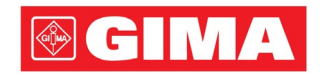

# LeECG & NeoECG Series Ηλεκτροκαρδιογράφος

Εγχειρίδιο Χειριστή

## I Εισαγωγή

#### Δήλωση

Η Shenzhen Carewell Electronics Co., Ltd. (εφεξής θα αναφέρεται ως «Carewell») δεν παρέχει κανενός είδους εγγύηση, όπως (μεταξύ άλλων) συνεπαγόμενες εγγυήσεις εμπορευσιμότητας και καταλληλότητας για ένα συγκεκριμένο σκοπό για ένα συγκεκριμένο σκοπό. Η Carewell δεν φέρει καμία ευθύνη για τυχόν σφάλματα που μπορεί να εμφανίζονται στο παρόν έγγραφο, ή για συμπτωματική ή παρεπόμενη βλάβη σε σχέση με την παροχή, την απόδοση ή τη χρήση αυτού του υλικού.

Η Carewell θα κάνει συνεχείς βελτιώσεις στις δυνατότητες και τις λειτουργίες του νέου εξοπλισμού για μελλοντική δημοσίευση χωρίς προηγούμενη προειδοποίηση.

#### Πνευματικά δικαιώματα

Αυτό το εγχειρίδιο περιέχει εμπιστευτικές πληροφορίες που προστατεύονται από τη νομοθεσία περί πνευματικών δικαιωμάτων. Με την επιφύλαξη παντός δικαιώματος. Χωρίς την προηγούμενη έγγραφη συγκατάθεση της Carewell, δεν επιτρέπεται η αντιγραφή ή η αναπαραγωγή κανενός μέρους του παρόντος εγχειριδίου σε οποιαδήποτε μορφή ή με οποιοδήποτε μέσο.

© 2023 Shenzhen Carewell Electronics Co. Ltd. Με την επιφύλαξη παντός δικαιώματος.

#### Αναθεώρηση

P/N: SZ09.24300700-01 Ημερομηνία έκδοσης: Οκτώβριο 2023 Αναθεώρηση: V1.0

#### Γενικές σημειώσεις

- Το κείμενο με *πλάγια* γραφή χρησιμοποιείται για να υποδείξει πληροφορίες άμεσης ενημέρωσης ή παράθεση των κεφαλαίων ή ενοτήτων αναφοράς.
- Η μορφή [XX] χρησιμοποιείται για να υποδείξει τη συμβολοσειρά χαρακτήρων στο λογισμικό.
- Το σύμβολο → χρησιμοποιείται για να υποδείξει τις λειτουργικές διαδικασίες.
- Όλες οι εικόνες στο παρόν εγχειρίδιο χρησιμεύουν μόνο ως παραδείγματα και μπορεί να διαφέρουν από αυτό που ο χρήστης πραγματικά βλέπει.

#### Ειδικές σημειώσεις

Οι προειδοποιήσεις, οι συστάσεις προσοχής και οι χρήσιμες συμβουλές στο παρόν εγχειρίδιο χρησιμοποιούνται για να υπενθυμίσουν στους χρήστες μερικές συγκεκριμένες πληροφορίες.

#### $\hat{\mathbb{A}}$  Προειδοποίηση

Δηλώνει μια ενδεχόμενη επικίνδυνη κατάσταση ή επισφαλή πρακτική η οποία, εάν δεν αποφευχθεί, θα μπορούσε να προκαλέσει θάνατο ή σοβαρό τραυματισμό.

## Προσοχή

Δηλώνει μια ενδεχόμενη επικίνδυνη κατάσταση ή επισφαλή πρακτική η οποία, εάν δεν αποφευχθεί, θα μπορούσε να προκαλέσει απώλεια ή καταστροφή περιουσιακών στοιχείων.

#### Σημείωση

Παρέχει σημαντικές χρήσιμες συμβουλές σχετικά με τον χειρισμό ή τη λειτουργία της συσκευής.

## II Ευθύνη και εγγύηση του κατασκευαστή

#### Ευθύνη του κατασκευαστή

Η Carewell είναι υπεύθυνη για την ασφάλεια, την αξιοπιστία και την απόδοση της συσκευής μόνο εφόσον:

- Οι εργασίες συναρμολόγησης, οι επεκτάσεις, οι επαναρυθμίσεις, οι βελτιώσεις και οι επισκευές αυτής της συσκευής πραγματοποιούνται από προσωπικό εξουσιοδοτημένο από την Carewell.
- Η ηλεκτρική εγκατάσταση της σχετικής αίθουσας συμμορφώνεται με τις ισχύουσες εθνικές και τοπικές απαιτήσεις.
- Η συσκευή χρησιμοποιείται σύμφωνα με τις οδηγίες αυτού του εγχειριδίου.

Η Carewell δεν θα είναι υπεύθυνη για άμεση, έμμεση ή τελική βλάβη ή καθυστέρηση που προκαλείται εξαιτίας των παρακάτω:

- η συσκευή αποσυναρμολογείται, καταπονείται και επαναρυθμίζεται,
- η συντήρηση ή τροποποίηση της συσκευής πραγματοποιείται από μη εξουσιοδοτημένο προσωπικό,
- επακόλουθη βλάβη που προκαλείται από εσφαλμένη χρήση ή συντήρηση,
- αντικατάσταση ή αφαίρεση της ετικέτας σειριακού αριθμού και της ετικέτας κατασκευαστή;
- εσφαλμένη λειτουργία που προκαλείται από παράβλεψη των οδηγιών του παρόντος εγχειριδίου.

#### Εγγύηση

Η περίοδος εγγύησης υπόκειται στους όρους της σύμβασης πωλήσεων.

Η εγγύηση καλύπτει όλες τις λειτουργικές ανωμαλίες της συσκευής που προκαλούνται εξαιτίας υλικού, υλικολογισμικού ή της διαδικασίας παραγωγής. Οποιαδήποτε ελαττωματικά εξαρτήματα μπορούν να επισκευαστούν και να αντικατασταθούν χωρίς χρέωση κατά τη διάρκεια της περιόδου εγγύησης.

#### Διαδικασία κατασκευής και υλικά

Η Carewell εγγυάται ότι δεν υπάρχει ελάττωμα στα υλικά και στη διαδικασία κατασκευής. Κατά τη διάρκεια της περιόδου εγγύησης, η Carewell θα επισκευάσει ή θα αντικαταστήσει τα ελαττωματικά εξαρτήματα χωρίς χρέωση εφόσον το ελάττωμα έχει επιβεβαιωθεί ως ελάττωμα υλικού ή διαδικασίας κατασκευής υπό φυσιολογικές συνθήκες λειτουργίας και συντήρησης.

#### Λογισμικό ή υλικολογισμικό

Το λογισμικό ή το υλικολογισμικό που είναι εγκατεστημένο στα προϊόντα της Carewell θα επισκευάζεται με αντικατάσταση του λογισμικού ή των συσκευών με τη λήψη των αναφορών οι οποίες αποδεικνύουν ότι το λογισμικό ή το υλικολογισμικό είναι ελαττωματικό, αλλά η Carewell δεν μπορεί να εγγυηθεί ότι η χρήση του λογισμικού ή των συσκευών θα είναι αδιάλειπτη ή χωρίς σφάλματα.

#### Διάγραμμα κυκλώματος

Κατόπιν αίτησης, η Carewell μπορεί να παράσχει τα απαραίτητα διαγράμματα κυκλωμάτων, λίστες εξαρτημάτων και άλλες

#### τεχνικές πληροφορίες, για να βοηθήσει το εξειδικευμένο προσωπικό υποστήριξης στην επισκευή των εξαρτημάτων.

Σημείωση: Έξοδα φορτωτικής και άλλες χρεώσεις εξαιρούνται από την παραπάνω εγγύηση.

Αυτή η συσκευή δεν περιέχει μέρη που θα μπορούσαν να συντηρηθούν από τον χρήστη. Όλες οι επισκευές πρέπει να πραγματοποιούνται από προσωπικό σέρβις της Carewell ή τους εξουσιοδοτημένους διανομείς της. Διαφορετικά, η Carewell δεν θα είναι υπεύθυνη για την ασφάλεια, την αξιοπιστία και την απόδοση της συσκευής.

#### Ημερομηνία κατασκευής και διάρκεια ζωής

Η διάρκεια ζωής της συσκευής είναι 10 έτη. Ανατρέξτε στην ετικέτα στο πίσω μέρος της κύριας μονάδας για την ημερομηνία κατασκευής.

#### Επικοινωνία με το σέρβις

Shenzhen Carewell Electronics Co., Ltd., Κέντρο Εξυπηρέτησης Πελατών Τηλ.: +86-755-86170389 Φαξ: +86-755-86170478 Email: service-intl@carewell.com.cn Διεύθυνση: Floor 4, BLD 9, Baiwangxin High-Tech Industrial Park, Songbai Road, Xili Street, Nanshan District 518108, Shenzhen, P.R. China

#### Αντιπρόσωπος ΕΚ

Lepu Medical (Europe) Coöperatief U.A. Abe Lenstra Boulevard 36, 8448 JB, Heerenveen, The Netherlands Τηλ.: +31-515-573399 Φαξ: +31-515-760020

#### Υπεύθυνος για το ΗΒ

Ονοματεπ: NPZ technology Ltd Διεύθυνση: Stirling House, Cambridge Innovation Park, Denny End Road, Waterbeach, Cambridge, CB25 9QE, UK Email: ukrp@npztech.com

#### Εξουσιοδοτημένος αντιπρόσωπος στην Ελβετία

MedNet SWISS GmbH Διεύθυνση: Bäderstrasse 18, 5400 Baden, Switzerland

## Πίνακας Περιεχομένων

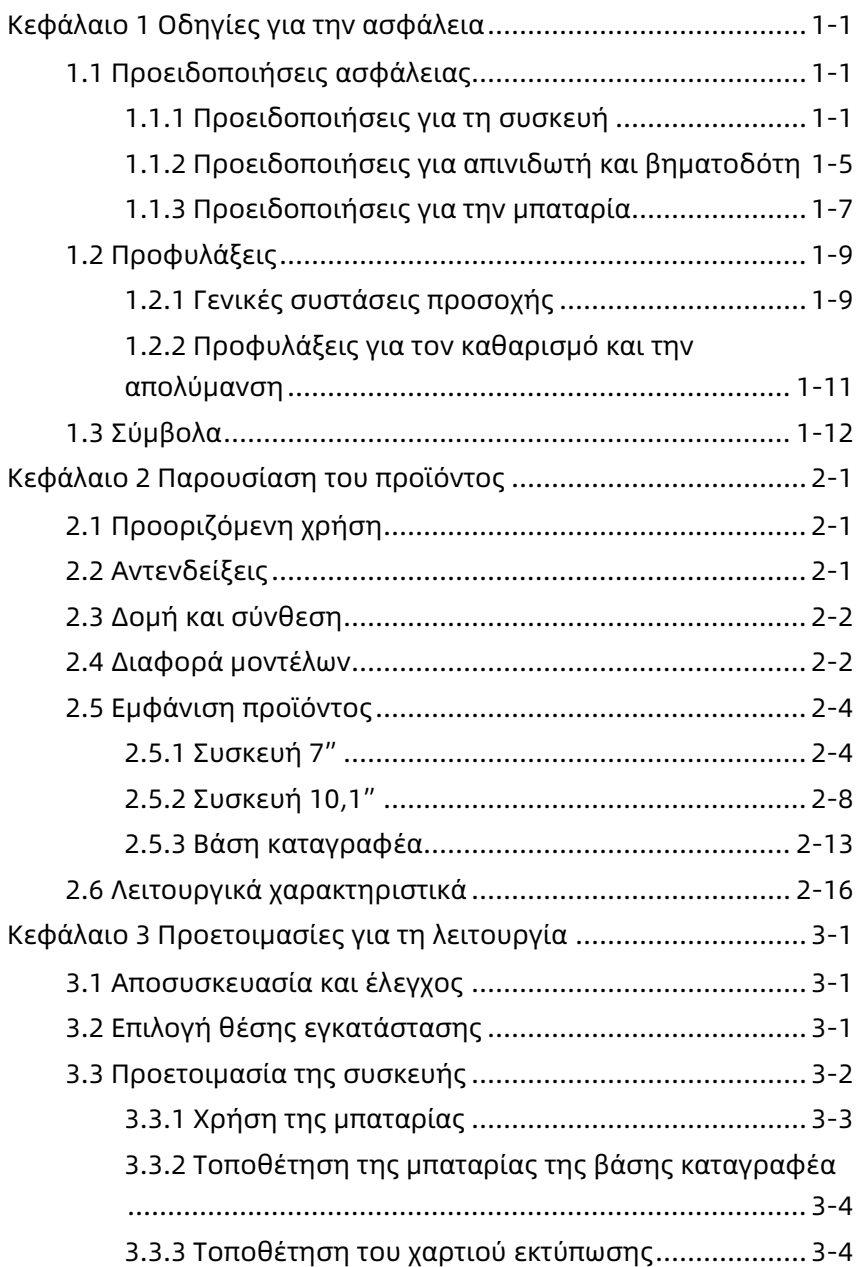

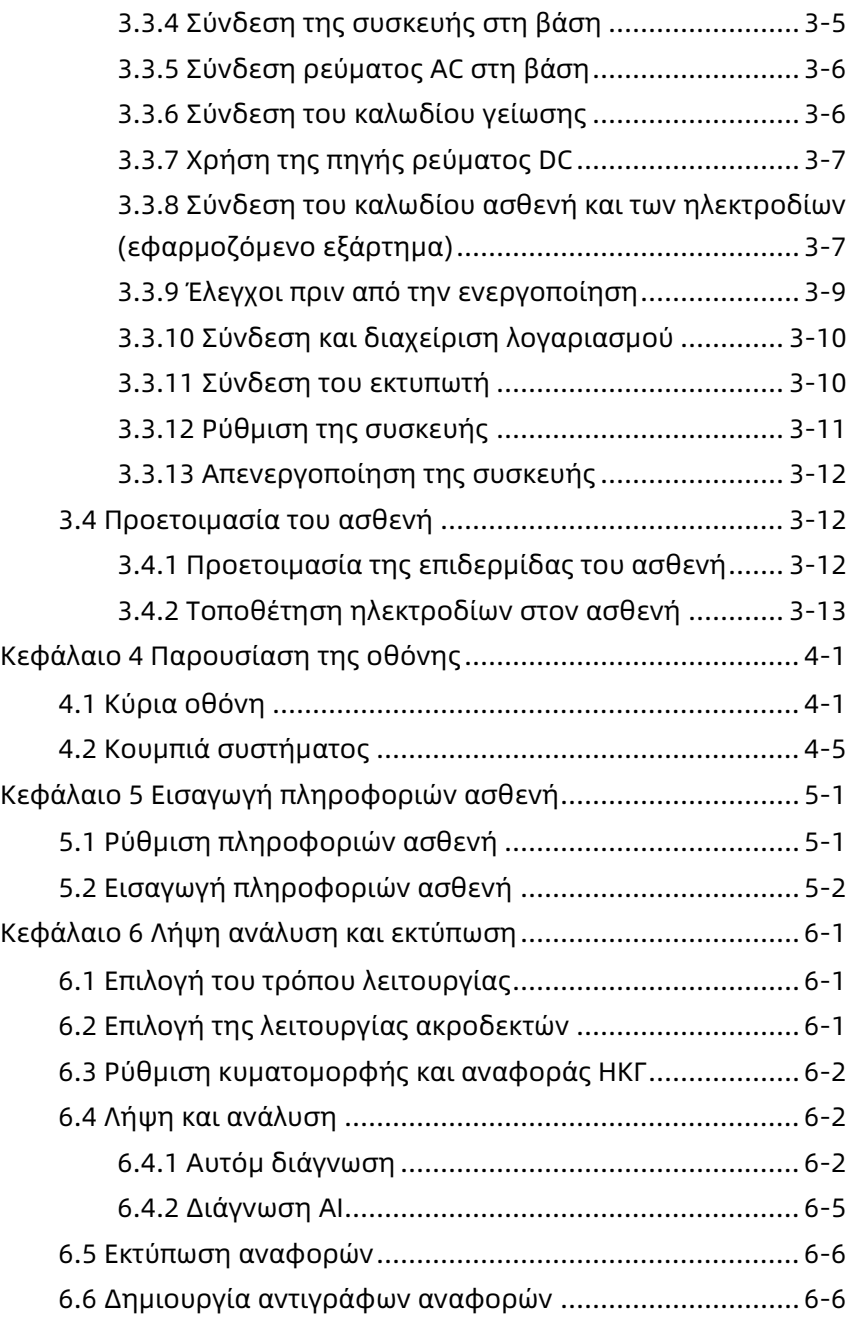

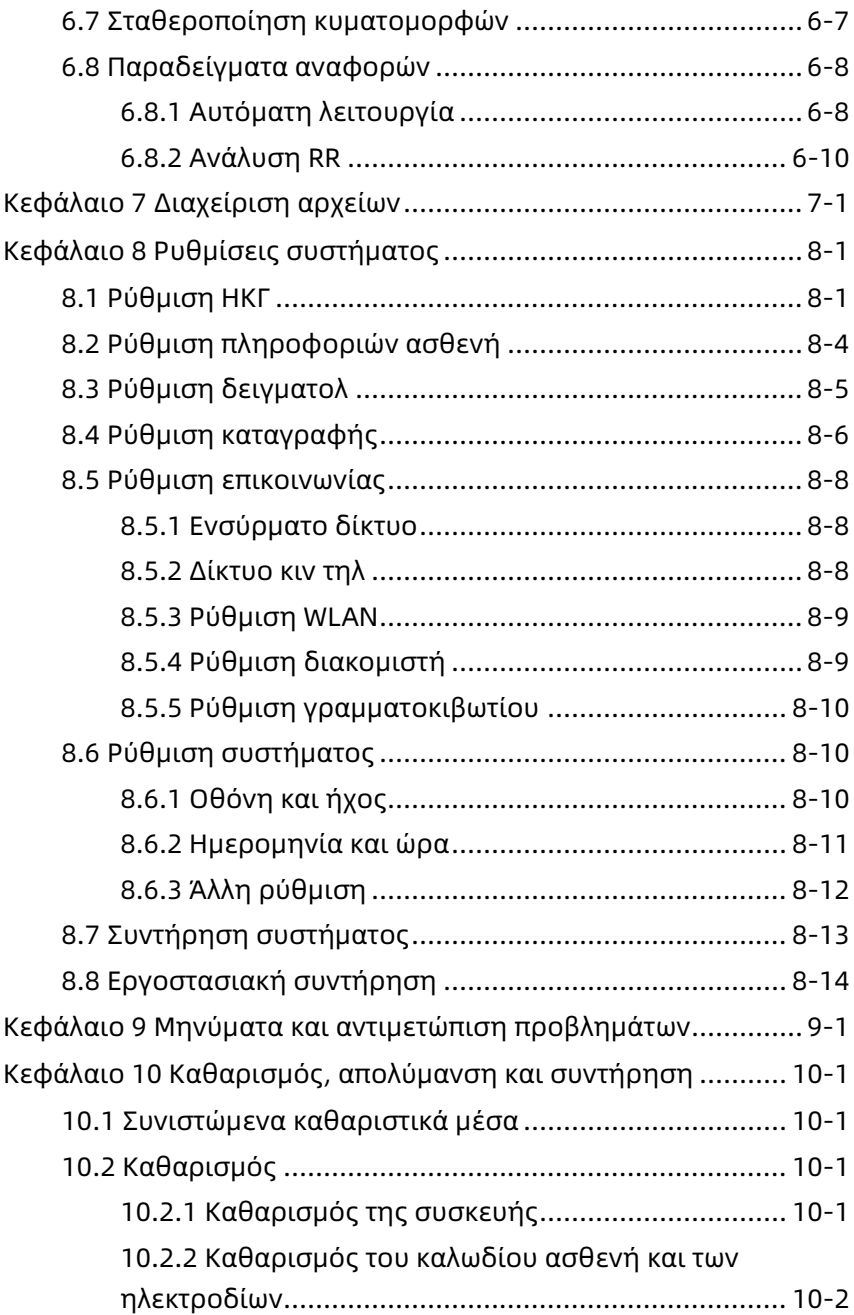

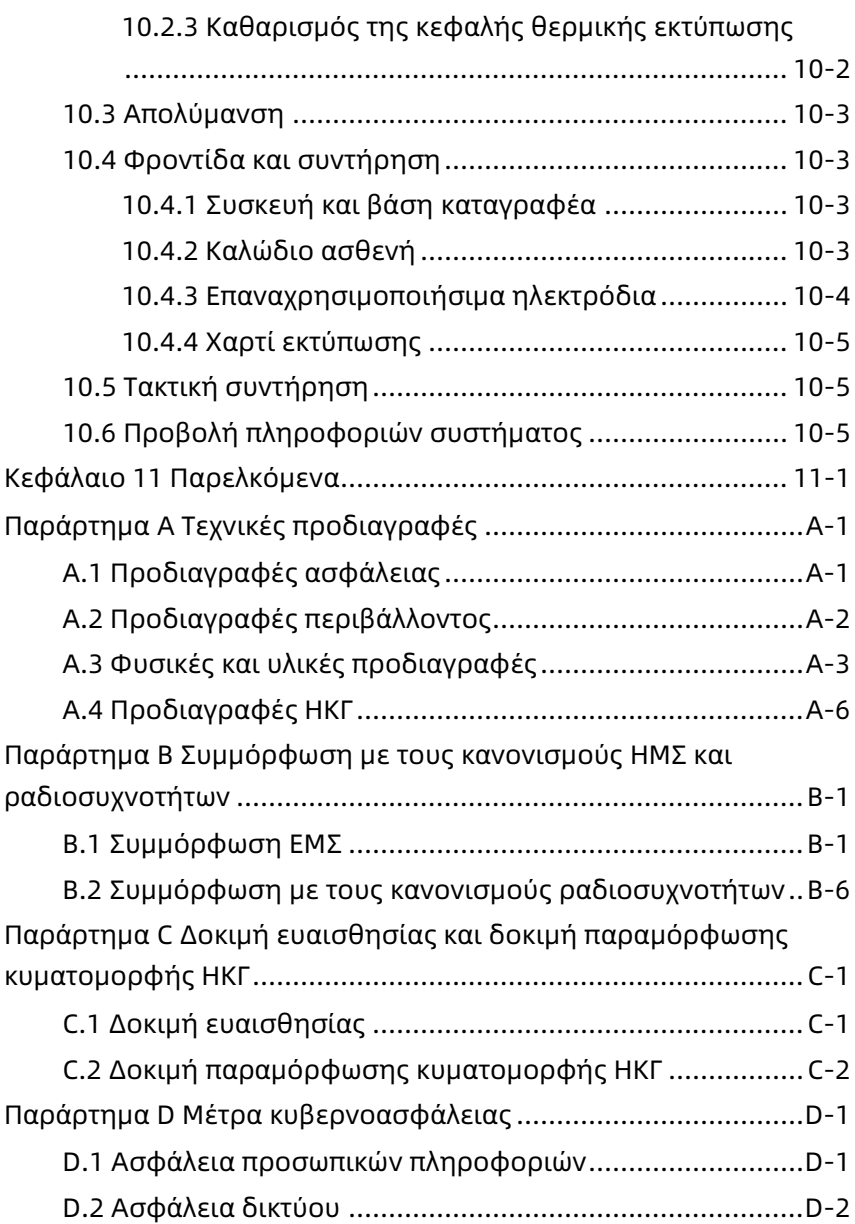

## <span id="page-11-0"></span>Κεφάλαιο 1 Οδηγίες για την ασφάλεια

Αυτό το κεφάλαιο παρέχει σημαντικές πληροφορίες ασφάλειας σχετικά με τη χρήση της συσκευής. Στα άλλα κεφάλαια περιέχονται επίσης σχετικές πληροφορίες ασφάλειας για συγκεκριμένες λειτουργίες. Για να χρησιμοποιήσετε τη συσκευή με ασφάλεια και αποτελεσματικά, πριν από τη χρήση διαβάστε και τηρήστε αυστηρά όλες τις πληροφορίες ασφάλειας που περιέχονται στο παρόν εγχειρίδιο.

#### <span id="page-11-1"></span>1.1 Προειδοποιήσεις ασφάλειας

#### <span id="page-11-2"></span>1.1.1 Προειδοποιήσεις για τη συσκευή

#### $\hat{\mathbb{A}}$  Προειδοποίηση

Η παρούσα συσκευή δεν είναι σχεδιασμένη για απευθείας καρδιακή εφαρμογή.

#### $\overline{\mathbb{A}}$  Προειδοποίηση

Η παρούσα συσκευή δεν προορίζεται για θεραπεία.

#### $\overline{\mathbb{A}}$  Προειδοποίηση

Η παρούσα συσκευή δεν προορίζεται για οικιακή χρήση.

#### $\hat{\mathbb{A}}$  Προειδοποίηση

Αυτή η συσκευή προορίζεται για χρήση από εξειδικευμένους ιατρούς ή προσωπικό με επαγγελματική εκπαίδευση. Πρέπει να είναι εξοικειωμένοι με τα περιεχόμενα του παρόντος εγχειριδίου χειριστή πριν από τη λειτουργία.

## $\overline{\mathbb{A}}$  Προειδοποίηση

Μόνο εξειδικευμένοι μηχανικοί συντήρησης μπορούν να εγκαταστήσουν αυτή τη συσκευή.

Μόνο μηχανικοί συντήρησης εξουσιοδοτημένοι από τον κατασκευαστή μπορούν να ανοίξουν τα περιβλήματα της συσκευής.

## $\hat{P}$  Προειδοποίηση

Η αντικατάσταση εξαρτημάτων από μη εξουσιοδοτημένο προσωπικό μπορεί να έχει ως αποτέλεσμα μη αποδεκτούς κινδύνους.

#### $\overline{\mathbb{A}}$  Προειδοποίηση

Μην ανοίγετε τα περιβλήματα της συσκευής ενώ είναι συνδεδεμένη στο ρεύμα.

#### $\overline{\mathbb{A}}$  Προειδοποίηση

ΚΙΝΔΥΝΟΣ ΕΚΡΗΞΗΣ - Μην χρησιμοποιείτε τη συσκευή παρουσία εύφλεκτου αναισθητικού μείγματος με οξυγόνο ή άλλων εύφλεκτων ουσιών.

## $\overline{\mathbb{A}}$  Προειδοποίηση

Μην χρησιμοποιείτε αυτή τη συσκευή δίπλα σε άλλη συσκευή ή σε στοίβαξη με άλλη συσκευή. Εάν είναι απαραίτητη αυτού του είδους η χρήση, ο παρών εξοπλισμός και ο υπόλοιπος εξοπλισμός θα πρέπει να παρατηρούνται για να επιβεβαιωθεί ότι λειτουργούν κανονικά.

## $\overline{\mathbb{A}}$  Προειδοποίηση

Αυτή η συσκευή δεν μπορεί να χρησιμοποιείται μαζί με συσκευή διαθερμίας.

#### $\hat{\mathbb{A}}$  Προειδοποίηση

Μην χρησιμοποιείτε αυτή τη συσκευή παρουσία υψηλού στατικού ηλεκτρισμού ή συσκευής υψηλής τάσης, η οποία μπορεί να δημιουργήσει σπινθήρες.

Ο βοηθητικός εξοπλισμός που είναι συνδεδεμένος με τις αναλογικές και ψηφιακές διεπαφές πρέπει να είναι πιστοποιημένος σύμφωνα με τα αντίστοιχα πρότυπα IEC (π.χ. πρότυπο IEC 60950 για εξοπλισμό επεξεργασίας δεδομένων και πρότυπο IEC 60601-1 για ιατρικό εξοπλισμό). Επίσης, όλες οι διαμορφώσεις πρέπει να συμφωνούν με την έγκυρη έκδοση του προτύπου IEC 60601-1. Αν έχετε αμφιβολίες, επικοινωνήστε με το τμήμα τεχνικών υπηρεσιών ή τον τοπικό αντιπρόσωπο.

## $\hat{\mathbb{A}}$  Προειδοποίηση

Η άθροιση του ρεύματος διαρροής δεν πρέπει ποτέ να υπερβαίνει τα όρια ρεύματος διαρροής ενώ χρησιμοποιούνται ταυτόχρονα πολλές άλλες συσκευές.

## $\hat{\mathbb{A}}$  Προειδοποίηση

Επιτρέπεται η χρήση μόνο του καλωδίου ασθενή και άλλων παρελκόμενων που παρέχονται από την Carewell. Διαφορετικά, δεν είναι εγγυημένη η απόδοση, η προστασία ηλεκτροπληξίας ή η προστασία του απινιδωτή.

#### $\overline{\mathbb{A}}$  Προειδοποίηση

Πριν από τη λειτουργία βεβαιωθείτε ότι όλα τα ηλεκτρόδια είναι συνδεδεμένα σωστά στον ασθενή.

## $\overline{\mathbb{A}}$  Προειδοποίηση

Βεβαιωθείτε ότι τα αγώγιμα μέρη των ηλεκτροδίων (συμπεριλαμβανομένων των ουδέτερων ηλεκτροδίων) και τα σύρματα απαγωγών δεν έρχονται σε επαφή με τη γείωση ή τυχόν άλλα αγώγιμα αντικείμενα.

## $\overline{\mathbb{A}}$  Προειδοποίηση

Μην χρησιμοποιείτε ηλεκτρόδια ανόμοιων μετάλλων.

Ένδειξη μη φυσιολογικής λειτουργίας της συσκευής: Όταν η τάση DC στον ακροδέκτη εισόδου αυξηθεί σε ±1V, η συσκευή θα εμφανίσει ένδειξη αποκόλλησης απαγωγής.

## $\hat{\mathbb{A}}$  Προειδοποίηση

Ελέγξτε την κύρια μονάδα, το καλώδιο ασθενή και τα ηλεκτρόδια κ.λπ. πριν από τη λειτουργία της συσκευής. Πριν από τη χρήση της συσκευής, αντικαταστήστε τα εξαρτήματα με εμφανή ελαττώματα ή που έχουν παλαιώσει, τα οποία ενδέχεται να επηρεάσουν αρνητικά την ασφάλεια ή την απόδοση.

## $\overline{\mathcal{L}}$  Προειδοποίηση

Μην αγγίζετε ταυτόχρονα τον ασθενή και τα ηλεκτροφόρα εξαρτήματα. Διαφορετικά, ενδέχεται να προκληθεί τραυματισμός στον ασθενή.

## $\overline{\mathbb{A}}$  Προειδοποίηση

Για να αποφύγετε τον κίνδυνος ηλεκτροπληξίας, μην αγγίζετε τον σύνδεσμο καλωδίου του ασθενή κατά τη λήψη ΗΚΓ.

#### $\overline{\mathbb{A}}$  Προειδοποίηση

Μην πραγματοποιείτε συντήρηση και επισκευή της συσκευής κατά τη χρήση.

## $\overline{\mathbb{A}}$  Προειδοποίηση

Η ρύθμιση συχνότητας του φίλτρου AC πρέπει να συμφωνεί με τη συχνότητα του τοπικού ηλεκτρικού δικτύου, διαφορετικά θα επηρεαστεί σοβαρά η απόδοση της προστασίας από παρεμβολές της συσκευής.

## $\overline{\mathbb{A}}$  Προειδοποίηση

Πριν από τη σύνδεση της συσκευής στην τροφοδοσία ρεύματος, ελέγξτε ότι οι τιμές τάσης και συχνότητας της παροχής ρεύματος είναι ίδιες με αυτές που αναγράφονται στην ετικέτα της συσκευής ή ότι πληρούν τις απαιτήσεις που καθορίζονται στο παρόν εγχειρίδιο.

## $\overline{\mathbb{A}}$  Προειδοποίηση

Αν η ακεραιότητα του εξωτερικού προστατευτικού αγωγού είναι αμφίβολη, η τροφοδοσία της συσκευής πρέπει να γίνει από την ενσωματωμένη επαναφορτιζόμενη μπαταρία.

#### $\overline{\mathbb{A}}$  Προειδοποίηση

Μην χρησιμοποιείτε αιχμηρά αντικείμενα, όπως στυλό, για να αγγίξετε την οθόνη αφής, διότι μπορεί να προκληθεί βλάβη στην οθόνη.

## $\hat{\mathbb{A}}$  Προειδοποίηση

Για να αποφύγετε τον κίνδυνο ηλεκτροπληξίας, όταν η συσκευή χρησιμοποιείται μαζί με τη βάση καταγραφέα, πρέπει η βάση καταγραφέα να συνδέεται στο ηλεκτρικό δίκτυο μόνο με προστατευτική γείωση.

#### <span id="page-15-0"></span>1.1.2 Προειδοποιήσεις για απινιδωτή και βηματοδότη

#### $\hat{\mathbb{A}}$  Προειδοποίηση

Όταν χρησιμοποιείται μαζί με απινιδωτή ή βηματοδότη, ο ασθενής καθώς και όλα τα ηλεκτρόδια που συνδέονται και δεν συνδέονται με τον ασθενή δεν πρέπει να είναι γειωμένα.

## $\overline{\mathbb{A}}$  Προειδοποίηση

Πριν από την απινίδωση, βεβαιωθείτε ότι ο ασθενής είναι τελείως απομονωμένος και μην αγγίζετε κανένα μεταλλικό εξάρτημα της συσκευής σε περίπτωση ηλεκτροπληξίας.

## $\overline{\mathbb{A}}$  Προειδοποίηση

Πριν από την απινίδωση, αφαιρέστε όλα τα ηλεκτρόδια, όλη την ποσότητα γέλης ή τα ρούχα από τον ασθενή για την περίπτωση τυχόν ενδεχόμενου εγκαύματος. Όταν το πίεστρο ηλεκτροδίου του απινιδωτή είναι σε άμεση επαφή με αυτά τα υλικά, η ικανότητα

εκφόρτισης θα προκαλέσει σοβαρό ηλεκτρικό έγκαυμα στον ασθενή.

## $\hat{\mathbb{A}}$  Προειδοποίηση

Πριν την απινίδωση, ενεργοποιήστε τη λειτουργία ADS και επιλέξτε το φίλτρο 0,67Hz.

## $\hat{\mathbb{A}}$  Προειδοποίηση

Κατά την απινίδωση, χρησιμοποιήστε το καλώδιο ασθενή με την προστασία απινιδωτή που καθορίζεται από τον κατασκευαστή Διαφορετικά, ενδέχεται να υπάρξει ηλεκτρικό έγκαυμα του ασθενή ή βλάβη της συσκευής. Μετά την απινίδωση, στην τυπική ρύθμιση ευαισθησίας, η κυματομορφή ΗΚΓ θα επανέλθει στο 80% του φυσιολογικού εύρους εντός 5 δευτερολέπτων.

## $\hat{\mathbb{A}}$  Προειδοποίηση

Κατά την απινίδωση, χρησιμοποιήστε ηλεκτρόδια μίας χρήσης και καλώδια προσαρμογέα ΗΚΓ που καθορίζονται από τον κατασκευαστή και χρησιμοποιήστε τα σύμφωνα με τις οδηγίες χρήσης τους.

#### $\overline{\mathbb{A}}$  Προειδοποίηση

Μετά την απινίδωση, το φίλτρο ADS ρυθμίζεται στα 0,67 Hz και το καρδιογράφημα εμφανίζεται και διατηρείται εντός 10 δευτερολέπτων.

## $\overline{\mathbb{A}}$  Προειδοποίηση

Κατά την απινίδωση, χρησιμοποιείται μόνο το καλώδιο ασθενή και τα ηλεκτρόδια που παρέχονται από τον κατασκευαστή.

## $\overline{\mathbb{A}}$  Προειδοποίηση

Για ασθενή με βηματοδότη, επειδή αυτή η συσκευή διαθέτει μια λειτουργία καταστολής του σήματος βηματοδότης, υπό φυσιολογικές καταστάσεις, οι παλμοί βηματοδότησης δεν θα συμπεριληφθούν στην ανίχνευση και τον υπολογισμό του ρυθμού παλμών. Ωστόσο, αν το πλάτος του παλμού βηματοδότησης υπερβαίνει τα 2ms, εξακολουθεί να είναι δυνατή η συνέχεια της καταμέτρησης του παλμού βηματοδότησης. Για να μειωθεί αυτή η πιθανότητα, ο χειριστής πρέπει να παρατηρεί προσεκτικά τις αλλαγές στην κυματομορφή ΗΚΓ στην οθόνη και να μην βασίζεται στις ενδείξεις της ίδιας της συσκευής, όταν η συσκευή χρησιμοποιείται σε τέτοιους ασθενείς.

#### <span id="page-17-0"></span>1.1.3 Προειδοποιήσεις για την μπαταρία

## $\hat{\mathbb{A}}$  Προειδοποίηση

Η εσφαλμένη λειτουργία μπορεί να προκαλέσει υπερθέρμανση, ανάφλεξη ή έκρηξη της μπαταρίας λιθίου (εφεξής η "μπαταρία") και μπορεί να έχει ως αποτέλεσμα τη μείωση της χωρητικότητας της μπαταρίας. Είναι απαραίτητο να διαβάσετε το παρόν εγχειρίδιο προσεκτικά και να δώσετε περισσότερη προσοχή στις πληροφορίες των προειδοποιήσεων.

## $\overline{\mathbb{A}}$  Προειδοποίηση

Κίνδυνος έκρηξης - Μην αντιστρέφετε τους πόλους ανόδου και καθόδου κατά την τοποθέτηση της μπαταρίας.

#### $\hat{P}$  Προειδοποίηση

Μην χρησιμοποιείτε την μπαταρία κοντά σε πηγή φωτιάς ή σε θέση όπου η θερμοκρασία υπερβαίνει τους 60℃. Μην ζεσταίνετε την μπαταρία ή μην την πετάτε στη φωτιά. Κρατήστε την μπαταρία μακριά από υγρό.

## $\overline{\mathbb{A}}$  Προειδοποίηση

Μην σκαλίζετε την μπαταρία με μέταλλο ή σφυρί, ή μην αφήνετε την μπαταρία να πέσει, ή μην καταστρέφετε την μπαταρία με άλλα μέσα, διαφορετικά θα προκληθεί υπερθέρμανση, κάπνισμα, παραμόρφωση ή καύση της μπαταρίας, ακόμα και κίνδυνος.

Αν διαπιστωθεί διαρροή ή άσχημη μυρωδιά, διακόψτε αμέσως τη χρήση της μπαταρίας. Αν το δέρμα σας ή τα ρούχα σας έρθουν σε επαφή με το υγρό διαρροής, καθαρίστε τα αμέσως με καθαρό νερό. Αν το υγρό διαρροής εκτοξευτεί στα μάτια σας, μην τα σκουπίσετε. Πρώτα ξεπλύνετέ τα με καθαρό νερό και επισκεφθείτε αμέσως γιατρό.

#### $\hat{\mathbb{A}}$  Προειδοποίηση

Μόνο εξειδικευμένοι τεχνικοί σέρβις οι οποίοι είναι εξουσιοδοτημένοι από τον κατασκευαστή μπορούν να ανοίξουν την μπαταριοθήκη και να αντικαταστήσουν την μπαταρία και, επίσης, πρέπει να χρησιμοποιούνται μόνο μπαταρίες του ίδιου μοντέλου και προδιαγραφών που παρέχονται από τον κατασκευαστή.

## $\hat{\mathbb{A}}$  Προειδοποίηση

Διακόψτε τη χρήση της μπαταρίας όταν φτάσει στο τέλος της διάρκειας ζωής της ή διαπιστωθεί οποιοδήποτε μη φυσιολογικό φαινόμενο από την μπαταρία και απορρίψτε την μπαταρία σύμφωνα με τους τοπικούς κανονισμούς.

#### $\overline{\mathbb{A}}$  Προειδοποίηση

Αφαιρείτε ή τοποθετείτε την μπαταρία μόνο όταν η συσκευή είναι απενεργοποιημένη.

## $\overline{\mathbb{A}}$  Προειδοποίηση

Αφαιρέστε την μπαταρία από τη συσκευή όταν η συσκευή δεν θα χρησιμοποιηθεί για μεγάλο χρονικό διάστημα.

#### $\overline{\mathbb{A}}$  Προειδοποίηση

Αν φυλάσσετε την μπαταρία μόνη της και δεν τη χρησιμοποιείτε για μεγάλο χρονικό διάστημα, σας συνιστούμε να φορτίζετε την μπαταρία τουλάχιστον κάθε 6 μήνες για να αποφύγετε υπερβολική εκφόρτιση.

#### <span id="page-19-0"></span>1.2 Προφυλάξεις

#### <span id="page-19-1"></span>1.2.1 Γενικές συστάσεις προσοχής

#### Προσοχή

Μη ρίχνετε νερό πάνω στη συσκευή.

#### Προσοχή

Αποφύγετε τις υψηλές θερμοκρασίες. Η συσκευή πρέπει να χρησιμοποιείται σε θερμοκρασία μεταξύ 5℃ και 40℃ κατά τη λειτουργία.

#### $\bigcap$ Προσοχή

Μη χρησιμοποιείτε τη συσκευή σε περιβάλλον με σκόνη, ανεπαρκή αερισμό ή παρουσία διαβρωτικών υλικών.

#### Προσοχή

Βεβαιωθείτε ότι δεν υπάρχει πηγή έντονων ηλεκτρομαγνητικών παρεμβολών γύρω από τη συσκευή, όπως ραδιοφωνικοί πομποί ή κινητά τηλέφωνα κ.ά. Προσοχή: μεγάλος ιατροτεχνολογικός ηλεκτρικός εξοπλισμός, όπως ηλεκτροχειρουργικός εξοπλισμός, ακτινολογικός εξοπλισμός και εξοπλισμός μαγνητικής τομογραφίας κ.ά., είναι πιθανό να δημιουργήσουν ηλεκτρομαγνητική παρεμβολή.

## Προσοχή

Μην αφαιρείτε τα ηλεκτρόδια από τον ασθενή κατά την ανάλυση ΗΚΓ.

#### $\bigcirc$ Προσοχή

Δεν πρέπει να επαναχρησιμοποιείτε τα ηλεκτρόδια μίας χρήσης.

## Προσοχή

Κατά την τοποθέτηση του χαρτιού θερμικής εκτύπωσης, τοποθετήστε την όψη με τα πλέγματα προς την κεφαλή θερμικής εκτύπωσης.

#### $\left( \blacksquare \right)$ Προσοχή

Χρησιμοποιείτε μόνο χαρτί θερμικής εκτύπωσης που παρέχεται από τον κατασκευαστή. Η χρήση άλλου χαρτιού μπορεί να μειώσει τη διάρκεια ζωής της κεφαλής θερμικής εκτύπωσης. Επίσης, η φθαρμένη κεφαλή εκτύπωσης μπορεί να έχει ως αποτέλεσμα την κακή ποιότητα της καταγραφής ΗΚΓ.

#### $($ Προσοχή

Η συσκευή και τα παρελκόμενα πρέπει να απορρίπτονται σύμφωνα με τους τοπικούς κανονισμούς που το τέλος της διάρκειας ζωής τους.

#### $\bigcirc$ Προσοχή

Όταν η συσκευή είναι συνδεδεμένη σε ξεχωριστή παροχή ρεύματος από το ΚΕΝΤΡΙΚΟ ΗΛΕΚΤΡΙΚΟ ΔΙΚΤΥΟ, η ξεχωριστή παροχή ρεύματος θεωρείται ως μέρος του ιατρικού εξοπλισμού.

## Προσοχή

Όταν η συσκευή συνδέεται στη βάση καταγραφέα, θεωρούνται ως ένα ιατρικό σύστημα. Ωστόσο, η ξεχωριστή βάση καταγραφέα είναι μη ιατρικός εξοπλισμός.

## $\mathbf ①$  Προσογή

Η κλινική ερμηνεία της αναφοράς ΗΚΓ μπορεί να επηρεαστεί από τις ρυθμίσεις φίλτρου.

#### Προσοχή

Τα αποτελέσματα που δίνονται από τη συσκευή πρέπει να εξετάζονται με βάση τη γενική κλινική κατάσταση του ασθενή και δεν είναι δυνατό να υποκαταστήσουν τον τακτικό έλεγχο.

#### <span id="page-21-0"></span>1.2.2 Προφυλάξεις για τον καθαρισμό και την απολύμανση

#### Προσοχή

Απενεργοποιήστε τη συσκευή, αποσυνδέστε τον προσαρμογέα DC και αφαιρέστε το καλώδιο ασθενή πριν από τον καθαρισμό και την απολύμανση.

#### $<sup>①</sup>$  Προσονή</sup>

Μην αφήνετε το απορρυπαντικό να διαρρέει εντός της συσκευής κατά τον καθαρισμό. Σε καμία περίπτωση μην βυθίζετε την κύρια μονάδα και τα παρελκόμενα μέσα σε υγρό.

#### $\bigcirc$ Προσοχή

Μην καθαρίζετε την κύρια μονάδα και τα παρελκόμενα με λειαντικό ύφασμα και μην γρατζουνίζετε τα ηλεκτρόδια.

#### Προσοχή

Τυχόν υπολείμματα καθαριστικού πρέπει να απομακρύνονται από την κύρια μονάδα και το καλώδιο ασθενή μετά τον καθαρισμό.

#### Προσοχή

Η κεφαλή εκτύπωσης θερμαίνεται κατά την εγγραφή. Μην καθαρίζετε την κεφαλή εκτύπωσης αμέσως μετά την εγγραφή.

#### Προσοχή

Η συσκευή πρέπει να απολυμαίνεται σε περίπτωση που την ακουμπήσει ασθενής με λοίμωξη ή με υποψία λοίμωξης.

#### Προσοχή

Μην χρησιμοποιείτε υψηλή θερμοκρασία, ατμό υψηλής πίεσης και ιονίζουσα ακτινοβολία για την απολύμανση.

## Προσοχή

Η Carewell δεν είναι υπεύθυνη για την αποτελεσματικότητα του απολυμαντικού ή τη μέθοδο απολύμανσης που χρησιμοποιείται ως μέσο αντισηψίας. Συμβουλευτείτε τον υπεύθυνο ελέγχου αντισηψίας ή τον επιδημιολόγο του νοσοκομείου σας.

#### <span id="page-22-0"></span>1.3 Σύμβολα

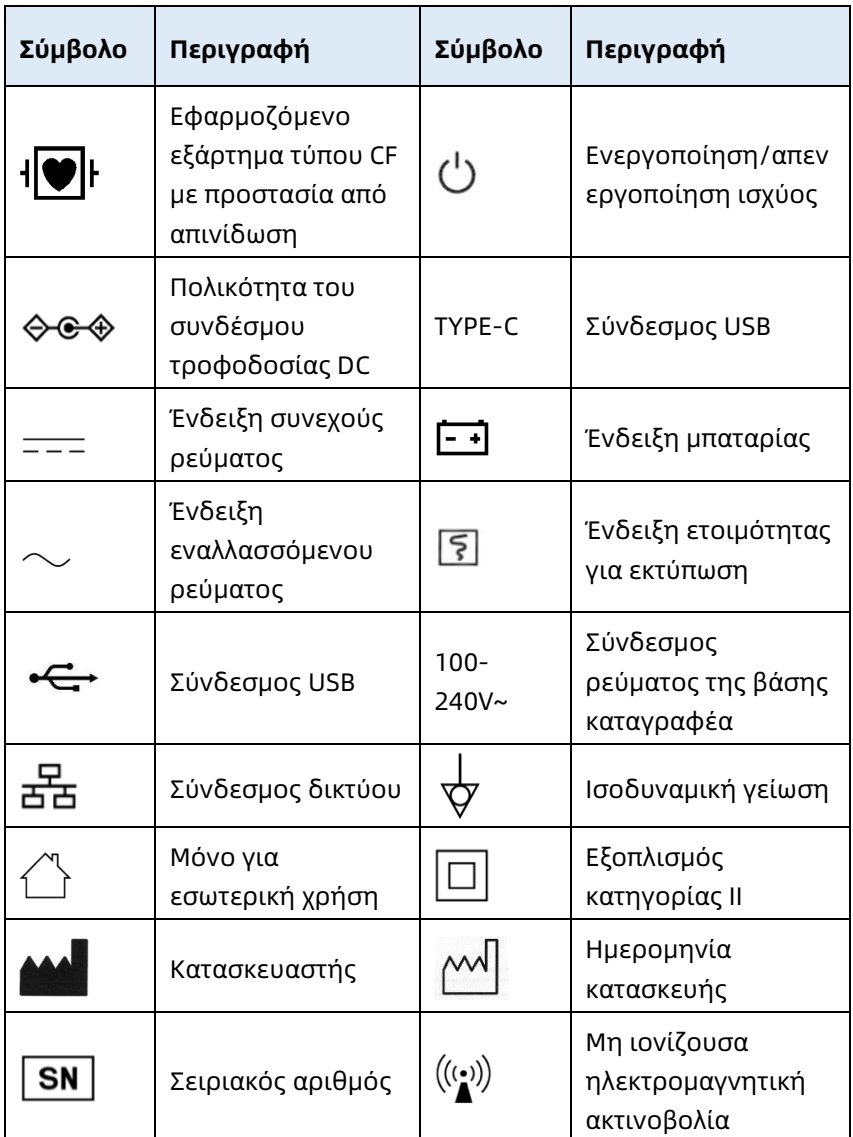

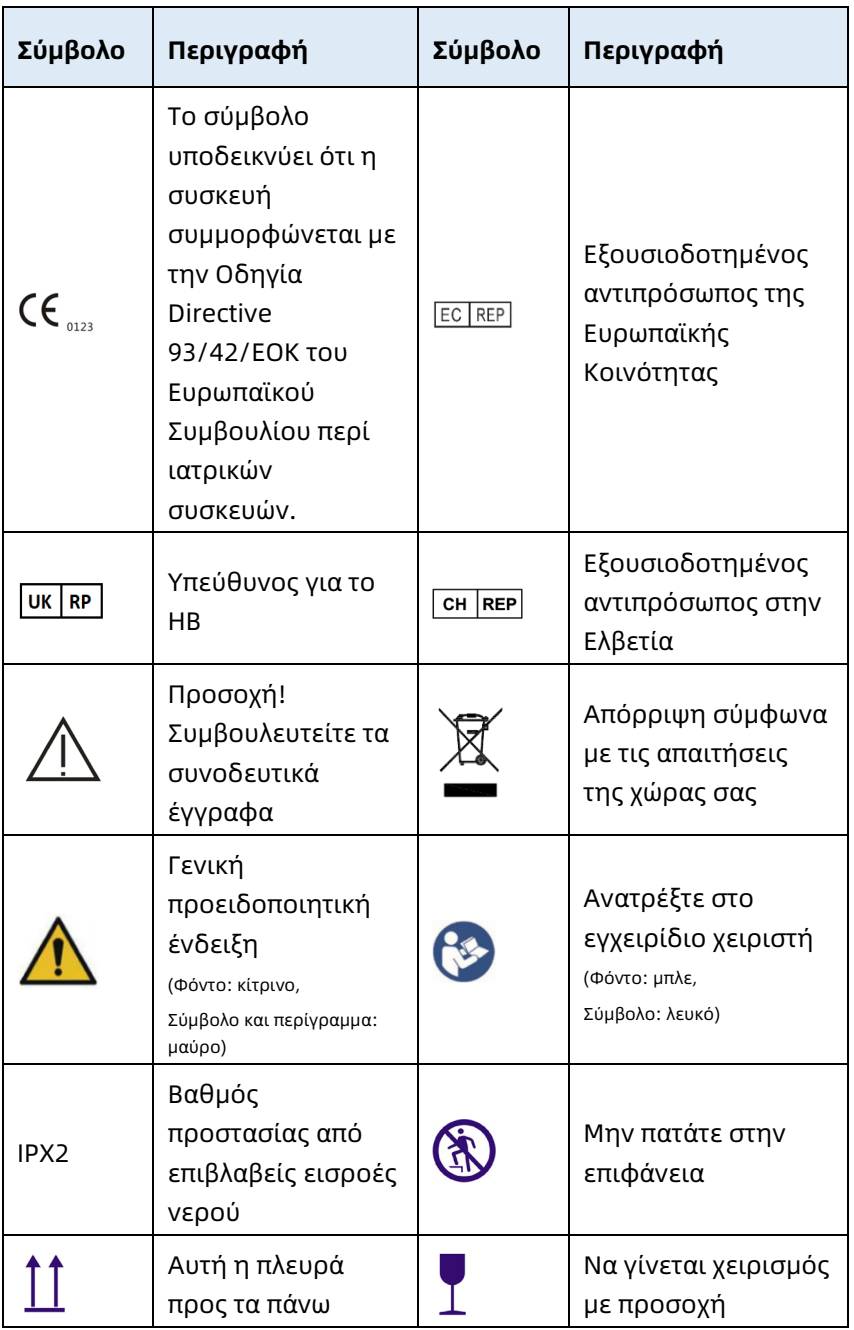

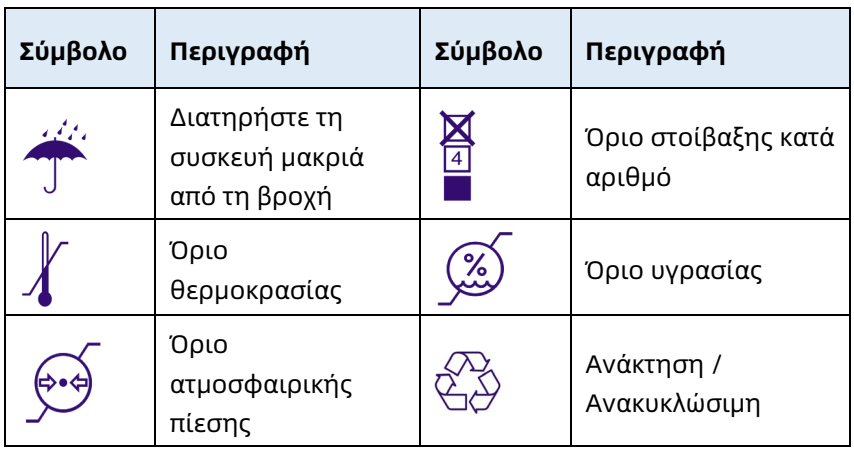

#### Σημείωση

Η συσκευή σας δεν έχει απαραίτητα όλα τα παραπάνω σύμβολα.

#### Σημείωση

Το παρόν εγχειρίδιο έχει εκτυπωθεί ασπρόμαυρο.

## <span id="page-25-0"></span>Κεφάλαιο 2 Παρουσίαση του προϊόντος

Ο ηλεκτροκαρδιογράφος NeoECG S120/LeECG OS12/NeoECG T120/NeoECG T180/ LeECG OT12 (εφεξής θα αναφέρεται ως η «συσκευή») είναι μια φορητή συσκευή ανάλυσης ΗΚΓ, με εύκολη και ευέλικτη διαμόρφωση προϊόντος. Διατίθεται με δύο μεγέθη οθόνης: 7 ιντσών (7") και 10,1 ιντσών (10.1"). Το μοντέλο με την οθόνη 10,1" μπορεί να εξοπλιστεί με αφαιρούμενη βάση καταγραφέα. Στο παρόν εγχειρίδιο λαμβάνεται ως παράδειγμα το μοντέλο με την οθόνη 10,1" για την παρουσίαση της συσκευής σύμφωνα με τη μέγιστη διαμόρφωση και συνεπώς κάποιο από το περιεχόμενο του εγχειριδίου ενδέχεται να μην ισχύει για τη συσκευή που αγοράσατε. Για οποιαδήποτε απορία, επικοινωνήστε μαζί μας.

#### <span id="page-25-1"></span>2.1 Προοριζόμενη χρήση

Η συσκευή προορίζεται για χρήση σε ιατρικά ιδρύματα για τη λήψη σημάτων ΗΚΓ σε ηρεμία από ενήλικες και παιδιατρικούς ασθενείς διαμέσου της επιφάνειας του σώματος με ηλεκτρόδια ΗΚΓ και για την ανάλυση των δεδομένων ΗΚΓ για κλινική διάγνωση και έρευνα.

Η συσκευή προορίζεται για χρήση σε ιατρικά ιδρύματα από εξειδικευμένους κλινικούς επαγγελματίες ή υπό την καθοδήγησή τους. Οι χειριστές πρέπει να έχουν λάβει επαρκή εκπαίδευση και να είναι πλήρως εξοικειωμένοι με τη χρήση της συσκευής.

#### <span id="page-25-2"></span>2.2 Αντενδείξεις

Καμία αντένδειξη.

#### <span id="page-26-0"></span>2.3 Δομή και σύνθεση

Βασική διαμόρφωση:

Ο ηλεκτροκαρδιογράφος (συμπεριλαμβανομένου του λογισμικού πολυκάναλου ηλεκτροκαρδιογραφήματος (V1) και του προγράμματος ανάλυσης ΗΚΓ Glasgow (V30)), τροφοδοτικό, καλώδιο ασθενή (μοντέλο: ECG-FD10X4 ή ECG-

FD18X4 (IEC) και ECG-FD08X4 (AHA)) και καλώδια ΗΚΓ (μοντέλο με ηλεκτρόδιο θώρακα: ECG-FQX41, μοντέλο με ηλεκτρόδια άκρων: ECG-FJX42).

Προαιρετική διαμόρφωση:

Πρόγραμμα ανάλυσης ΗΚΓ CWECG-SLA ECG (V1), βάση καταγραφέα (για το μοντέλο με οθόνη 10,1"), ηλεκτρόδιο θώρακα (ECG-EQD01), ηλεκτρόδιο άκρων (ECG-EJ01).

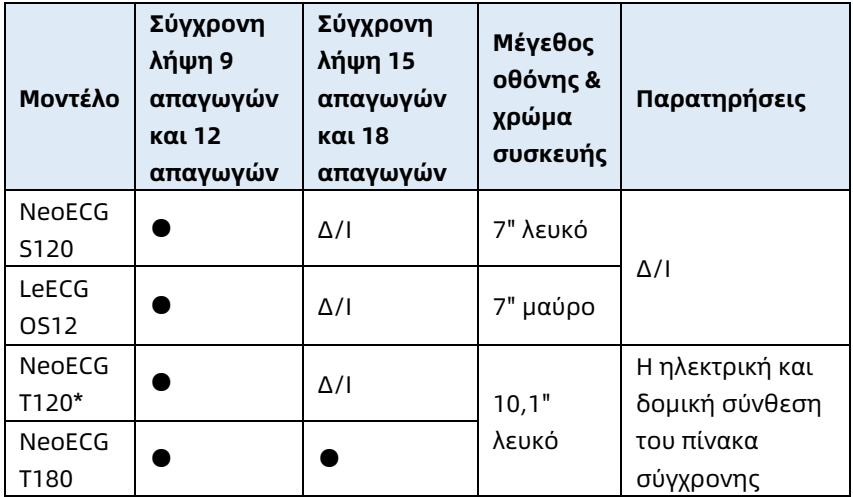

#### <span id="page-26-1"></span>2.4 Διαφορά μοντέλων

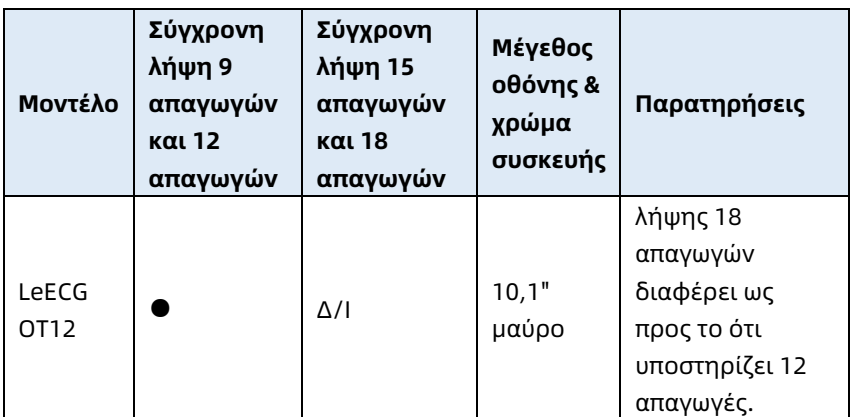

#### Σημείωση

Η ένδειξη ● υποδηλώνει "προεπιλεγμένη διαμόρφωση" και η ένδειξη ,Δ/Ι υποδηλώνει "δεν ισχύει".

#### Σημείωση

\*: προς το παρόν δεν περιλαμβάνεται στη Δήλωση Συμμόρφωσης για τους ηλεκτροκαρδιογράφους της εταιρείας μας.

#### <span id="page-28-0"></span>2.5 Εμφάνιση προϊόντος

#### <span id="page-28-1"></span>2.5.1 Συσκευή 7"

Μπροστινή Όψη

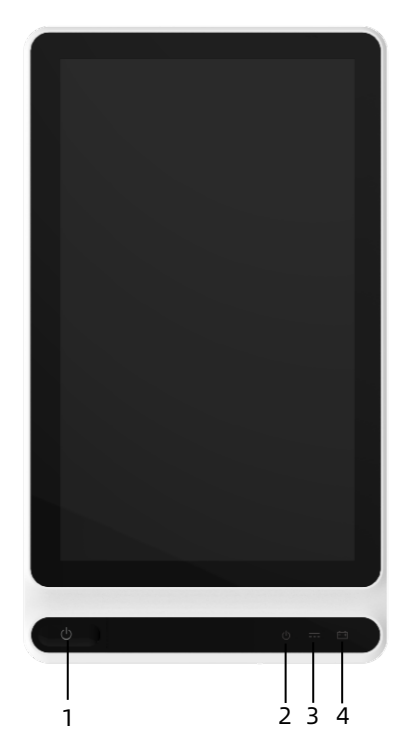

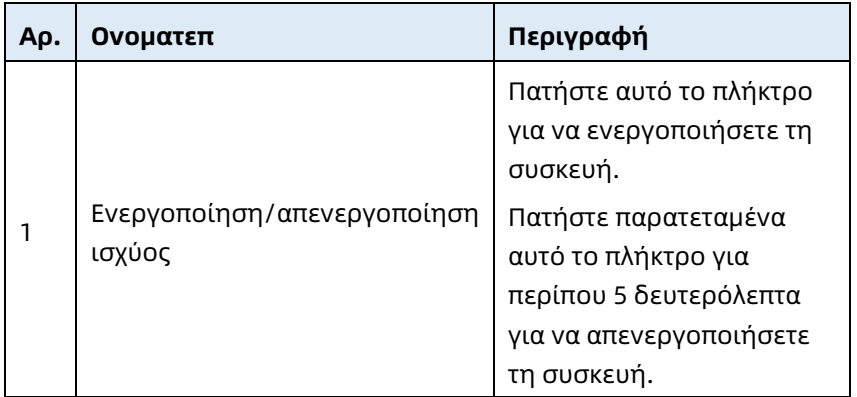

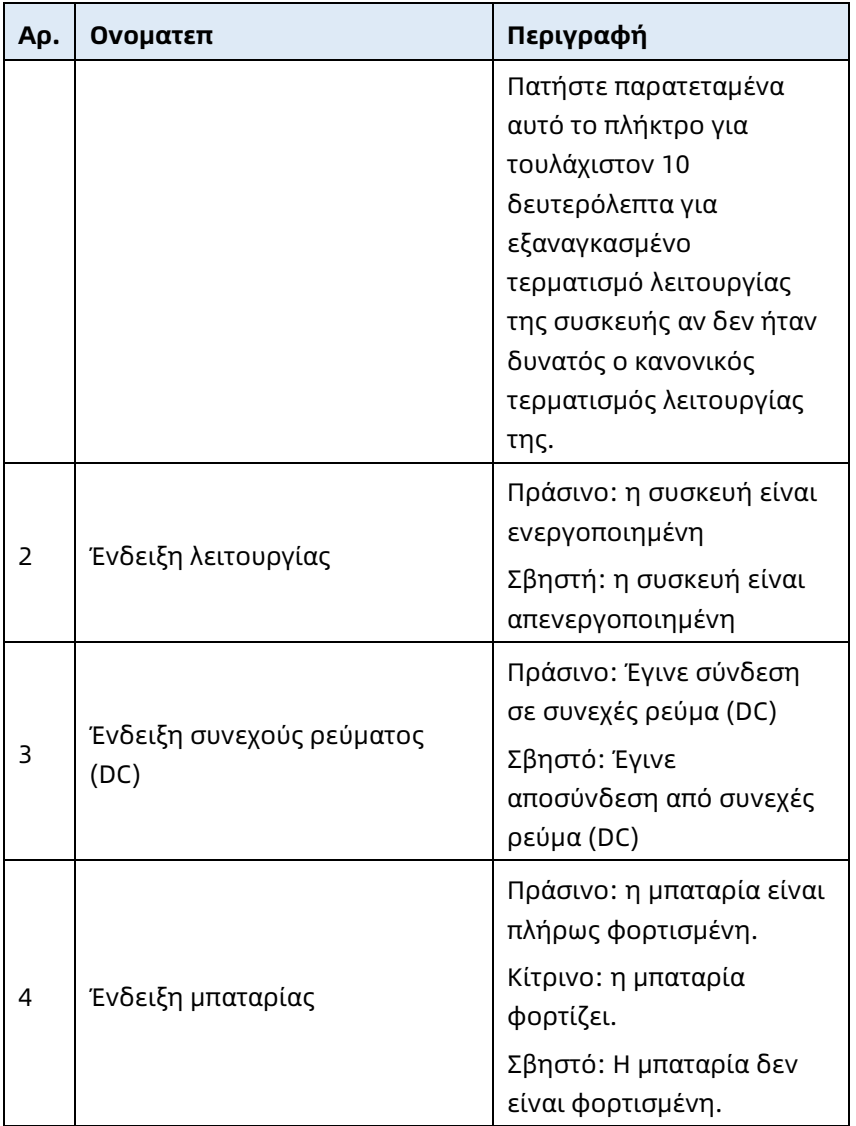

#### Πίσω όψη

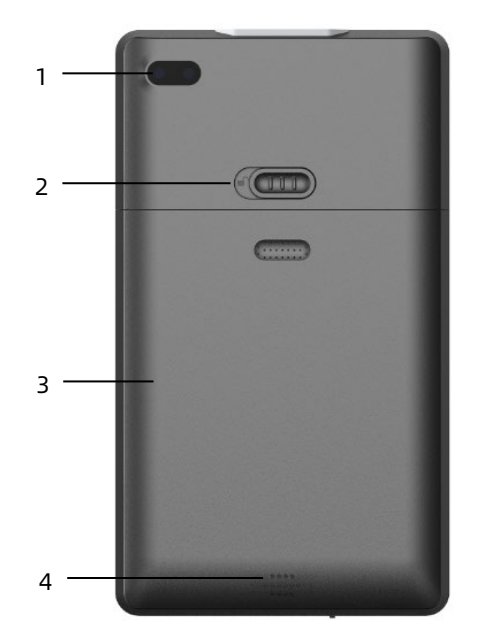

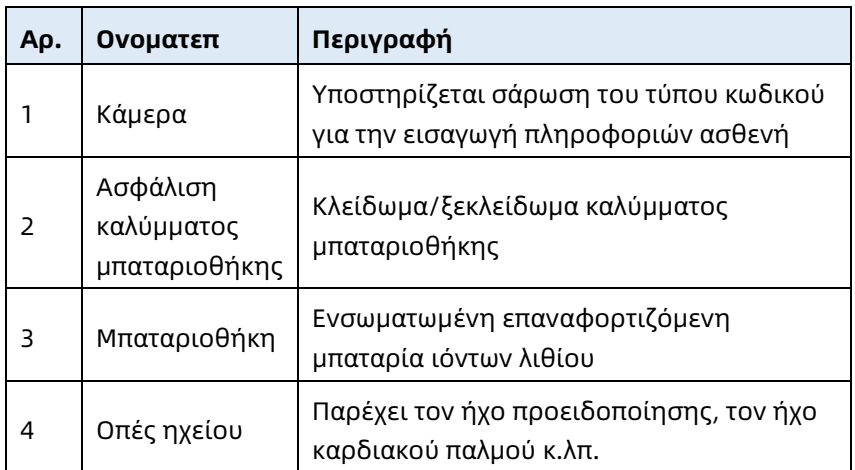

#### Αριστερή και δεξιά όψη

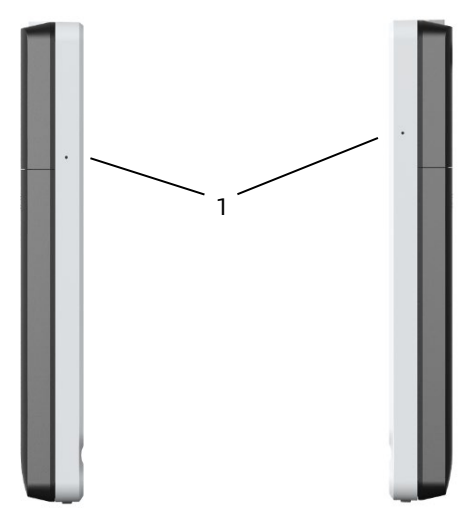

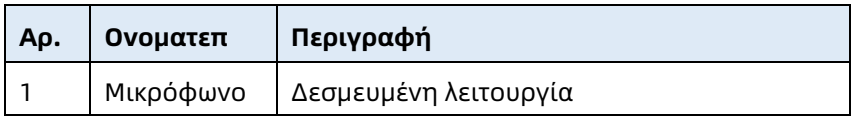

Άνω όψη

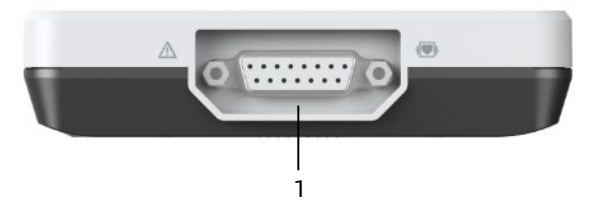

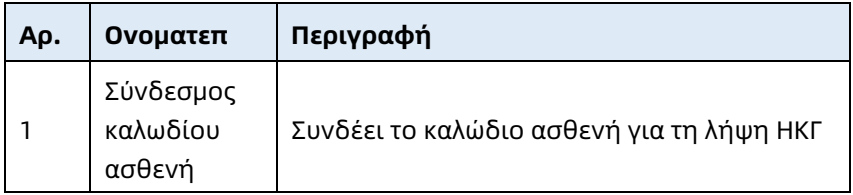

#### Κάτω όψη

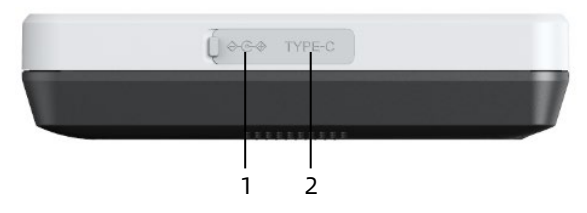

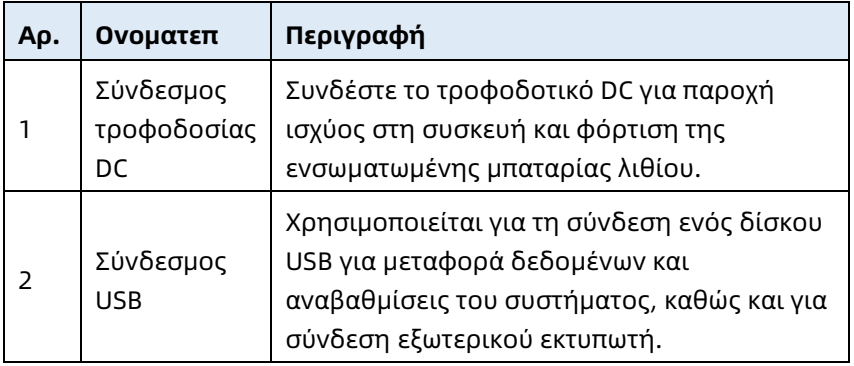

## <span id="page-32-0"></span>2.5.2 Συσκευή 10,1"

## Μπροστινή Όψη

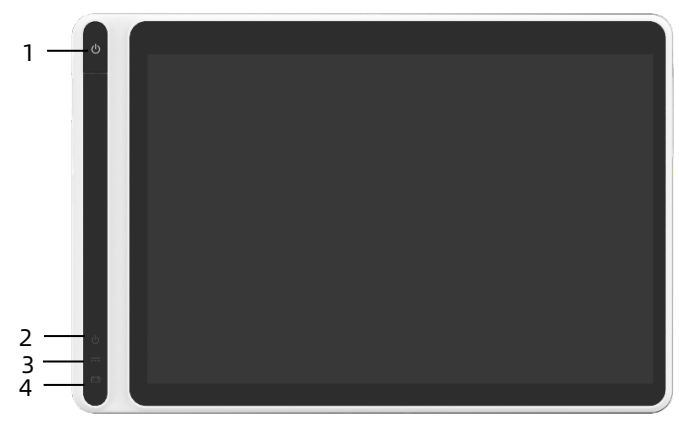

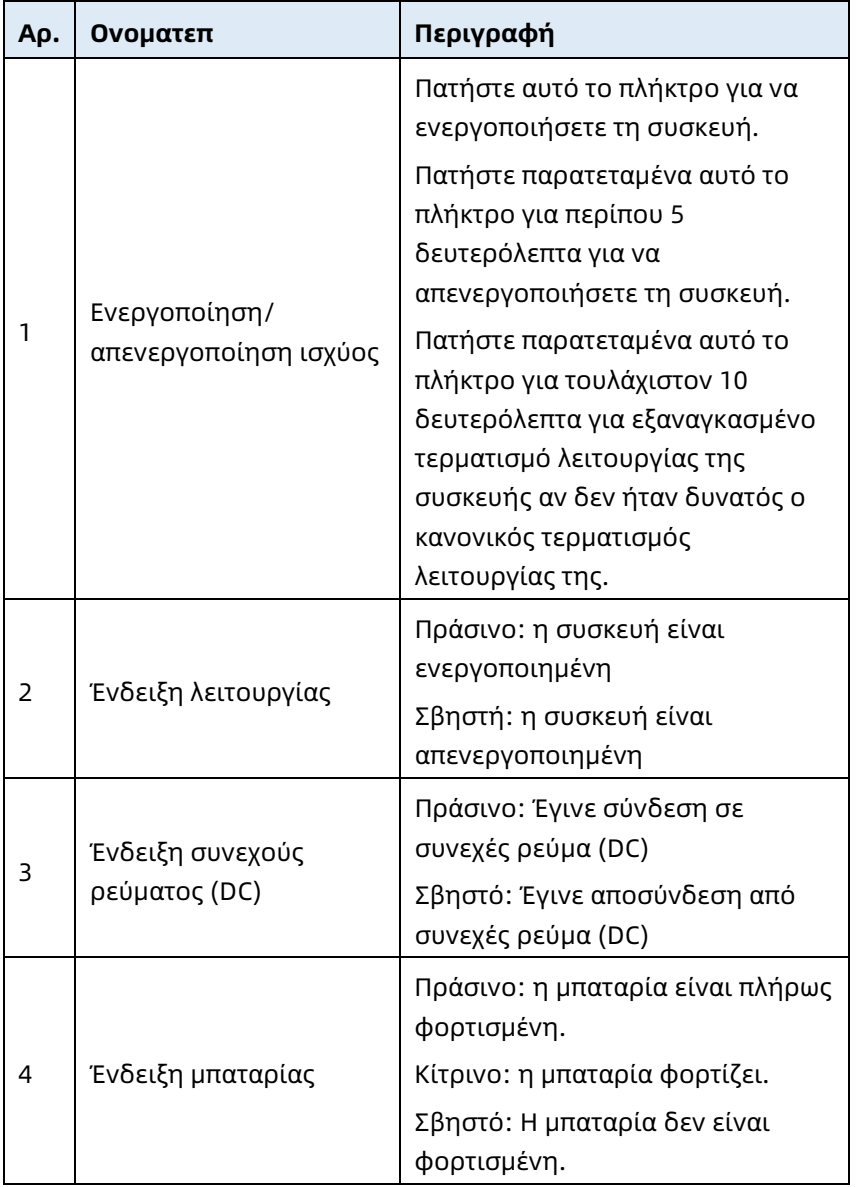

#### Πίσω όψη

![](_page_34_Picture_1.jpeg)

![](_page_34_Picture_95.jpeg)

#### Αριστερή όψη

![](_page_35_Figure_1.jpeg)

![](_page_35_Picture_104.jpeg)

#### Δεξιά όψη

![](_page_35_Picture_4.jpeg)

![](_page_35_Picture_105.jpeg)
### Άνω όψη

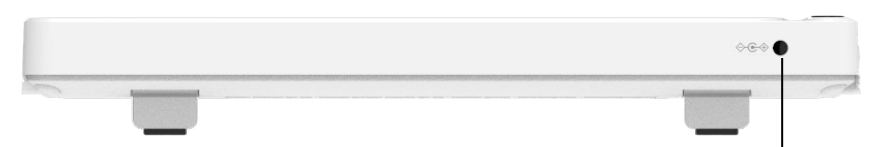

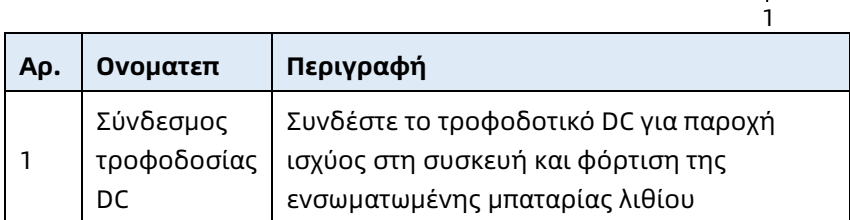

Κάτω όψη

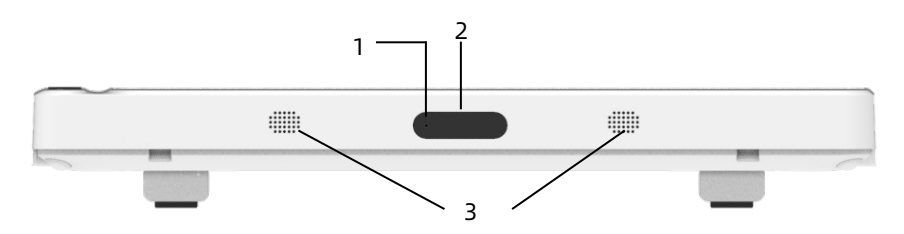

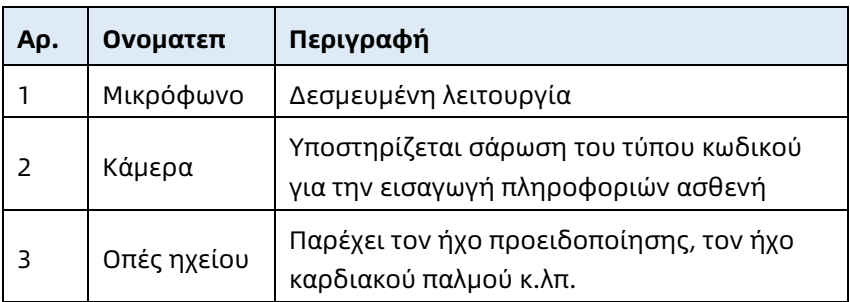

#### 2.5.3 Βάση καταγραφέα

#### Μπροστινή Όψη

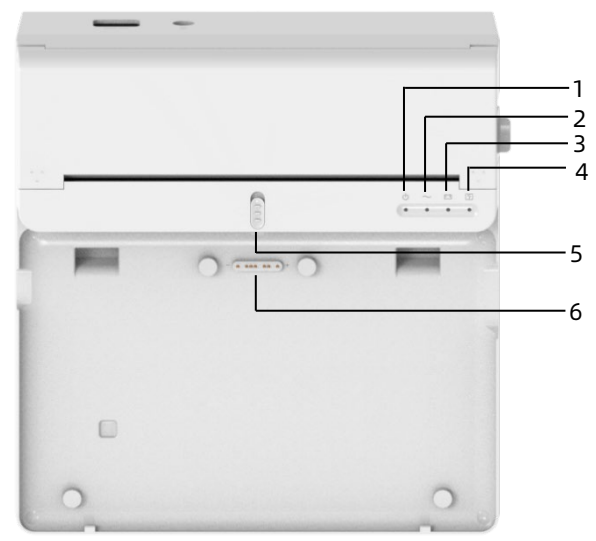

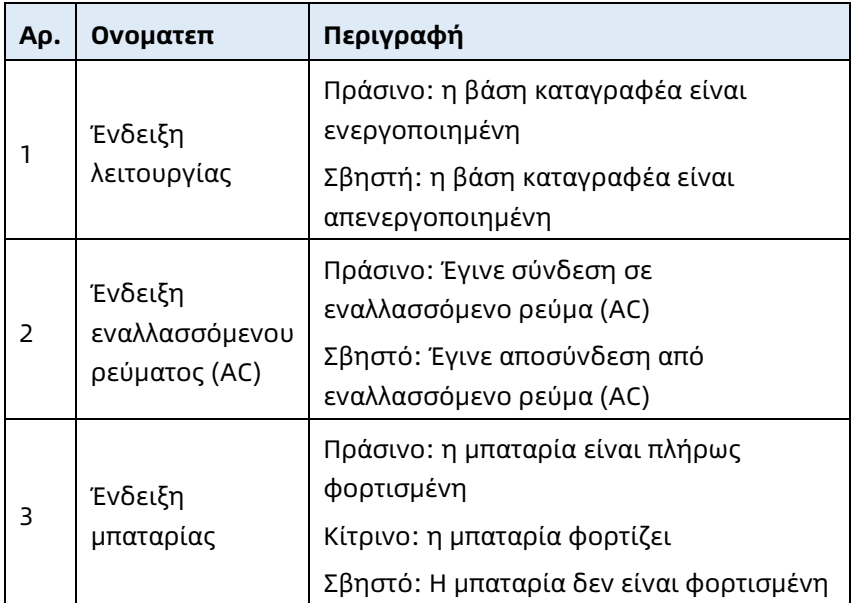

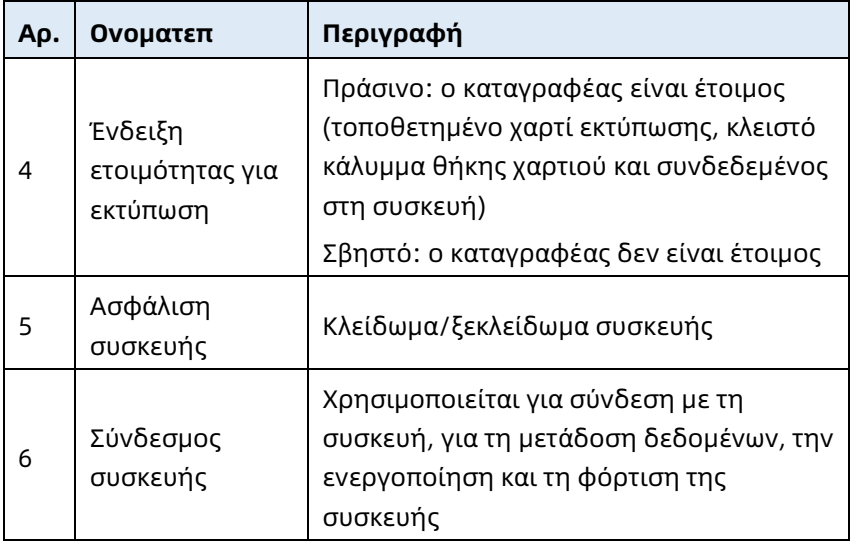

Πίσω όψη

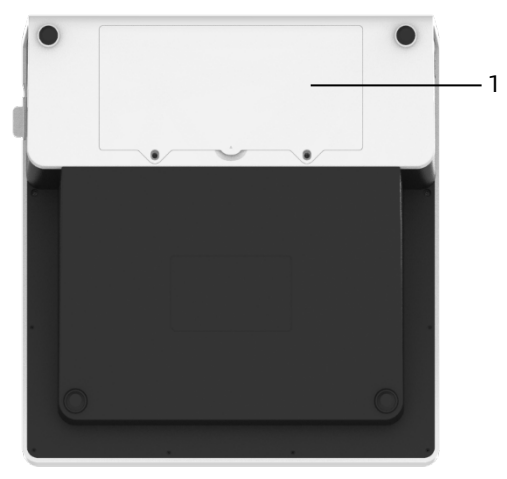

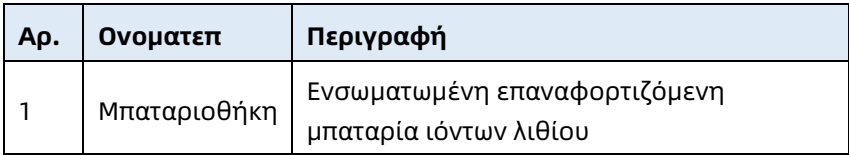

### Αριστερή όψη

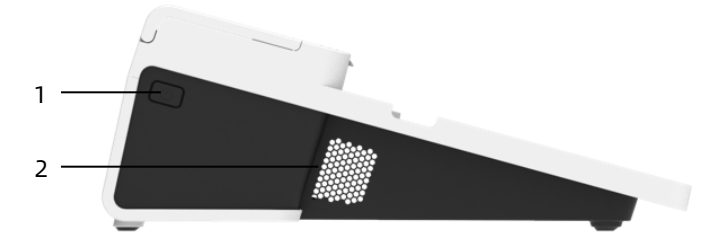

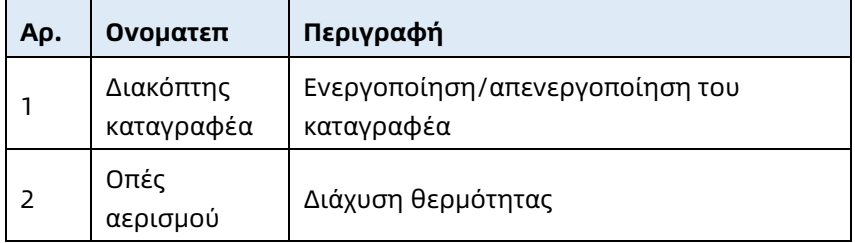

### Δεξιά όψη

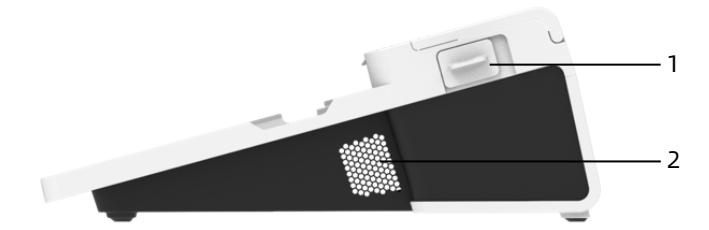

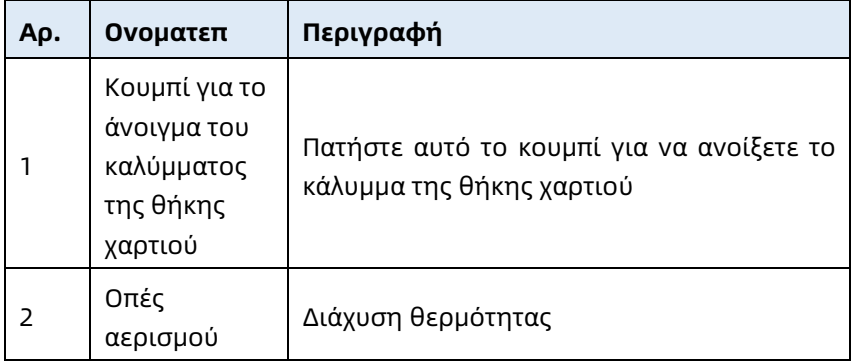

#### Άνω όψη

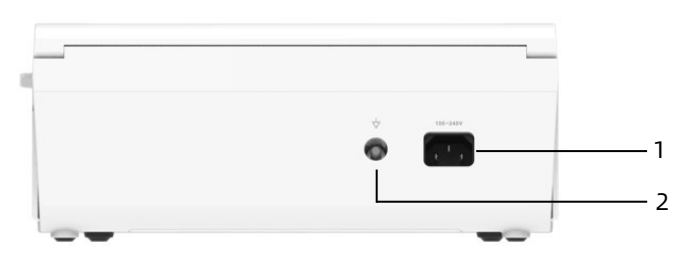

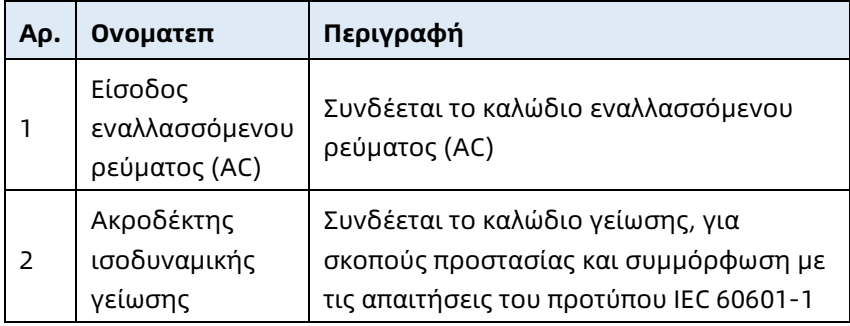

Κάτω όψη

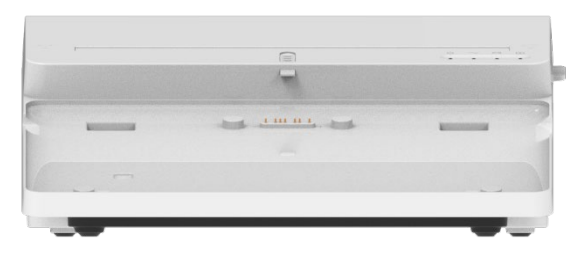

#### 2.6 Λειτουργικά χαρακτηριστικά

- Φορητή σχεδίαση, συμπαγές μέγεθος με μικρό βάρος, εύκολο στη μεταφορά.
- Έγχρωμη οθόνη αφής με εύκολο χειρισμό.
- Μπορεί να τροφοδοτηθεί από εξωτερική παροχή συνεχούς ρεύματος (DC) ή με ενσωματωμένη επαναφορτιζόμενη μπαταρία λιθίου ή βάση καταγραφέα.
- Υποστήριξη σύγχρονης λήψης και εμφάνιση κυματομορφής 6/9/12/15/18 απαγωγών, καθώς ανίχνευση καρδιακού ρυθμού.
- Παροχή αλγόριθμου ΗΚΓ για αυτόματη ανάλυση της λαμβανόμενης κυματομορφής ΗΚΓ, έξοδος των μετρημένων τιμών και των αποτελεσμάτων διάγνωσης.
- Υποστήριξη αυτόματης λειτουργίας, μη αυτόματης λειτουργίας και λειτουργίας R-R.
- Παροχή 8 λειτουργιών δειγματοληψίας: μη αυτόματη, προδειγματοληψίας, δειγματοληψία πραγματικού χρόνου, περιοδική δειγματοληψία, δειγματοληψία έναυσης, R-R, δειγματοληψία προέκτασης 12 ακροδεκτών και φαρμακευτική.
- Υποστήριξη προέκτασης 12 ακροδεκτών (ισχύει για μοντέλα με μόνο 12 ακροδέκτες): εκτέλεση δύο διαδοχικών λήψεων 12 ακροδεκτών για την παραγωγή μιας αναφοράς ΗΚΓ 15 ακροδεκτών ή 18 ακροδεκτών.
- Υποστήριξη ανίχνευσης και σήμανσης αυτόματης βηματοδότησης.
- Υποστήριξη παρεμβολής ADS (Σύστημα αντιμετατόπισης) και EMG (ηλεκτρομυογράφημα).
- Προσδιορισμός ακριβείας του ηλεκτροδίου με κακή επαφή και παροχή οδηγιών. Οι απαγωγές άκρων και θώρακα ελέγχονται για την ποιότητα του σήματος.
- Στη λειτουργία σύνδεσης διακομιστή AI υποστηρίζονται λήψη ΗΚΓ εκτός σύνδεσης και με σύνδεση.
- Εισαγωγή πληροφοριών ασθενή μέσω πληκτρολογίου και σάρωσης γραμμικού κώδικα.
- Σταθεροποίηση της κυματομορφής ΗΓΚ στην οθόνη.
- Έξοδος αρχείων σε πολλές μορφές, όπως Carewell ECG, PDF, BMP, DAT, JPG, HL7, DICOM, SCP.
- Λειτουργία αυτόματης αποθήκευσης: αποθηκεύστε τα δεδομένα ΗΚΓ όταν η αναφορά εκτυπώνεται.
- Αποθήκευση, προεπισκόπηση, αναθεώρηση, επεξεργασία, εξαγωγή, μεταφόρτωση, εκτύπωση και αναζήτηση δεδομένων ασθενή.
- Υποστήριξη ασύρματης μετάδοσης των δεδομένων ΗΓΚ μέσω Wi-Fi και δικτύων κινητής τηλεφωνίας.
- Εκτύπωση αναφορών ΗΚΓ μέσω εξωτερικού εκτυπωτή ή εξωτερικού θερμικού καταγραφέα.
- Εξαγωγή δεδομένων ασθενή σε μονάδα Flash USB μέσω διασύνδεσης USB.
- Αποστολή αναφορών ΗΚΓ μέσω email.
- Υποστηρίζει τον έλεγχο δικαιωμάτων κατά τη σύνδεση χρήστη κατά τη χρήση της λειτουργίας AI Cloud, την εισαγωγή του λογαριασμού & του συνθηματικού για σύνδεση στη συσκευή και προβολή των ιστορικών δεδομένων του ασθενή του τμήματος σύμφωνα με τον λογαριασμό σύνδεσης.

# Κεφάλαιο 3 Προετοιμασίες για τη λειτουργία

#### 3.1 Αποσυσκευασία και έλεγχος

Πριν από την αποσυσκευασία, εξετάστε τη συσκευασία προσεκτικά για ενδείξεις ζημιάς. Αν διαπιστωθεί οποιαδήποτε ζημιά, επικοινωνήστε αμέσως με τη μεταφορική εταιρία. Αν η συσκευασία είναι άθικτη, πραγματοποιήστε τον έλεγχο αποσυσκευασίας σύμφωνα με τα παρακάτω βήματα:

- 1. Ανοίξτε τη συσκευασία και προσεκτικά αφαιρέστε τη συσκευή και τα παρελκόμενα.
- 2. Ελέγξτε όλα τα υλικά σύμφωνα με τη λίστα περιεχομένων της συσκευασίας.
- 3. Ελέγξτε τη συσκευή για τυχόν μηχανική βλάβη.
- 4. Ελέγξτε τα παρελκόμενα για γρατζουνιές ή ελαττώματα.

Σε περίπτωση οποιουδήποτε προβλήματος, επικοινωνήστε με την Carewell.

# $\hat{\mathbb{A}}$  Προειδοποίηση

Φυλάσσετε τα υλικά της συσκευασίας μακριά από παιδιά. Κατά την απόρριψη των υλικών συσκευασίας, πρέπει να τηρήσετε τους τοπικούς κανονισμούς ελέγχου απορριμμάτων ή το σύστημα διάθεσης απορριμμάτων.

# 3.2 Επιλογή θέσης εγκατάστασης

Επιλέξτε μια θέση όπου η υποδομή και η παροχή ηλεκτρικού δικτύου είναι σωστά. Τοποθετήστε τη συσκευή πάνω σε ένα επίπεδο τραπέζι λειτουργίας. Το περιβάλλον λειτουργίας της συσκευής πρέπει να πληροί τις απαιτήσεις που καθορίζονται στο παρόν εγχειρίδιο.

# Προσοχή

Μην τοποθετείτε τη συσκευή σε θέση όπου το βύσμα ρεύματος είναι δύσκολο να συνδεθεί και να αποσυνδεθεί.

#### 3.3 Προετοιμασία της συσκευής

Αν έχετε αγοράσει μια βάση θερμικού καταγραφέα, η προετοιμασία της συσκευής περιλαμβάνει τα παρακάτω βήματα και κάθε βήμα περιγράφεται αναλυτικά στις επόμενες ενότητες:

- 1. [Χρήση της μπαταρίας](#page-45-0)
- 2. [Τοποθέτηση της μπαταρίας της βάσης καταγραφέα](#page-46-0)
- 3. [Τοποθέτηση του χαρτιού εκτύπωσης](#page-46-1)
- 4. [Σύνδεση της συσκευής στη βάση](#page-47-0)
- 5. [Σύνδεση ρεύματος AC στη βάση](#page-48-0)
- 6. [Σύνδεση του καλωδίου γείωσης](#page-48-1)
- 7. [Σύνδεση του καλωδίου ασθενή και των ηλεκτροδίων](#page-49-0)  [\(εφαρμοζόμενο εξάρτημα\)](#page-49-0)
- 8. [Έλεγχοι πριν από την ενεργοποίηση](#page-51-0)
- 9. [Σύνδεση και διαχείριση λογαριασμού](#page-52-0)
- 10. [Ρύθμιση της συσκευής](#page-53-0)

Αν δεν έχετε αγοράσει μια βάση θερμικού καταγραφέα, η προετοιμασία της συσκευής περιλαμβάνει τα παρακάτω βήματα:

- 1. [Χρήση της μπαταρίας](#page-45-0)
- 2. [Χρήση της πηγής ρεύματος DC](#page-49-1)
- 3. [Σύνδεση του καλωδίου ασθενή και των ηλεκτροδίων](#page-49-0)  [\(εφαρμοζόμενο εξάρτημα\)](#page-49-0)
- 4. [Έλεγχοι πριν από την ενεργοποίηση](#page-51-0)
- 5. [Σύνδεση και διαχείριση λογαριασμού](#page-52-0)
- 6. [Σύνδεση του εκτυπωτή](#page-52-1)

7. [Ρύθμιση της συσκευής](#page-53-0)

### <span id="page-45-0"></span>3.3.1 Χρήση της μπαταρίας

Η συσκευή μπορεί να τροφοδοτηθεί από μια επαναφορτιζόμενη μπαταρία λιθίου. Αν έχει τοποθετηθεί μπαταρία, η συσκευή θα λειτουργήσει αυτόματα από το ρεύμα της μπαταρίας σε περίπτωση βλάβης της τροφοδοσίας ρεύματος DC ή της βάσης καταγραφέα.

Τοποθέτηση της μπαταρίας

Για την τοποθέτηση ή την αντικατάσταση της μπαταρίας, ακολουθήστε τα παρακάτω βήματα:

- 1. Πατήστε και σύρετε την ασφάλιση κλειδώματος/ξεκλειδώματος της μπαταριοθήκης στη θέση ξεκλειδώματος.
- 2. Πιέστε προς τα κάτω για να αφαιρέσετε το κάλυμμα της μπαταριοθήκης.
- 3. Τοποθετήστε την μπαταρία μέσα στην μπαταριοθήκη.
- 4. Επανατοποθετήστε το κάλυμμα της μπαταριοθήκης και σύρετε την ασφάλιση στη θέση κλειδώματος.
- Φόρτιση της μπαταρίας

Εξαιτίας της κατανάλωσης ρεύματος κατά την αποθήκευση και τη μεταφορά, η μπαταρία ενδέχεται να μην είναι γεμάτη και έτσι είναι απαραίτητο να φορτίσετε την μπαταρία πριν από τη χρήση της την πρώτη φορά.

Η μπαταρία φορτίζεται όποτε η συσκευή είναι συνδεδεμένη στη βάση καταγραφέα ή σε μια πηγή ρεύματος DC ανεξάρτητα από το αν η συσκευή είναι ενεργοποιημένη τη δεδομένη στιγμή. Όταν η μπαταρία φορτίζεται, η ένδειξη μπαταρίας ανάβει με κίτρινο χρώμα. Όταν η συσκευή είναι ενεργοποιημένη, το εικονίδιο ισχύος της μπαταρία στην πάνω δεξιά γωνία της

κύριας οθόνης θα εμφανίζει δυναμικά την κατάσταση φόρτισης της μπαταρίας.

Για τον χρόνο φόρτισης και τον χρόνο λειτουργίας της μπαταρίας, ανατρέξτε στην ενότητα *[A.3](#page-121-0) [Φυσικές και υλικές](#page-121-0)  [προδιαγραφές](#page-121-0)*.

### <span id="page-46-0"></span>3.3.2 Τοποθέτηση της μπαταρίας της βάσης καταγραφέα

Η βάση καταγραφέα μπορεί να είναι διαμορφωμένη με μια επαναφορτιζόμενη μπαταρία λιθίου, η οποία μπορεί να φορτίζεται όταν είναι τοποθετημένη στη βάση και η βάση είναι συνδεδεμένη στην παροχή ρεύματος AC.

Για την τοποθέτηση της μπαταρίας, ακολουθήστε τα παρακάτω βήματα:

- 1. Προσεκτικά γυρίστε τη βάση ανάποδα και χρησιμοποιήστε ένα κατσαβίδι για να αφαιρέσετε τις βίδες στερέωσης που υπάρχουν στο κάλυμμα της μπαταριοθήκης.
- 2. Συνδέστε τον ακροδέκτη μπαταρίας στον σύνδεσμο μπαταρίας στη βάση και εισάγετε την μπαταρία μέσα στην μπαταριοθήκη.
- 3. Κλείστε το κάλυμμα της μπαταριοθήκης και σφίξτε τις βίδες στερέωσης.

Για τον χρόνο φόρτισης και τον χρόνο λειτουργίας της μπαταρίας, να ανατρέξετε στην ενότητα *[A.3](#page-121-0) [Φυσικές και υλικές](#page-121-0)  [προδιαγραφές](#page-121-0)*.

#### <span id="page-46-1"></span>3.3.3 Τοποθέτηση του χαρτιού εκτύπωσης

Ο θερμικός καταγραφέας υποστηρίζει ευαίσθητο θερμικό χαρτί σε ρολό πλάτους 210 mm και 216 mm. Όταν το χαρτί εκτύπωσης δεν είναι τοποθετημένο ή το χαρτί τελειώσει στον θερμικό καταγραφέα, στην περιοχή πληροφοριακών μηνυμάτων της

συσκευής θα εμφανιστεί το μήνυμα "Χωρίς χαρτί" για να υπενθυμίσει στον χρήστη να τοποθετήσει το χαρτί εκτύπωσης.

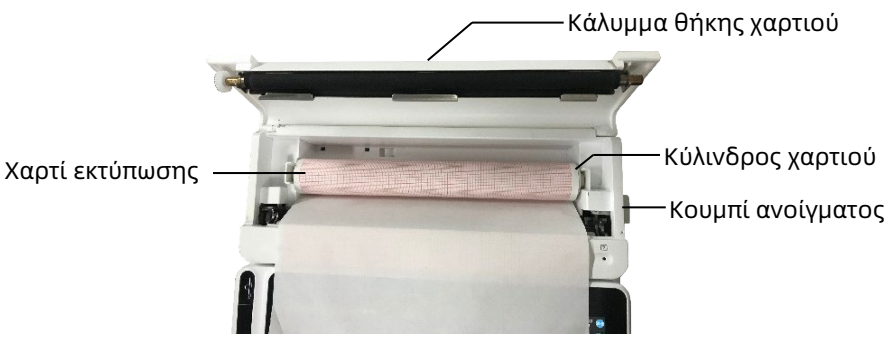

Για την τοποθέτηση του χαρτιού εκτύπωσης, ακολουθήστε τα παρακάτω βήματα:

- 1. Όπως φαίνεται στην παραπάνω εικόνα, πατήστε το κουμπί ανοίγματος στη δεξιά πλευρά της βάσης και πιέστε ελαφριά προς τα εμπρός για να ανοίξετε το κάλυμμα της θήκης χαρτιού.
- 2. Αφαιρέστε τον κύλινδρο χαρτιού, εισάγετέ τον μέσα στο νέο ρολό χαρτιού και τοποθετήστε το χαρτί με τον κύλινδρο πίσω μέσα στη θήκη χαρτιού. Πρέπει να τοποθετήσετε το κινούμενο άκρο του κυλίνδρου χαρτιού κοντά στην πλευρά του κουμπιού ανοίγματος και βεβαιωθείτε ότι το χαρτί είναι τοποθετημένο με την πλευρά πλέγματος του χαρτιού στραμμένη προς τα επάνω.
- 3. Τραβήξτε το χαρτί έξω από την έξοδο χαρτιού της βάσης καταγραφέα και κλείστε το κάλυμμα της θήκης χαρτιού.

#### <span id="page-47-0"></span>3.3.4 Σύνδεση της συσκευής στη βάση

Συνδέστε τη συσκευή στη βάση καταγραφέα όπως φαίνεται στην εικόνα παρακάτω:

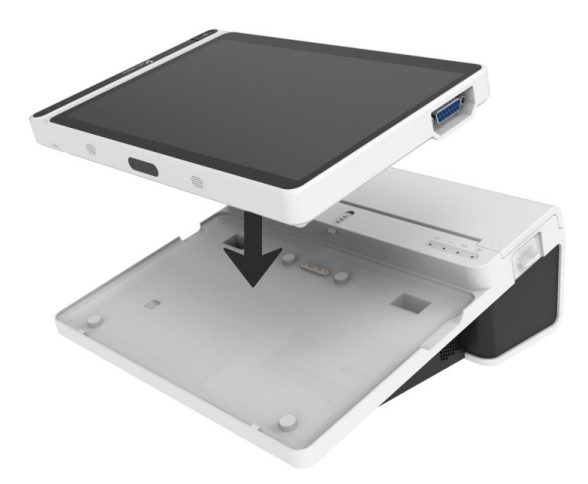

#### <span id="page-48-0"></span>3.3.5 Σύνδεση ρεύματος AC στη βάση

Για να συνδέσετε το ρεύμα AC στη βάση, ακολουθήστε τα παρακάτω βήματα:

- 1. Εισάγετε το φις τριών καλωδίων του καλωδίου ρεύματος σε μια πρίζα AC.
- 2. Εισάγετε το άλλο άκρο του καλωδίου ρεύματος στην υποδοχή ρεύματος AC στη βάση.
- 3. Ελέγξτε αν η ένδειξη ρεύματος AC είναι αναμμένη για να βεβαιωθείτε ότι η τροφοδοσία ρεύματος AC είναι συνδεδεμένη σωστά.

#### <span id="page-48-1"></span>3.3.6 Σύνδεση του καλωδίου γείωσης

Όταν χρησιμοποιείτε τη συσκευή μαζί με άλλες συσκευές, συνδέστε τους ακροδέκτης ισοδυναμικής γείωσης μαζί με το καλώδιο γείωσης για να εξομαλύνετε τις διαφορές δυναμικού μεταξύ τους.

#### <span id="page-49-1"></span>3.3.7 Χρήση της πηγής ρεύματος DC

Για να συνδέσετε την τροφοδοσία ρεύματος DC στη συσκευή, ακολουθήστε τα παρακάτω βήματα:

- 1. Εισάγετε το φις δύο καλωδίων του τροφοδοτικού DC σε μια πρίζα AC.
- 2. Εισάγετε τον σύνδεσμο του τροφοδοτικού DC στη θύρα DC της συσκευής.
- 3. Ελέγξτε αν η ένδειξη ρεύματος DC είναι αναμμένη για να βεβαιωθείτε ότι η τροφοδοσία DC είναι συνδεδεμένη σωστά.

### <span id="page-49-0"></span>3.3.8 Σύνδεση του καλωδίου ασθενή και των ηλεκτροδίων (εφαρμοζόμενο εξάρτημα)

Σύνδεση του καλωδίου ασθενή

Συνδέστε το καλώδιο ασθενή στον σύνδεσμο του καλωδίου ασθενή της συσκευής και, στη συνέχεια, σφίξτε τα κουμπιά και στις δύο πλευρές του φις καλωδίου ασθενή για να το στερεώσετε.

Σύνδεση των ηλεκτροδίων

Συνδέστε τους συνδέσμους ηλεκτροδίων με τα ηλεκτρόδια θώρακα και τα ηλεκτρόδια άκρων αντίστοιχα. Τα αναγνωριστικά ηλεκτροδίων και οι χρωματικοί κωδικοί των διεθνώς αποδεκτών προτύπων Ευρώπης και Αμερικής παρουσιάζονται στον παρακάτω πίνακα.

Σύμφωνα με τα διάφορα πρότυπα, οι κωδικοί ηλεκτροδίων και τα χρώματα είναι διαφορετικά. Αυτή η συσκευή υιοθετεί το σύστημα απαγωγών Wilson.

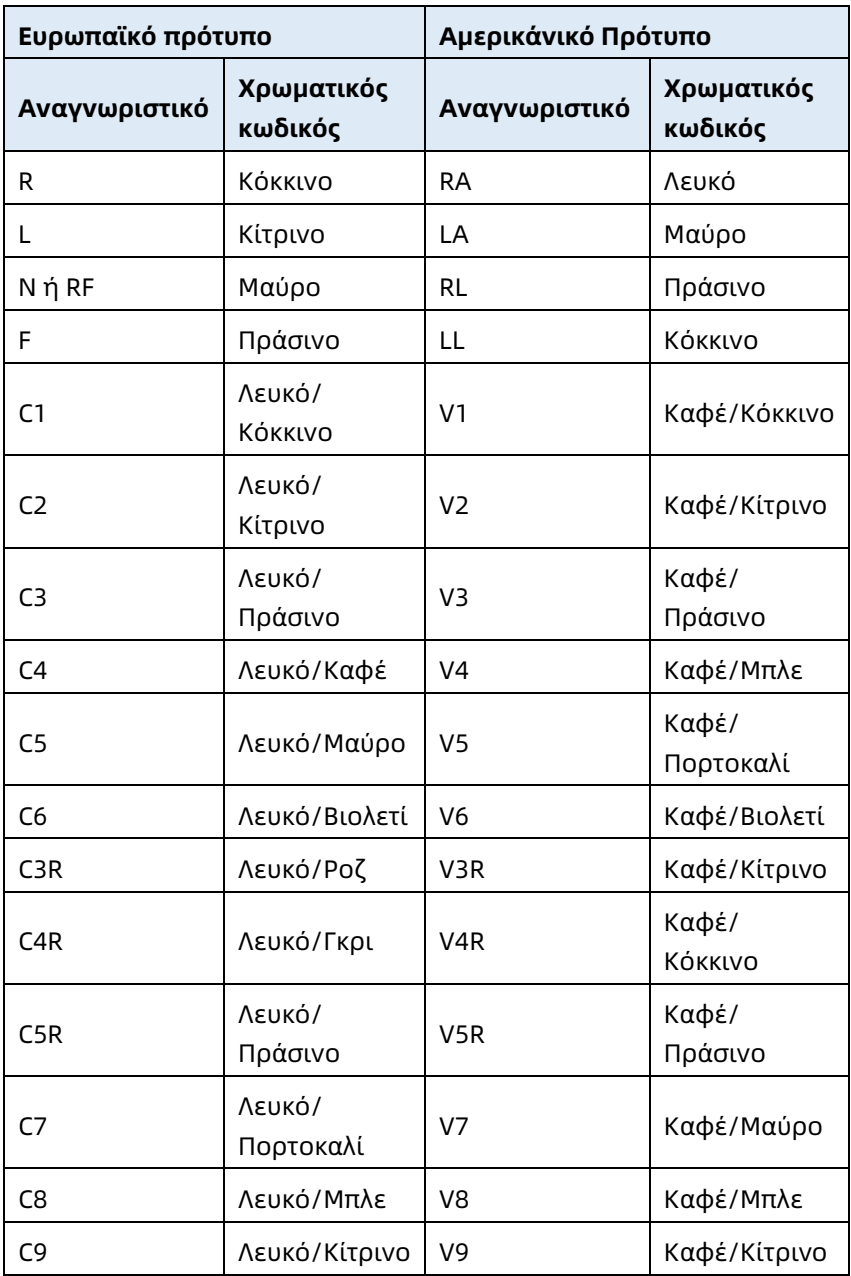

#### <span id="page-51-0"></span>3.3.9 Έλεγχοι πριν από την ενεργοποίηση

Για να βεβαιωθείτε για την ασφαλή και αποτελεσματική λειτουργία της συσκευής, πραγματοποιήστε τους παρακάτω ελέγχους πριν από την ενεργοποίηση και τη λειτουργία.

Περιβάλλον λειτουργίας:

Βεβαιωθείτε ότι δεν υπάρχει πηγή ηλεκτρομαγνητικής παρεμβολής κοντά στον εξοπλισμό, όπως ηλεκτροχειρουργική συσκευή, διαγνωστική συσκευή υπερήχων, ραδιοενεργή συσκευή κ.λπ. Απενεργοποιήστε αυτές τις συσκευές, αν είναι απαραίτητο.

Τροφοδοσία ρεύματος:

Ελέγξτε ότι οι μπαταρίες είναι τοποθετημένες στη συσκευή και στη βάση καταγραφέα. Βεβαιωθείτε ότι οι μπαταρίες είναι τελείως φορτισμένες.

Ελέγξτε ότι το τροφοδοτικό είναι καλά συνδεδεμένο, εφόσον η συσκευή τροφοδοτείται με παροχή ρεύματος DC.

Ελέγξτε ότι το καλώδιο ρεύματος είναι καλά συνδεδεμένο, εφόσον ο καταγραφέας τροφοδοτείται με παροχή ρεύματος AC. Χρησιμοποιείτε μόνο πρίζα η οποία είναι σωστά γειωμένη.

Καλώδιο ασθενή:

Βεβαιωθείτε ότι το καλώδιο ασθενή είναι σταθερά συνδεδεμένο στη συσκευή.

Ηλεκτρόδια:

Βεβαιωθείτε ότι όλα τα ηλεκτρόδια είναι συνδεδεμένα σωστά στα σύρματα απαγωγών του καλωδίου ασθενή. Βεβαιωθείτε ότι τα ηλεκτρόδια, ειδικά τα ηλεκτρόδια θώρακα, δεν έρχονται σε επαφή μεταξύ τους.

Ασθενής:

Τα χέρια και τα πόδια του ασθενή δεν πρέπει να έρχονται σε επαφή με αγώγιμα αντικείμενα, όπως το μεταλλικό μέρος της κλίνης.

Βεβαιωθείτε ότι ο ασθενής είναι ζεστός και χαλαρός και ότι αναπνέει ήρεμα.

#### <span id="page-52-0"></span>3.3.10 Σύνδεση και διαχείριση λογαριασμού

Ενεργοποίηση και σύνδεση

Πατήστε το πλήκτρο ενεργοποίησης/απενεργοποίησης για να ενεργοποιήσετε τη συσκευή, η οποία θα εισέλθει στην οθόνη έναρξης και, στη συνέχεια, θα εμφανιστεί η κεντρική οθόνη. Αν επιλέξετε τη Διαγνωστική λειτουργία ως Λειτουργία AI Cloud στο μενού Ρύθμιση συστήματος, πριν από την πρώτη χρήση, πρέπει να συνδεθείτε στο δίκτυο, να ορίσετε τη διεύθυνση IP και τον αριθμό θύρα του διακομιστή, και να εισαγάγετε τα στοιχεία ενός εξουσιοδοτημένου λογαριασμού και τον κωδικό πρόσβασης για να συνδεθείτε στη συσκευή μετά από τη σύνδεση με τον διακομιστή.

Διαχείριση λογαριασμού

Στο πλαίσιο της λειτουργίας AI Cloud, στην κύρια οθόνη, κάντε κλικ στις επιλογές  $\begin{bmatrix} \blacksquare \end{bmatrix} \rightarrow \lbrack \blacksquare$  [Εγκατάσταση]  $\rightarrow \lbrack \blacksquare$  [Ρύθμιση] συστήματος] → [Διαχείριση λογαριασμού] για να εισέλθετε στην οθόνη διαχείρισης λογαριασμού, όπου μπορείτε να δείτε τον τρέχον λογαριασμό και να τροποποιήσετε τον κωδικό. Επιλέξτε [Αποσύνδ] για έξοδο από τον τρέχοντα λογαριασμό και επιστροφή στην οθόνη σύνδεσης.

### <span id="page-52-1"></span>3.3.11 Σύνδεση του εκτυπωτή

Για να χρησιμοποιήσετε έναν εξωτερικό εκτυπωτή, επιλέξτε [Ρύθμιση] → [Ρύθμιση καταγραφής] για να ρυθμίσετε τη [Συσκευή εκτύπωσης]:

- Κατά την επιλογή του [Εκτυπωτή δικτύου], πρέπει να ορίσετε τη διεύθυνση IP και τον αριθμό θύρα του δικτυακού εκτυπωτή, και να τον χρησιμοποιήσετε αφού η σύνδεση γίνει με επιτυχία.
- Κατά την επιλογή του [Εκτυπωτή USB], συνδέστε το καλώδιο USB που παρέχεται με τον εκτυπωτή στη θύρα USB της συσκευής. Βεβαιωθείτε ότι η σύνδεση του εκτυπωτή USB έγινε με επιτυχία.
- Κατά την επιλογή του [Θερμικού εκτυπωτή], πρέπει να συνδέσετε τη βάση καταγραφέα (για μοντέλα οθόνης 10,1").
- Κατά την επιλογή του [Θερμικού εκτυπωτή 3 καναλιών], κάνετε εκκίνηση του θερμικού εκτυπωτή 3 καναλιών και βεβαιωθείτε ότι είναι συνδεδεμένος σωστά.

#### <span id="page-53-0"></span>3.3.12 Ρύθμιση της συσκευής

Ρυθμίστε τη συσκευή πριν από τη χρήση της για πρώτη φορά. Τα βήματα της διαδικασίας είναι τα εξής:

- 1. Κάντε κλικ στο κουμπί [ <sup>Ξ</sup> ] στην κάτω δεξιά γωνία της κύριας οθόνης για να ανοίξει η οθόνη μενού.
- 2. Κάντε κλικ στο κουμπί [Εγκατάσταση] για είσοδο στην οθόνη ρυθμίσεων.
- 3. Ρυθμίστε την ημερομηνία και την ώρα του συστήματος, τη φωτεινότητα της οθόνης και άλλα στοιχεία, όπως απαιτείται.

Για περισσότερες πληροφορίες σχετικά με τις ρυθμίσεις της συσκευής, ανατρέξτε στην ενότητα *[Κεφάλαιο 8 Ρυθμίσεις](#page-89-0)  [συστήματος](#page-89-0)* για λεπτομέρειες.

#### 3.3.13 Απενεργοποίηση της συσκευής

Ακολουθήστε τα παρακάτω βήματα για να απενεργοποιήσετε τη συσκευή:

- 1. Επιβεβαιώστε ότι η εξέταση ΗΚΓ του ασθενή έχει ολοκληρωθεί.
- 2. Αφαιρέστε τα ηλεκτρόδια από τον ασθενή.
- 3. Πατήστε παρατεταμένα το κουμπί λειτουργίας για περίπου 5 δευτερόλεπτα, στην οθόνη εμφανίζεται το μήνυμα "Τερματισμός λειτουργίας..." και, στη συνέχεια, τερματίζεται η λειτουργία της συσκευής.
- 4. Ή κάνετε κλικ στο κουμπί [Απενεργοποίηση] στο κάτω μέρος της οθόνης [Ρύθμιση] → [Ρύθμιση συστήματος] για να απενεργοποιήσετε τη συσκευή.

#### $\bigcap$ Προσοχή

Πατήστε παρατεταμένα το κουμπί λειτουργίας για τουλάχιστον 10 δευτερόλεπτα για εξαναγκασμένο τερματισμό λειτουργίας της συσκευής αν δεν ήταν δυνατός ο κανονικός τερματισμός λειτουργίας της. Ωστόσο, αυτή η διαδικασία μπορεί να προκαλέσει απώλεια ή καταστροφή δεδομένων και γι' αυτό προχωρήστε με προσοχή.

# 3.4 Προετοιμασία του ασθενή

Η σωστή διαδικασία είναι πολύ σημαντική για να λάβετε ΗΚΓ βέλτιστης ποιότητας.

# 3.4.1 Προετοιμασία της επιδερμίδας του ασθενή

Τα συναισθήματα και η αγωγιμότητα του σώματος του ασθενή μπορούν προφανώς να επηρεάσουν την ποιότητα του ΗΚΓ. Για τη σωστή προετοιμαστεί του ασθενή, ακολουθήστε τα παρακάτω βήματα:

- 1. Ζητήστε από τον ασθενή να ξαπλώσει αναπαυτικά και να χαλαρώσει.
- 2. Αφαιρέστε τα ρούχα του ασθενή από το σημείο όπου τοποθετήθηκε το ηλεκτρόδιο.
- 3. Καθαρίστε με αλκοόλη την επιδερμίδα όπου θα τοποθετηθούν τα ηλεκτρόδια. Ξυρίστε τις τρίχες από τα σημεία των ηλεκτροδίων, αν χρειάζεται. Η υπερβολική ποσότητα τριχών εμποδίζει την καλή σύνδεση.

#### 3.4.2 Τοποθέτηση ηλεκτροδίων στον ασθενή

Η ποιότητα της κυματομορφής ΗΚΓ θα επηρεαστεί από την αντίσταση επαφής μεταξύ του ασθενή και του ηλεκτροδίου. Για να λάβετε ένα ΗΚΓ υψηλής ποιότητας, η αντίσταση μεταξύ επιδερμίδας-ηλεκτροδίου πρέπει να ελαχιστοποιηθεί όταν τοποθετείτε ηλεκτρόδια στον ασθενή.

Πριν από την τοποθέτηση του ηλεκτροδίου, βεβαιωθείτε ότι το ηλεκτρόδιο είναι καθαρό. Τα επαναχρησιμοποιήσιμα ηλεκτρόδια πρέπει να καθαρίζονται αμέσως μετά από κάθε χρήση.

- Θέση των ηλεκτροδίων
- Τυπικό 12 απαγωγών

Τα ηλεκτρόδια άκρων πρέπει να τοποθετούνται στο πάνω μέρος της άρθρωσης του καρπού του χεριού και στην άρθρωση του αστραγάλου στο εσωτερικό της κνήμης (αποφεύγοντας τα κόκαλα), και τα ηλεκτρόδια πρέπει να τοποθετούνται σε κοντινή επαφή με την επιδερμίδα.

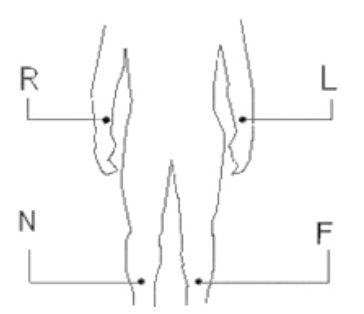

R: δεξιό χέρι, L: αριστερό χέρι, N: δεξιό πόδι, F: αριστερό πόδι Τα ηλεκτρόδια θώρακα μπορούν να τοποθετηθούν στις παρακάτω θέσεις:

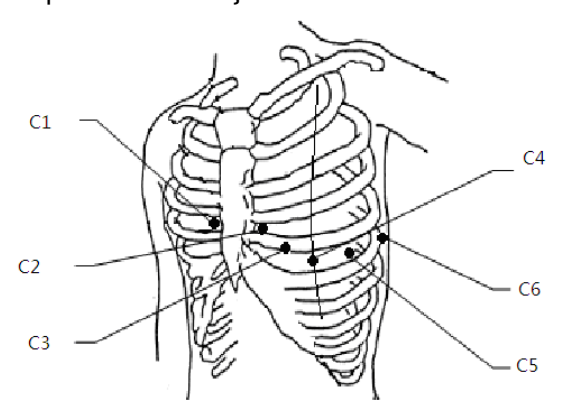

C1: στο τέταρτο μεσοπλεύριο διάστημα, στο δεξιό όριο του στέρνου.

C2: στο τέταρτο μεσοπλεύριο διάστημα, στο αριστερό όριο του στέρνου.

C3: στο μέσο μεταξύ των θέσεων ηλεκτροδίων C2 και C4.

C4: στο πέμπτο μεσοπλεύριο διάστημα, στην αριστερή μεσοκλειδική γραμμή.

C5: στην αριστερή πρόσθια μασχαλιαία γραμμή, στο οριζόντιο επίπεδο της θέσης ηλεκτροδίου C4.

C6: στην αριστερή μέση μασχαλιαία γραμμή, στο οριζόντιο επίπεδο της θέσης ηλεκτροδίου C4.

V3R+V4R+V5R απαγωγές δεξιάς πλευράς του θώρακα

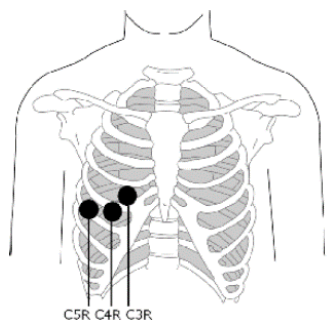

C3R: στη δεξιά πλευρά του θώρακα, απέναντι από τη θέση ηλεκτροδίου C3.

C4R: στη δεξιά πλευρά του θώρακα, απέναντι από τη θέση ηλεκτροδίου C4.

C5R: στη δεξιά πλευρά του θώρακα, απέναντι από τη θέση ηλεκτροδίου C5.

V7+V8+V9 Οπίσθιες απαγωγές θώρακα

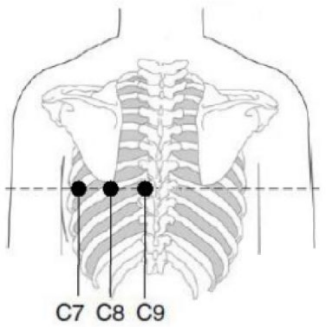

C7: στην αριστερή οπίσθια μασχαλιαία γραμμή, στο ίδιο επίπεδο με τη C4~C6

C8: στην αριστερή γραμμή ωμοπλάτης, στο ίδιο επίπεδο με τη  $C4~C7$ 

C9: στο αριστερό παρασπονδύλιο όριο, στο ίδιο επίπεδο με τη  $C4~C8$ 

Τοποθέτηση ηλεκτροδίων άκρων

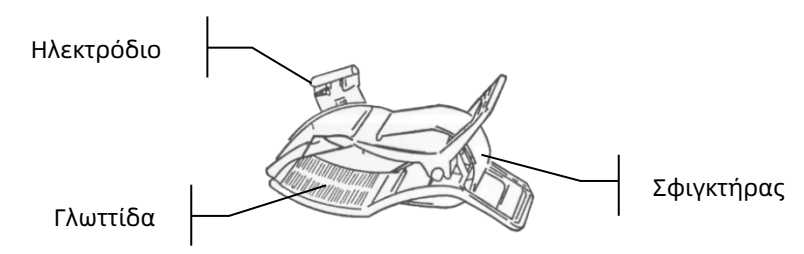

Για την τοποθέτηση των ηλεκτροδίων άκρων ακολουθήστε τα παρακάτω βήματα:

- 1. Ελέγξτε τα ηλεκτρόδια και βεβαιωθείτε ότι είναι καθαρά.
- 2. Όταν η επιδερμίδα του ασθενή είναι έτοιμη, εφαρμόστε ένα λεπτό στρώμα αγώγιμης γέλης ομοιόμορφα στην περιοχή ηλεκτροδίου στο άκρο.
- 3. Εφαρμόστε ένα λεπτό στρώμα αγώγιμης γέλης στο μεταλλικό μέρος του σφιγκτήρα του ηλεκτροδίου άκρου.
- 4. Συνδέστε το ηλεκτρόδιο στο άκρο και βεβαιωθείτε ότι το μεταλλικό μέρος είναι τοποθετημένο στην περιοχή ηλεκτροδίου πάνω από τον αστράγαλο ή τον καρπό.
- 5. Τοποθετήστε όλα τα ηλεκτρόδια άκρων κατά τον ίδιο τρόπο.
- Τοποθέτηση ηλεκτροδίων θώρακα και πλάτης

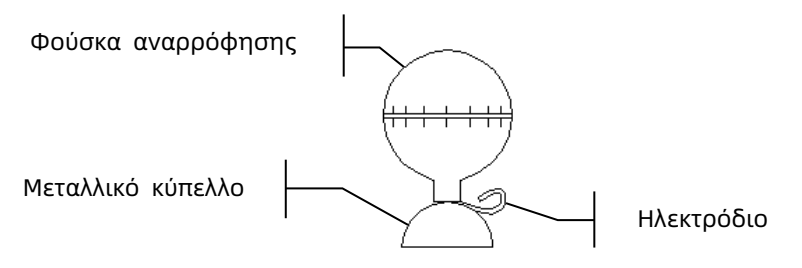

Για την τοποθέτηση των ηλεκτροδίων θώρακα και πλάτης ακολουθήστε τα παρακάτω βήματα:

- 1. Ελέγξτε τα ηλεκτρόδια και βεβαιωθείτε ότι είναι καθαρά.
- 2. Όταν η επιδερμίδα του ασθενή είναι έτοιμη, εφαρμόστε ένα λεπτό στρώμα αγώγιμης γέλης ομοιόμορφα στην περιοχή ηλεκτροδίου στον θώρακα/στην πλάτη.
- 3. Εφαρμόστε ένα λεπτό στρώμα αγώγιμης γέλης στο χείλος του μεταλλικού κυπέλλου του ηλεκτροδίου.
- 4. Τοποθετήστε το ηλεκτρόδιο στο σημείο του ηλεκτροδίου θώρακα και πιέστε τη φούσκα αναρρόφησης και, στη συνέχεια, ελευθερώστε τη μέχρι το ηλεκτρόδιο να τοποθετηθεί σταθερά στο αντίστοιχο μέρος.
- 5. Τοποθετήστε όλα τα ηλεκτρόδια θώρακα κατά τον ίδιο τρόπο.

Σκόπιμα κενή σελίδα.

# Κεφάλαιο 4 Παρουσίαση της οθόνης

### 4.1 Κύρια οθόνη

Μετά από τη σύνδεση με τη συσκευή, εμφανίζεται η οθόνη λήψης φυσιολογικού ΗΚΓ, όπως φαίνεται στην παρακάτω εικόνα:

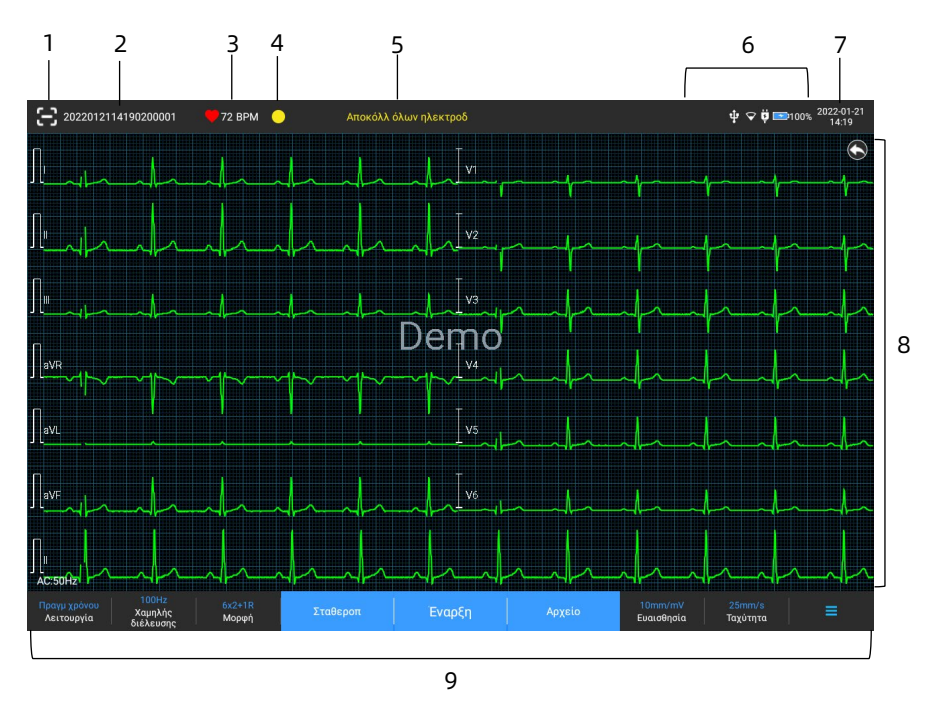

- 1 Κουμπί σάρωσης γραμμικού κώδικα Κάντε κλικ στο κουμπί [<del>6 ]</del> για να εισαγάνετε το αναγνωριστικό ασθενή με σάρωση του γραμμικού κώδικα του ασθενή χρησιμοποιώντας την ενσωματωμένη κάμερα.
- 2 Περιοχή πληροφοριών ασθενή
- Η περιοχή πληροφοριών ασθενή εμφανίζει το αναγνωριστικό (ID), το ονοματεπώνυμο, το φύλο, την

ηλικία του ασθενή, καθώς και άλλες απαιτούμενες πληροφορίες.

- Κάντε κλικ στην περιοχή πληροφοριών ασθενή για να εισέλθετε στην οθόνη **Πληροφ ασθενή**, προκειμένου να δείτε και να επεξεργαστείτε τις αναλυτικές πληροφορίες του ασθενή.
- 3 Περιοχή καρδιακού ρυθμού (HR)
- Εμφανίζονται το σύμβολο καρδιακού παλμού, και η τιμή και η μονάδα HR σε πραγματικό χρόνο. Η ταχύτητα ανανέωσης του δυναμικού εικονιδίου είναι ίδια με την ταχύτητα καρδιακών παλμών.
- Όταν το HR υπερβαίνει το ανιχνεύσιμο εύρος HR, η περιοχή τιμών HR εμφανίζεται ως "-".
- 0 σημαίνει καρδιακή ανακοπή, εμφανίζεται ως 0.
- Όταν όλες οι απαγωγές/απαγωγές ρυθμού αποκολληθούν, από προεπιλογή το HR θα εμφανίζεται ως "-".
- 4 Περιοχή ενδείξεων απαγωγών Κάντε κλικ στο εικονίδιο [Ο] για να δείτε το διάγραμμα σύνδεσης ηλεκτροδίου και την κατάσταση σύνδεσης στο αναδυόμενο παράθυρο. Το όνομα και η θέση του ηλεκτροδίου που αποκολλήθηκε εμφανίζεται με κίτρινο χρώμα και του ηλεκτροδίου που δεν αποκολλήθηκε εμφανίζεται με πράσινο χρώμα.
- 5 Περιοχή πληροφοριών μηνυμάτων Εμφανίζονται πληροφορίες μηνυμάτων όπως "Αποκόλλ όλων απαγωγ", "HR πάνω από όρια".
- 6 Περιοχή εμφάνισης κατάστασης

Εμφανίζει το τρέχον δίκτυο, την εσωτερική μπαταρία, την εξωτερική ισχύ, τη συσκευή USB και την κατάσταση σύνδεσης του εκτυπωτή της συσκευής.

- Ενσύρματο δίκτυο (για συσκευή 10,1")
- : υποδεικνύει ότι η συσκευή συνδέθηκε σε ενσύρματο δίκτυο με επιτυχία. Δεν εμφανίζεται όταν δεν συνδέθηκε.
- Ασύρματα δίκτυα
- : υποδεικνύει ότι έχει συνδεθεί ένα ασύρματο δίκτυο WiFi. Το συμπαγές τμήμα υποδεικνύει την ισχύ του σήματος δικτύου. Δεν εμφανίζεται όταν δεν συνδέθηκε.
- : υποδεικνύει ότι το δίκτυο κινητής τηλεφωνίας συνδέθηκε και εμφανίζει το όνομα του παρόχου στον οποίο ανήκει. Το συμπαγές τμήμα υποδεικνύει την ισχύ του σήματος δικτύου. Δεν εμφανίζεται όταν δεν συνδέθηκε.
- Μπαταρία
	- Αν έχει τοποθετηθεί μπαταρία, θα εμφανίζονται το ποσοστό της υπόλοιπης ισχύος της μπαταρίας και το εικονίδιο μπαταρίας. Διαφορετικά, δεν θα εμφανίζονται.
- > 38%<mark>-\*-</mark> : υποδεικνύει ότι η μπαταρία φορτίζεται.
- **· Σ΄** : υποδεικνύει ότι η συσκευή τροφοδοτείται από μπαταρία.
- : υποδεικνύει ότι η συσκευή τροφοδοτείται από μπαταρία και ισχύς της μπαταρίας είναι χαμηλή.
- > 15%L\_7 : υποδεικνύει ότι η μπαταρία έχει σχεδόν αδειάσει και πρέπει να φορτιστεί αμέσως. Διαφορετικά, σύντομα η συσκευή θα τερματίσει τη λειτουργία της αυτόματα.
- : υποδεικνύει ότι δεν έχει τοποθετηθεί μπαταρία ή σφάλμα φόρτισης της μπαταρίας.
- Τροφοδοσία ρεύματος

: υποδεικνύει ότι έχει συνδεθεί παροχή ρεύματος DC. Δεν εμφανίζεται όταν δεν συνδέθηκε.

Συσκευή USB

τ<mark>ι:</mark><br>. υποδεικνύει ότι μια συσκευή USB, όπως εκτυπωτής ή πληκτρολόγιο USB κ.λπ. έχει συνδεθεί. Δεν εμφανίζεται όταν δεν συνδέθηκε.

 $\mathbf{E}$ : υποδεικνύει ότι έχει συνδεθεί μια μονάδα Flash USB. Δεν εμφανίζεται όταν δεν συνδέθηκε.

7 Περιοχή ώρας συστήματος Εμφανίζεται η ημερομηνία και η ώρα του συστήματος. Η μορφή ώρας μπορεί να είναι 12ωρη ή 24ωρη.

- 8 Περιοχή κυματομορφής
- Εμφανίζει την κυματομορφή ΗΚΓ.
- Η διάταξη κυματομορφής είναι η ίδια με τη μορφή εμφάνισης κυματομορφής που ρυθμίζεται σε διάφορες καταστάσεις λειτουργίας.
- 9 Περιοχή κουμπιών συστήματος Εμφανίζει τα κουμπιά του συστήματος που χρησιμοποιούνται συνήθως. Για περισσότερες πληροφορίες, ανατρέξτε στην ενότητα *[4.2](#page-65-0) [Κουμπιά συστήματος](#page-65-0)*.

# <span id="page-65-0"></span>4.2 Κουμπιά συστήματος

Στο κάτω μέρος της κύριας οθόνης, υπάρχουν τα εξής κουμπιά: λειτουργία δειγματοληψίας, φίλτρο διέλευσης χαμηλών συχνοτήτων, μορφή εμφάνισης, σταθεροποίηση κυματομορφής, κουμπί Έναρξη/Διακοπή, αρχείο, ευαισθησία, ταχύτητα και μενού.

Γρήγορα πλήκτρα

Υποστηρίζουν γρήγορη ρύθμιση της λειτουργίας δειγματοληψίας, του φίλτρου διέλευσης χαμηλών συχνοτήτων, της μορφής εμφάνισης, της ευαισθησίας και της ταχύτητας. Οι συγκεκριμένες επιλογές για τη λειτουργία δειγματοληψίας είναι συμβατές με τις ρυθμίσεις στις επιλογές [Εγκατάσταση] → [Ρύθμιση ΗΚΓ] → [Λειτ δειγματολ]. Στο πλαίσιο διαφορετικών λειτουργιών δειγματοληψίας, εμφανίζονται τα κουμπιά και τα στοιχεία ρύθμισης που είναι διαμορφωμένα σε αυτόν τον τρόπο λειτουργίας. Για τις αναλυτικές ρυθμίσεις, ανατρέξτε στην ενότητα *[8.1](#page-89-1) [Ρύθμιση ΗΚΓ](#page-89-1)*.

Σταθεροποίηση κυματομορφής

Αφού κάνετε κλικ στο κουμπί [Σταθεροπ], σταματάει η ανανέωση και η κύλιση των κυματομορφών ΗΚΓ.

Για περισσότερες πληροφορίες, ανατρέξτε στην ενότητα *[6.7](#page-79-0) [Σταθεροποίηση κυματομορφών](#page-79-0)*.

• Αρχείο

Κάντε κλικ στο κουμπί [Αρχείο] για να εισέλθετε στην οθόνη διαχείρισης του αρχείου ασθενή, όπου μπορείτε να προσθέσετε και να τροποποιήσετε πληροφορίες του ασθενή, να δείτε, να ζητήσετε, να εξαγάγετε και να και να εκτυπώσετε αναφορά ΗΚΓ. Για περισσότερες πληροφορίες, ανατρέξτε στην ενότητα *[Κεφάλαιο 7 Διαχείριση αρχείων](#page-85-0)*.

Κουμπί Ανάπτυξη/Απόκρυψη Μενού

Κάντε κλικ στο κουμπί  $\overline{I} = 1$  στην κάτω δεξιά γωνία της κύριας οθόνης για να ανοίξει το μενού συστήματος. Αφού γίνει ανάπτυξη του μενού, κάντε ξανά κλικ στο κουμπί  $\mathbf{E}$  για να κάνετε απόκρυψη του μενού.

Στην οθόνη ανάπτυξης, μπορείτε να πραγματοποιήσετε γρήγορα τις εξής λειτουργίες:

Αντιγραφή

Κάντε κλικ στο κουμπί [Αντιγραφή] για να εκτυπώσετε απευθείας την πιο πρόσφατα αποθηκευμένη αναφορά.

Εγκατάσταση

Κάντε κλικ στο κουμπί [Εγκατάσταση] για να κάνετε εκτενείς ρυθμίσεις στη συσκευή. Για περισσότερες πληροφορίες, ανατρέξτε στην ενότητα *[Κεφάλαιο 8 Ρυθμίσεις συστήματος](#page-89-0)*.

ΣΤΑΤΙΣ

Κάντε κλικ σε αυτό το κουμπί και το σύμβολο "<sup>υστ</sup>" θα εμφανιστεί στην οθόνη. Μπορείτε να κάνετε κλικ στο κουμπί [ΣΤΑΤΙΣ] πριν και κατά τη διάρκεια της διαδικασίας λήψης και να κάνετε κλικ στο κουμπί [Ακύρωση ΣΤΑΤΙΣ] για να ακυρώσετε ΣΤΑΤΙΣ ΗΚΓ. Μετά τη λήψη ενός επείγοντος/ΣΤΑΤΙΣ ΗΚΓ, η αποθηκευμένη αναφορά στη λίστα αρχείων επισημαίνεται ως "<sup>υστ</sup>".

Βαθμ

Κατά τη διάρκεια μιας χειροκίνητης μέτρησης, κάντε κλικ σε αυτό το κουμπί για να τοποθετήσετε ένα τετράγωνο κύμα βαθμονόμησης 1 mV σε κάθε κυματομορφή στην οθόνη λήψης και στην αναφορά ΗΚΓ.

Εναλλαγή ακροδεκτών

Κατά τη διάρκεια μιας χειροκίνητης μέτρησης, κάντε κλικ σε αυτό το κουμπί για εναλλαγή των ακροδεκτών που θα καταγραφούν.

Κουμπί Έναρξη/Διακοπή

Κάντε κλικ στο κουμπί [Έναρξη] για να ξεκινήσει αμέσως η λειτουργία λήψης και εκτύπωσης.

Κατά τη λήψη, το κουμπί εμφανίζει "διακοπή και χρόνος δειγματ (τρέχων χρόνος δειγματ / ρύθμιση χρόνου δειγματολ)". Κατά τη λήψη και την εκτύπωση, κάντε κλικ στο κουμπί [Διακοπή] για να γίνει αμέσως διακοπή της λειτουργίας λήψης ή εκτύπωσης.

Σκόπιμα κενή σελίδα.

# Κεφάλαιο 5 Εισαγωγή πληροφοριών ασθενή

#### 5.1 Ρύθμιση πληροφοριών ασθενή

Οι πληροφορίες ασθενή ταξινομούνται ως απαιτούμενες πληροφορίες και αναλυτικές πληροφορίες. Πρέπει να καταχωρηθούν οι απαιτούμενες πληροφορίες. Στην οθόνη [Πληροφ ασθενή], ένας αστερίσκος (\*) τοποθετείται πίσω από τις απαιτούμενες πληροφορίες. Οι αναλυτικές πληροφορίες σας βοηθούν να μάθετε περισσότερα για τον ασθενή.

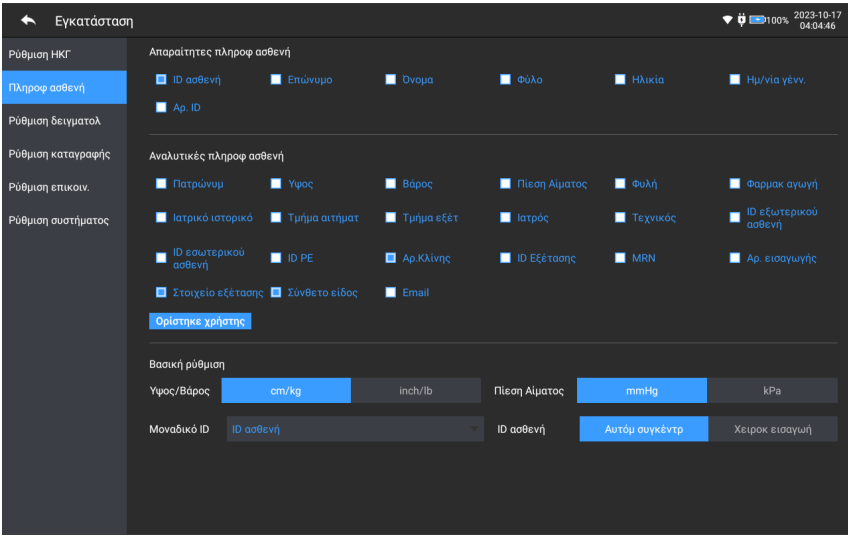

Για να ορίσετε πληροφορίες ασθενή, ακολουθήστε τα παρακάτω βήματα:

- 1. Στην κύρια οθόνη, επιλέξτε [**Ε]** → [Εγκατάσταση] για να εισέλθετε στην οθόνη ρύθμισης.
- 2. Επιλέξτε [Πληροφ ασθενή] για να εισέλθετε στην οθόνη ρύθμισης πληροφοριών ασθενή.
- 3. Επιλέξτε τα στοιχεία των απαιτούμενων πληροφοριών, τη λειτουργία ID κ.λπ.

4. Για συγκεκριμένες πληροφορίες των ρυθμίσεων, ανατρέξτε στην ενότητα *[8.2](#page-92-0) [Ρύθμιση πληροφοριών ασθενή](#page-92-0)*.

# 5.2 Εισαγωγή πληροφοριών ασθενή

Χρησιμοποιήστε οποιαδήποτε από τις παρακάτω μεθόδους για να εισαγάγετε πληροφορίες ασθενή προτού κάνετε μια εξέταση ΗΚΓ.

- Εισαγάγετε τα στοιχεία ασθενή χειροκίνητα
- Διαβάστε το ID ασθενή με την κάμερα της συσκευής
- Διαβάστε το ID ασθενή με έναν αναγνώστη γραμμωτού κώδικα
- Επιλέξτε έναν ασθενή από τη λίστα ταξινόμησης.

#### Εισαγωγή πληροφοριών ασθενή χειροκίνητα

Για να εισαγάγετε χειροκίνητα τις πληροφορίες ασθενή, ακολουθήστε τα παρακάτω βήματα:

- 1. Κάντε κλικ στις πληροφορίες ασθενή στην κύρια οθόνη, για να ανοίξετε την οθόνη πληροφοριών ασθενή. ή Επιλέξτε [Αρχείο] → [Πληροφ ασθενή] για να εισέλθετε στην οθόνη πληροφοριών ασθενή.
- 2. Καταχωρίστε τις πληροφορίες ασθενή στην οθόνη πληροφοριών ασθενής.
- 3. Κάντε κλικ στο κουμπί [OK] για να αποθηκευτούν οι πληροφορίες ασθενή.
- 4. Κάντε κλικ στο κουμπί [Επαναφορά] για να διαγράψετε και να εισαγάγετε ξανά τις πληροφορίες ασθενή.
- 5. Κάντε κλικ στο κουμπί [Ακύρωση] για να έξοδο χωρίς αποθήκευση των πληροφοριών ασθενή.

#### Σημείωση

Μπορείτε να αποθηκεύσετε πληροφορίες ασθενή μόνο όταν έχουν εισαχθεί όλες οι απαιτούμενες πληροφορίες ασθενή.

#### Ανάγνωση του ID ασθενή με την κάμερα της συσκευής

Για να διαβάσετε το ID ασθενή με την ενσωματωμένη κάμερα της συσκευής, ακολουθήστε τα παρακάτω βήματα:

- 1. Κάντε κλικ στο κουμπί [ 2 ] για να αρχίσει η σάρωση.
- 2. Χρησιμοποιήστε την κάμερα της συσκευής για να σαρώσετε τον γραμμικό κώδικα ή τον κώδικα QR και εισαγάγετε το αποκωδικοποιημένο περιεχόμενο στο πλαίσιο κειμένου του ID ασθενή.
- 3. Εισαγάγετε άλλες πληροφορίες ασθενή χειροκίνητα.
- 4. Κάντε κλικ στο κουμπί [OK] για να αποθηκευτούν οι πληροφορίες ασθενή.

#### Ανάγνωση του ID ασθενή με αναγνώστη γραμμωτού κώδικα

Για να διαβάσετε το ID ασθενή με τον αναγνώστη γραμμωτού κώδικα, ακολουθήστε τα παρακάτω βήματα:

- 1. Συνδέστε τον αναγνώστη γραμμωτού κώδικα στον σύνδεσμο USB της συσκευής.
- 2. Πατήστε το κουμπί στη λαβή του αναγνώστη και στοχεύστε τον αναγνώστη στον γραμμωτό κώδικα. Στη συνέχεια, εμφανίζεται το αναδυόμενο μενού [Πληροφ ασθενή] με το καταχωρημένο ID ασθενή.

### $\overline{\mathbb{A}}$  Προειδοποίηση

Μετά τη σάρωση, ελέγξτε το αποτέλεσμα σάρωσης για να βεβαιωθείτε ότι έχουν καταχωρηθεί οι σωστές πληροφορίες ασθενή.
#### Επιλέξτε ασθενή από τη λίστα ταξινόμησης

Για να επιλέξετε έναν ασθενή από τη λίστα ταξινόμησης, ακολουθήστε τα παρακάτω βήματα:

- 1. Στην κύρια οθόνη, επιλέξτε [ Αρχείο] → [Λίστα ταξινόμησης] για να εισέλθετε στην οθόνη της λίστας ταξινόμησης.
- 2. Επιλέξτε έναν ασθενή και επεξεργαστείτε τις πληροφορίες ασθενή, όπως είναι απαραίτητο.

Οι πληροφορίες ασθενή στη λίστα ταξινόμησης λαμβάνονται αυτόματα από τον διακομιστή AI. Μπορείτε επίσης να δημιουργήσετε πληροφορίες ασθενή χειροκίνητα. Οι νέες πληροφορίες της προσθήκης συγχρονίζονται με τον διακομιστή AI. Από προεπιλογή, εμφανίζονται οι πληροφορίες ασθενή για την ημέρα.

# Κεφάλαιο 6 Λήψη ανάλυση και εκτύπωση

# 6.1 Επιλογή του τρόπου λειτουργίας

Για να επιλέξετε τον τρόπο λειτουργίας, ακολουθήστε τα παρακάτω βήματα:

- 1. Στην κύρια οθόνη, επιλέξτε [ <sup>Ξ</sup> ] → [Εγκατάσταση] για να εισέλθετε στην οθόνη ρύθμισης.
- 2. Επιλέξτε [Ρύθμιση ΗΚΓ] → [Λειτ δειγματολ] για να διαμορφώσετε τη λειτουργία δειγματοληψίας όπως απαιτείται.
- 3. Επιστρέψτε στην κύρια οθόνη μετά τη ρύθμιση.
- 4. Κάντε κλικ στο κουμπί [Λειτουργία] στο κάτω μέρος της κύριας οθόνης, για να επιλέξετε γρήγορα τον τρόπο λειτουργίας που θέλετε.

# Προσοχή

Δεν μπορείτε να αλλάξετε τον τρόπο λειτουργίας κατά τη διάρκεια της εκτύπωσης. Διακόψτε την εκτύπωση της αναφοράς προτού αλλάξετε τον τρόπο λειτουργίας.

# 6.2 Επιλογή της λειτουργίας ακροδεκτών

Η συσκευή υποστηρίζει 6 λειτουργίες ακροδεκτών: 6 ακροδεκτών, 9 ακροδεκτών, 12 ακροδεκτών, 15-ακροδεκτών (Βασικός + δεξιός θώρακας), 15 ακροδεκτών (Βασικός + πρόσθιος), 15 ακροδεκτών (Παιδιατρικός) και 18 ακροδεκτών. Για να επιλέξτε τη λειτουργία ακροδεκτών, ακολουθήστε τα παρακάτω βήματα:

1. Στην κύρια οθόνη, επιλέξτε [ <sup>Ξ</sup> ] → [Εγκατάσταση] για να εισέλθετε στην οθόνη ρύθμισης.

- 2. Επιλέξτε [Ρύθμιση ΗΚΓ] → [Λειτουργία ακροδ] για να ρυθμίσετε την απαιτούμενη λειτουργία ακροδεκτών.
- 3. Επιστρέψτε στην κύρια οθόνη μετά τη ρύθμιση.

# 6.3 Ρύθμιση κυματομορφής και αναφοράς ΗΚΓ

Ρυθμίστε την κυματομορφή και αναφορά ΗΚΓ προτού ξεκινήσετε μια μέτρηση ΗΚΓ. Διαδικασίες λειτουργίας:

- 1. Κάντε κλικ στα γρήγορα πλήκτρα στο κάτω μέρος της κύριας οθόνης για να ρυθμίσετε την ταχύτητα, την ευαισθησία, τη μορφή εμφάνισης και της συχνότητα φίλτρου αντίστοιχα.
- 2. Επιλέξτε [Εγκατάσταση] → [Ρύθμιση ΗΚΓ] και [Ρύθμιση καταγραφής] για να ελέγξετε άλλα στοιχεία ρυθμίσεων κυματομορφής και στοιχεία ρυθμίσεων αναφορών και κάντε τις σχετικές ρυθμίσεις όπως απαιτείται.

Για περισσότερες πληροφορίες, ανατρέξτε στην ενότητα *[Κεφάλαιο 8 Ρυθμίσεις συστήματος](#page-89-0)*.

# 6.4 Λήψη και ανάλυση

### 6.4.1 Αυτόμ διάγνωση

Στη λειτουργία τοπικής σύνδεσης, αφού η κυματομορφή ΗΚΓ είναι σταθερή, κάντε κλικ στο κουμπί [Έναρξη] και η συσκευή αρχίζει την καταγραφή της κυματομορφής ΗΚΓ. Αφού γίνει λήψη των δεδομένων ΗΚΓ για την καθορισμένη χρονική περίοδο, η συσκευή αρχίζει αυτόματα την ανάλυση και επιλέγει αν θα γίνει εκτύπωση αναφοράς ΗΚΓ σύμφωνα με τις ρυθμίσεις.

Αν η επιλογή [Προεπισκόπ] στην οθόνη [Ρύθμιση ΗΚΓ] είναι απενεργοποιημένη, η συσκευή εκτυπώνει αυτόματα την

αναφορά ΗΚΓ αφού γίνει λήψη και ανάλυση των δεδομένων ΗΚΓ.

Αν η επιλογή [Προεπισκόπ] στην οθόνη [Ρύθμιση ΗΚΓ] είναι ενεργοποιημένη, εμφανίζεται η επισκόπηση των οθονών κυματομορφών αφού γίνει λήψη και ανάλυση των δεδομένων ΗΚΓ. Μπορείτε να κάνετε τις εξής εργασίας στην οθόνη προεπισκόπησης:

- Επιλέξτε [I] στην περιοχή επιλογής απαγωγών στην κάτω αριστερή γωνία της περιοχής μικρογραφιών για ενεργοποίησης της απαγωγής της οποίας η κυματομορφή πρέπει να παρατηρηθεί.
- Χρήση του εργαλείου μέτρησης στην άνω δεξιά γωνία της οθόνης για μέτρηση του διαστήματος και του πλάτους των κυματομορφών.
- Ενεργοποίηση της μορφής απαγωγής, της ευαισθησίας και της ταχύτητας των κυματομορφών.
- Επιλογή [Εκ νέου ανάλυσης] για εκ νέου ανάλυση των δεδομένων ΗΚΓ και για αντικατάσταση των αρχικών αποτελεσμάτων ανάλυσης.
- Επιλέξτε [Αποθήκευση] για αποθήκευση της αναφοράς.
- Επιλέξτε [Εκτύπωση] για είσοδο στην οθόνη προεπισκόπησης εκτύπωση για εκτύπωση ή εξαγωγή της αναφοράς:
	- Επιλέξτε [Εκτύπωση] για εκτύπωση της αναφοράς.
	- Επιλέξτε [Εξαγωγή] → [PDF] για εξαγωγή της αναφοράς σε έναν δίσκο USB flash.
	- Επιλέξτε [Εξαγωγή] → [Email] για αποστολή της αναφοράς στην καθορισμένη διεύθυνση email.
- Επιλέξτε [Διάγνωση] για τροποποίηση των αποτελεσμάτων διάγνωσης ή για επιβεβαίωση του αποτελέσματος της αυτόματης ανάλυσης.
- Επιλέξτε το εικονίδιο επιστροφής ο στην άνω αριστερή γωνία της οθόνης για να επιστρέψετε στην κύρια οθόνη.

### Σημείωση

Στη Χειροκίνητη λειτουργία, η συσκευή εκτυπώνει συνεχώς τις κυματομορφές των επιλεγμένων ακροδεκτών σε πραγματικό χρόνο. Η χειροκίνητη μέτρηση παρέχει μόνο εκτυπωμένη αναφορά χωρίς αποτελέσματα μέτρησης και ανάλυσης. Δεν μπορείτε να αποθηκεύσετε την αναφορά ή να τη στείλετε στην εξωτερική συσκευή.

Στη λειτουργία αυτόματης μέτρησης, η ανάλυση ΗΚΓ παρέχει:

Παραμέτρους μέτρησης, όπως:

Καρδιακός ρυθμός (bpm), διάρκεια P (ms), διάστημα PR (ms), διάρκεια QRS (ms), διάστημα QT/QTc (ms), άξονας P/QRS/T (°), πλάτος RV5/SV1 (mV), πλάτος RV5+SV1 (mV), πλάτος RV6/SV2 (mV)

- Αποτελέσματα ανάλυσης αλγόριθμου
- Κωδικός Μινεσότα
- Μέσο πρότυπο

Δίνει την κυματομορφή μέσου πρότυπου του κάθε ακροδέκτη.

Πίνακας μέτρησης

Δίνει 14 μετρήσεις του κάθε ακροδέκτη, όπως: Πλάτος P (mV), πλάτος Q (mV), πλάτος R (mV), πλάτος S (mV), πλάτος T (mV), πλάτος ST1 (mV), πλάτος STJ (mV), πλάτος ST20 (mV), πλάτος ST40 (mV), πλάτος ST60 (mV), πλάτος ST80 (mV), διάρκεια Q (ms), διάρκεια R (ms), διάρκεια S (ms)

Στη λειτουργία R-R, η ανάλυση ΗΚΓ παρέχει:

 Παραμέτρους μέτρησης, όπως: Χρόνος δειγματοληψίας (s), Συνολικό QRS, Καρδιακός ρυθμός (bpm), Μέσο διάστημα RR (ms), Μέγιστο διάστημα RR (ms), Ελάχιστο διάστημα RR (ms), Μέγιστο/Ελάχιστο (Λόγος Μέγιστου διαστήματος RR προς Ελάχιστο διάστημα RR)

Δείκτης ανάλυσης τομέα-χρόνου: SDNN (Τυπική απόκλιση από κανονικά σε κανονικά διαστήματα) (ms)

RMSSD (Η μέση τετραγωνική ρίζα των διαφορών μεταξύ διαδοχικών διαστημάτων) (ms)

Δείκτης ανάλυσης συχνότητας-τομέα: Συνολική ισχύς (ms\*ms), VLF (εξαιρετικά χαμηλή συχνότητα, ms\*ms), LF (χαμηλή συχνότητα, ms\*ms), LFnorm (nu), HF (υψηλή συχνότητα ms\*ms), HFnorm (nu), LF/HF

- Ιστόγραμμα RR
- Ιστόγραμμα διαφοράς διαστήμ RR
- Γράφημα συχνότ

### 6.4.2 Διάγνωση AI

Στη λειτουργία σύνδεσης διακομιστή AI, αφού η κυματομορφή ΗΚΓ είναι σταθερή, κάντε κλικ στο κουμπί [Έναρξη] και η συσκευή αρχίζει την καταγραφή της κυματομορφής ΗΚΓ. Αν έχετε ενεργοποιήσει την επιλογή [Αυτ μεταφόρτ] από την οθόνη [Ρύθμιση ΗΚΓ], τα δεδομένα ΗΚΓ μεταφορτώνονται αυτόματα στον συνδεδεμένο διακομιστή AI για ανάλυση κατά την ολοκλήρωση της λήψης ΗΚΓ. Αφού ο διακομιστής επιστρέψει την αναφορά διάγνωσης, η κατάσταση της σχετικής εγγραφής

ασθενή στο μενού διαχείρισης αρχείων θα αλλάξει σε "Με διάγνωση", όπου μπορείτε να δείτε το αποτέλεσμα διάγνωσης και να εκτυπώσετε την αναφορά.

Αν η λειτουργία αυτόματης μεταφόρτωσης δεν είναι ενεργοποιημένη ή η μεταφόρτωση αποτύχει, τα δεδομένα ΗΚΓ θα αποθηκευτούν αυτόματα στη συσκευή και μπορούν να μεταφορτωθούν αυτόματα στον διακομιστή στο μενού διαχείρισης αρχείων.

# 6.5 Εκτύπωση αναφορών

Μπορείτε να εκτυπώσετε αναφορές ΗΚΓ μέσω εξωτερικού εκτυπωτή. Ανατρέξτε στην ενότητα *[3.3.11](#page-52-0) [Σύνδεση του](#page-52-0)  [εκτυπωτή](#page-52-0)* για τους τρόπους σύνδεσης του εκτυπωτή με τη συσκευή σας. Πριν από την εκτύπωση μιας αναφοράς, ελέγξτε ότι το χαρτί έχει τοποθετηθεί σωστά. Για να τοποθετήσετε το χαρτί για τον εξωτερικό εκτυπωτή, ανατρέξτε στις οδηγίες χρήσης που συνοδεύουν τον εκτυπωτή.

Η συσκευή 10,1" μπορεί επίσης να είναι διαμορφωμένη με μια βάση καταγραφέα ώστε να εκτυπώνονται οι αναφορές ΗΚΓ. Πριν από την εκτύπωση μιας αναφοράς, ανατρέξτε στην ενότητα *[3.3.3](#page-46-0) [Τοποθέτηση του χαρτιού εκτύπωσης](#page-46-0)* για την τοποθέτηση χαρτιού για τη βάση καταγραφέα.

# Σημείωση

Αν η επιλογή [Εκτύπωση] στην οθόνη [Ρύθμιση καταγραφής] είναι απενεργοποιημένη, κάντε κλικ στο κουμπί [Έναρξη] για να κάνετε αποθήκευση, αλλά δεν μπορείτε να εκτυπώσετε την αναφορά ΗΚΓ.

# 6.6 Δημιουργία αντιγράφων αναφορών

Η συσκευή μπορεί να εκτυπώσει ένα άλλο αντίγραφο της τελευταίας αναφοράς ΗΚΓ.

Στην κύρια οθόνη, κάντε κλικ στο κουμπί  $\boxed{=}$ ]  $\rightarrow$  [Αντιγραφή]:

- Όταν τα δεδομένα του αρχείου δεν είναι κενά, η πιο πρόσφατα αποθηκευμένη αναφορά θα εκτυπωθεί απευθείας.
- Όταν δεν υπάρχει αναφορά, εμφανίζεται το μήνυμα "Δ/Υ δεδομέν". Λάβετε πρώτα τα δεδομένα ΗΚΓ.

# 6.7 Σταθεροποίηση κυματομορφών

Μπορείτε να σταθεροποιήσετε τις εκάστοτε εμφανιζόμενες κυματομορφές στην οθόνη για προσεκτική παρατήρηση ή εκτύπωση. Αν τα δεδομένα έχουν διάρκεια μικρότερη από 10 δευτερόλεπτα πριν από τη σταθεροποίηση, πρέπει να περιμένετε προκειμένου η συσκευή να συλλέξει αρκετά δεδομένα για 10 δευτερόλεπτα πριν από τη σταθεροποίηση. Η συσκευή μπορεί να σταθεροποιήσει τις κυματομορφές έως και 300 δευτερόλεπτα. Αν τα δεδομένα είναι λιγότερα από 300 δευτερόλεπτα, εμφανίζεται η κυματομορφή της πραγματικής διάρκειας από την αρχή της ανανέωσης κυματομορφής μέχρι τη στιγμή που κάνατε κλικ στο κουμπί.

Στην κύρια οθόνη, επιλέξτε το κουμπί [Σταθεροπ] για να εισέλθετε στην οθόνη σταθεροποίησης κυματομορφής:

- Μπορείτε να αλλάξετε την ταχύτητα, την ευαισθησία και τη μορφή ακροδέκτη της σταθεροποιημένης κυματομορφής, καθώς και να αποθηκεύσετε και να εκτυπώσετε αναφορές ΗΚΓ.
- Μπορείτε να προσθέσετε ή να τροποποιήσετε τα αποτελέσματα διάγνωσης χειροκίνητα.
- Μπορείτε να επιλέξετε γρήγορα τα αποτελέσματα διάγνωσης που θέλετε, εισαγάγοντας λέξεις-κλειδιά, διότι

η συσκευή έχει φορτωμένο το πρότυπο αποτελεσμάτων διάγνωσης.

 Για τη διάγνωση που δεν υπάρχει στο πρότυπο των αποτελεσμάτων διάγνωσης, μπορείτε να προσθέσετε το αποτέλεσμα διάγνωσης και, στη συνέχεια, να το επιλέξετε από το προσαρμοσμένο μενού.

# 6.8 Παραδείγματα αναφορών

### 6.8.1 Αυτόματη λειτουργία

Για την απεικόνιση των στοιχείων στην αναφορά, πάρτε ως παράδειγμα μια αναφορά ΗΚΓ δειγματοληψίας πραγματικού χρόνου 6x2+1R στο πλαίσιο της λειτουργίας μέτρησης με 12 ακροδέκτες.

Συνήθως μια αναφορά περιλαμβάνει περιοχή κυματομορφής, περιοχή πληροφοριών ασθενή, περιοχή παραμέτρων μέτρησης, περιοχή αποτελεσμάτων διάγνωσης. Επίσης, μπορείτε να επιλέξετε να εκτυπώσετε το μέσο πρότυπο και τις πληροφορίες του πίνακα μέτρησης.

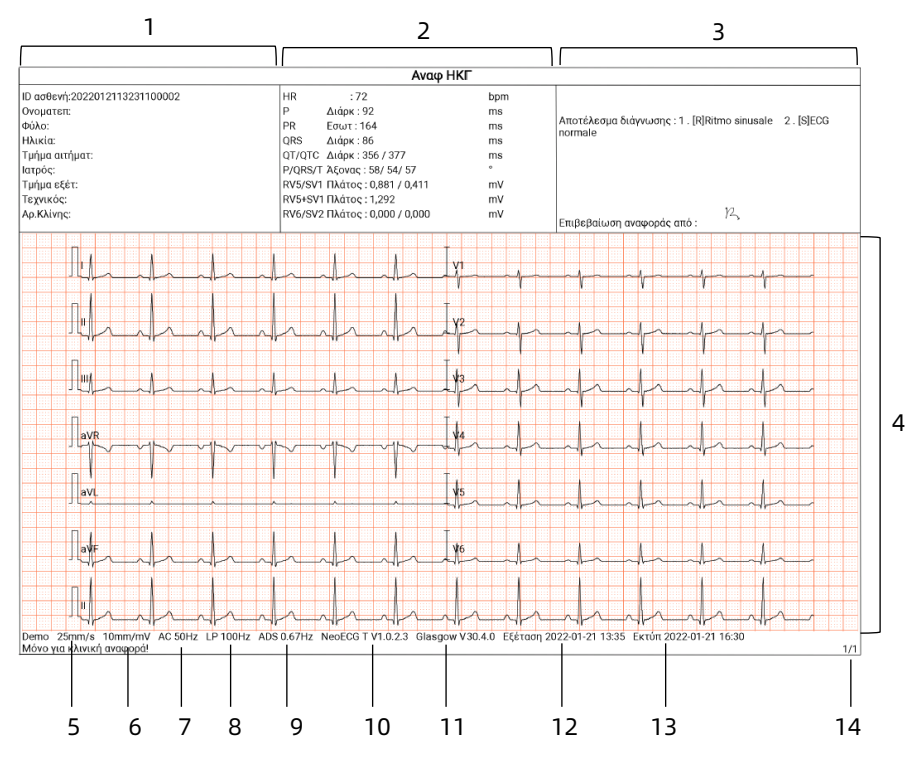

Σελίδα 1 - Γενική αναφορά

- Περιοχή πληροφοριών ασθενή
- Περιοχή παραμέτρων μέτρησης
- Περιοχή αποτελέσματος διάγνωσης
- Περιοχή κυματομορφής
- Ταχύτητα
- Ευαισθησία
- Φίλτρο AC
- Φίλτρο χαμηλής διέλευσης
- Φίλτρο ADS
- Έκδοση λογισμικού συστήματος
- 11 Έκδοση λογισμικού αλγόριθμου
- 12 Ημερομηνία και ώρα εξέτασης
- 13 Ημερομηνία και ώρα εκτύπωσης
- 14 Πληροφορίες σελίδων

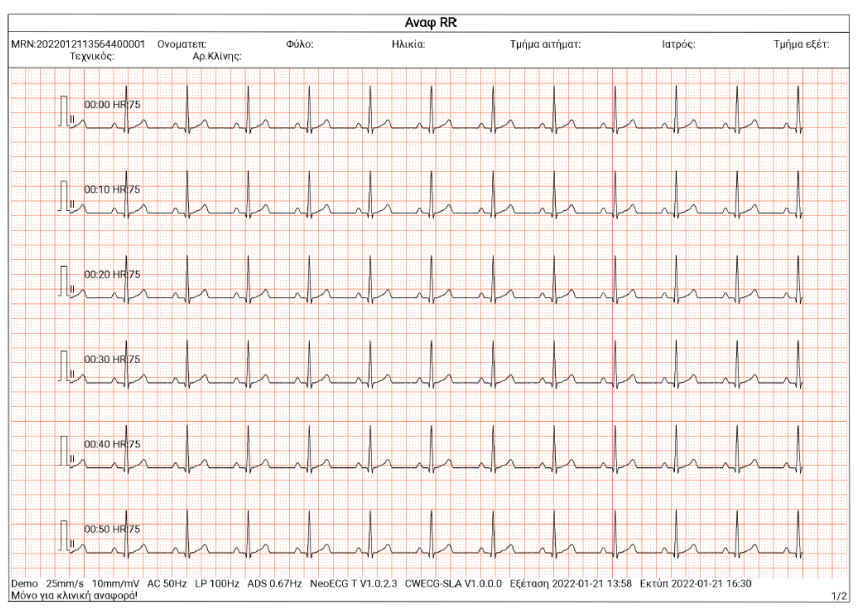

#### 6.8.2 Ανάλυση RR

Σελίδα 1 - Κυματομορφή ρυθμού 1 λεπτού του ακροδέκτη II

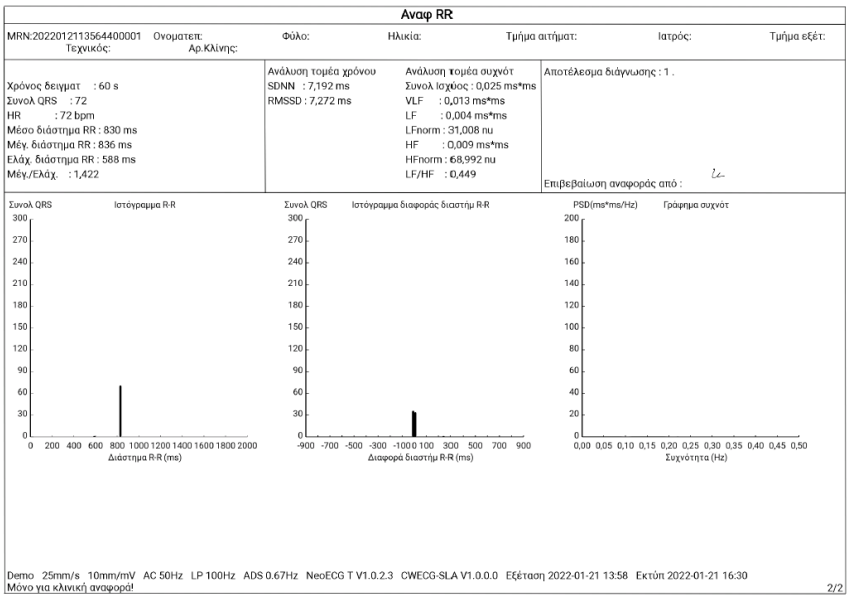

Σελίδα 2 - Μέτρηση RR και αποτέλεσμα ανάλυσης

Σκόπιμα κενή σελίδα.

# Κεφάλαιο 7 Διαχείριση αρχείων

Στην οθόνη λήψης κυματομορφής, κάντε κλικ στο κουμπί [Αρχείο] για να εισέλθετε στην οθόνη διαχείρισης αρχείων ασθενή, όπως φαίνεται στην παρακάτω εικόνα. Σε αυτή την οθόνη, όλα τα αρχεία εμφανίζονται σε λίστα με χρονολογική σειρά και τα πιο πρόσφατα αρχεία εμφανίζονται στην κορυφή. Μπορείτε να κάνετε εκ νέου λήψη, ανάλυση εκ νέου, μεταφόρτωση, προεπισκόπηση, επεξεργασία, εξαγωγή, εκτύπωση, να ζητήσετε και να διαγράψετε τις αποθηκευμένες εγγραφές ιστορικού. Η συσκευή μπορεί να αποθηκεύσει 10.000 αναφορές συνηθισμένων ΗΚΓ.

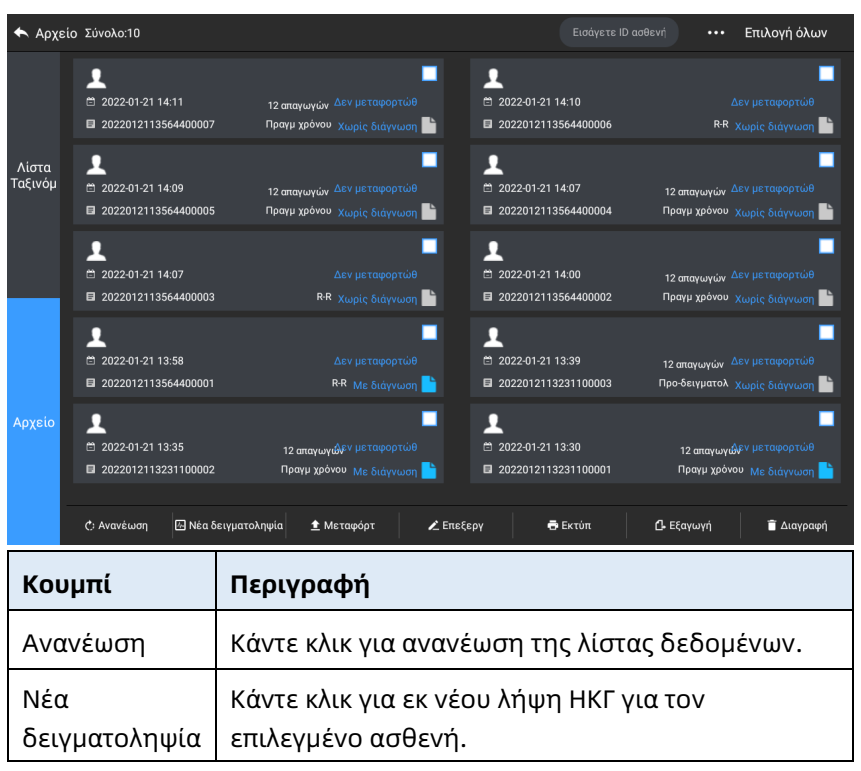

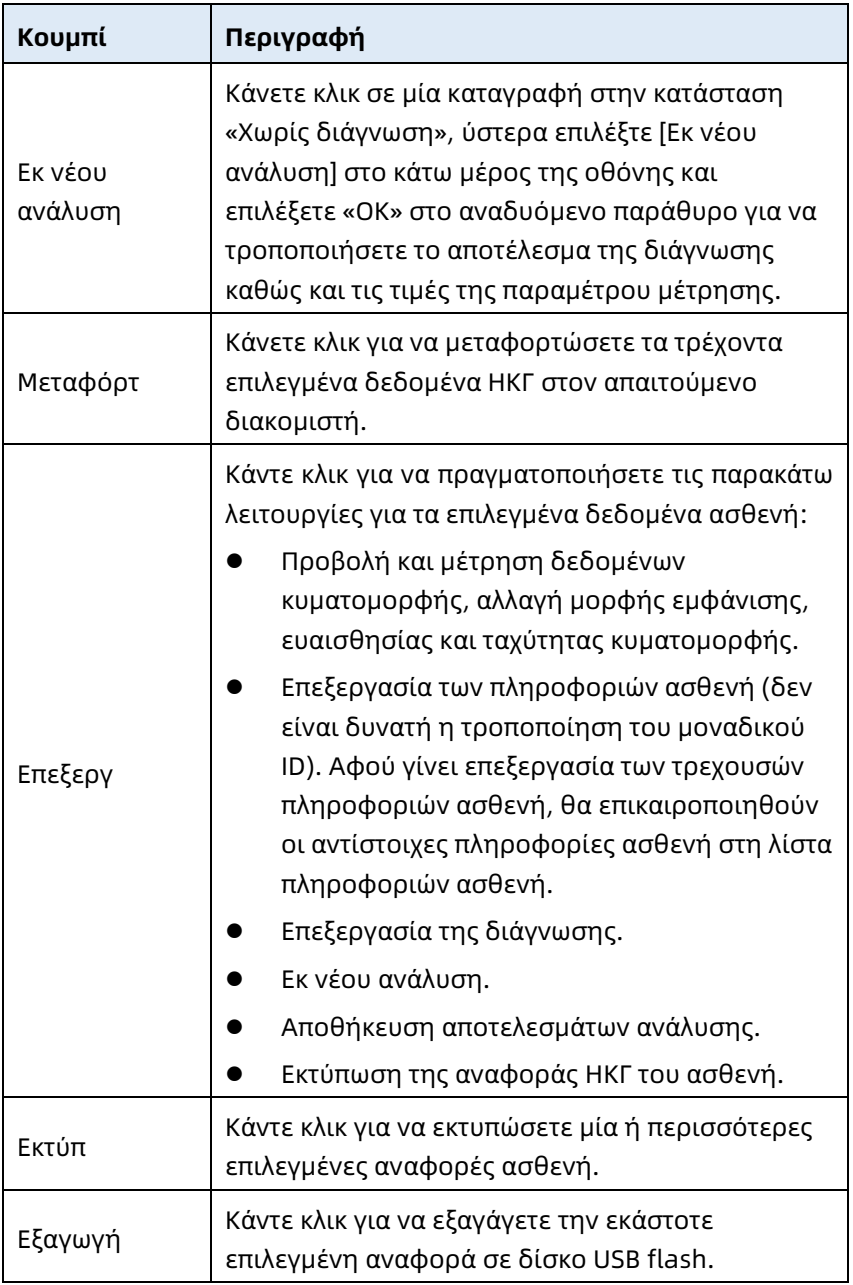

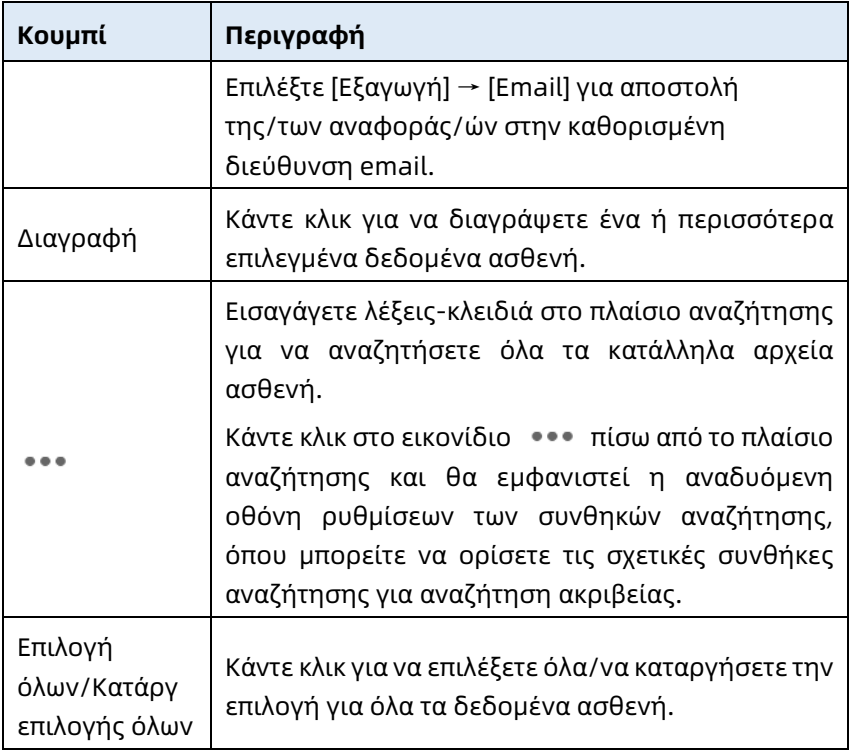

Σκόπιμα κενή σελίδα.

# Κεφάλαιο 8 Ρυθμίσεις συστήματος

<span id="page-89-0"></span>Στην κύρια οθόνη, επιλέξτε [ $\blacksquare$ ]  $\rightarrow$  [Εγκατάσταση] για να εισέλθετε στην οθόνη ρύθμισης.

#### Σημείωση

Οι υπογραμμισμένες επιλογές στον παρακάτω πίνακα είναι οι προεπιλεγμένες ρυθμίσεις του συστήματος.

### 8.1 Ρύθμιση ΗΚΓ

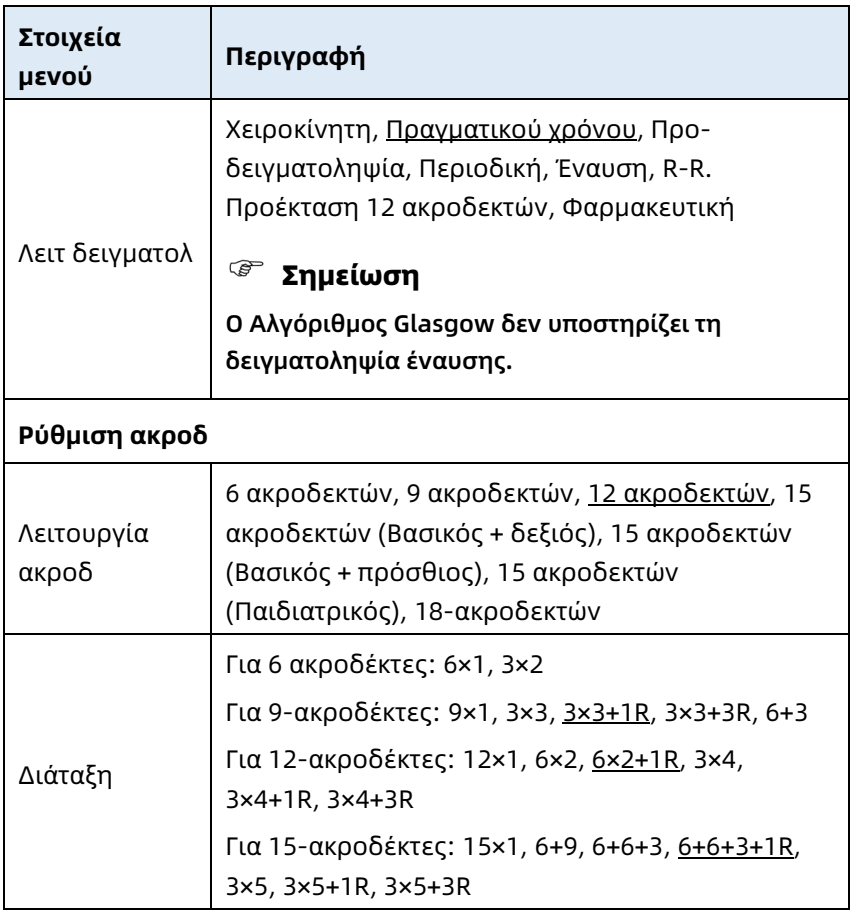

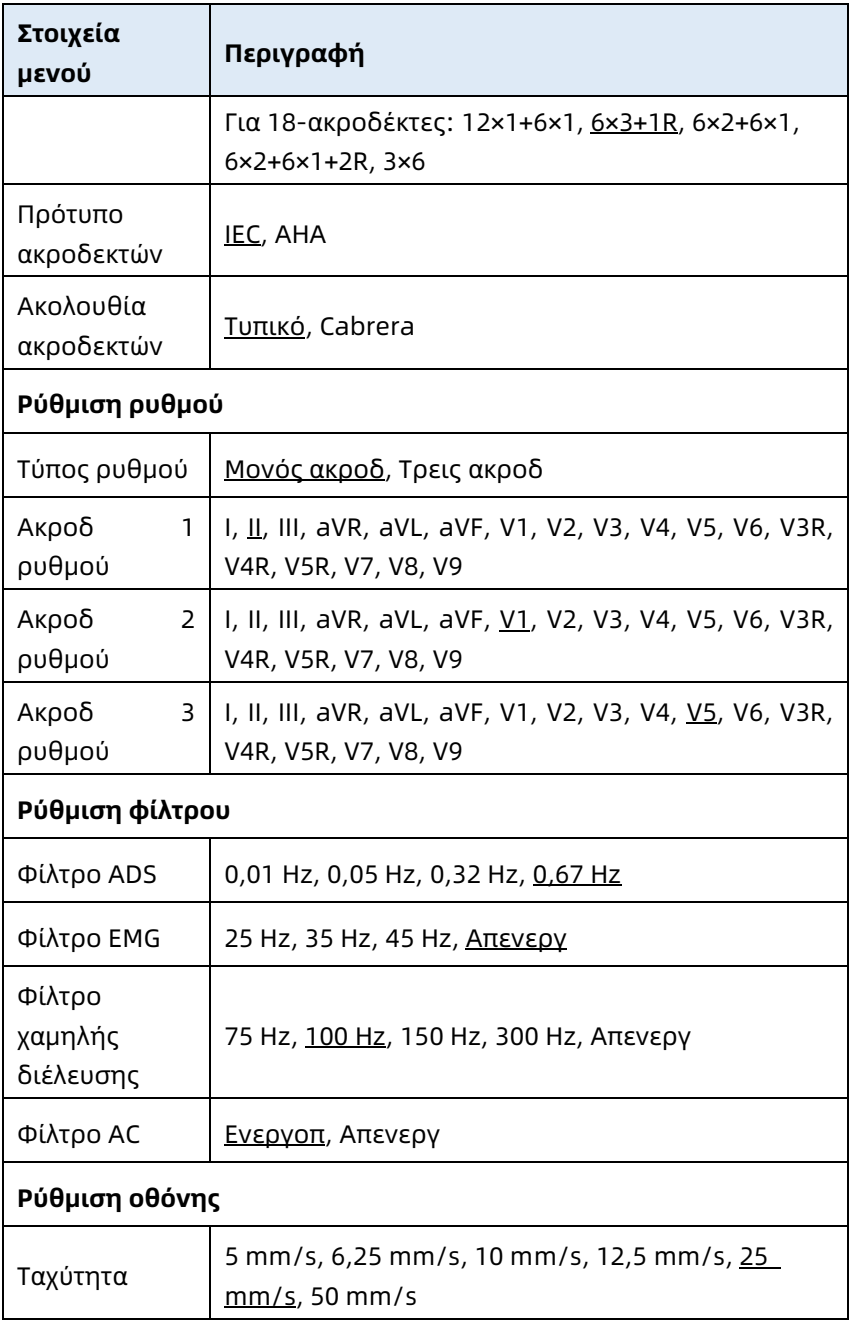

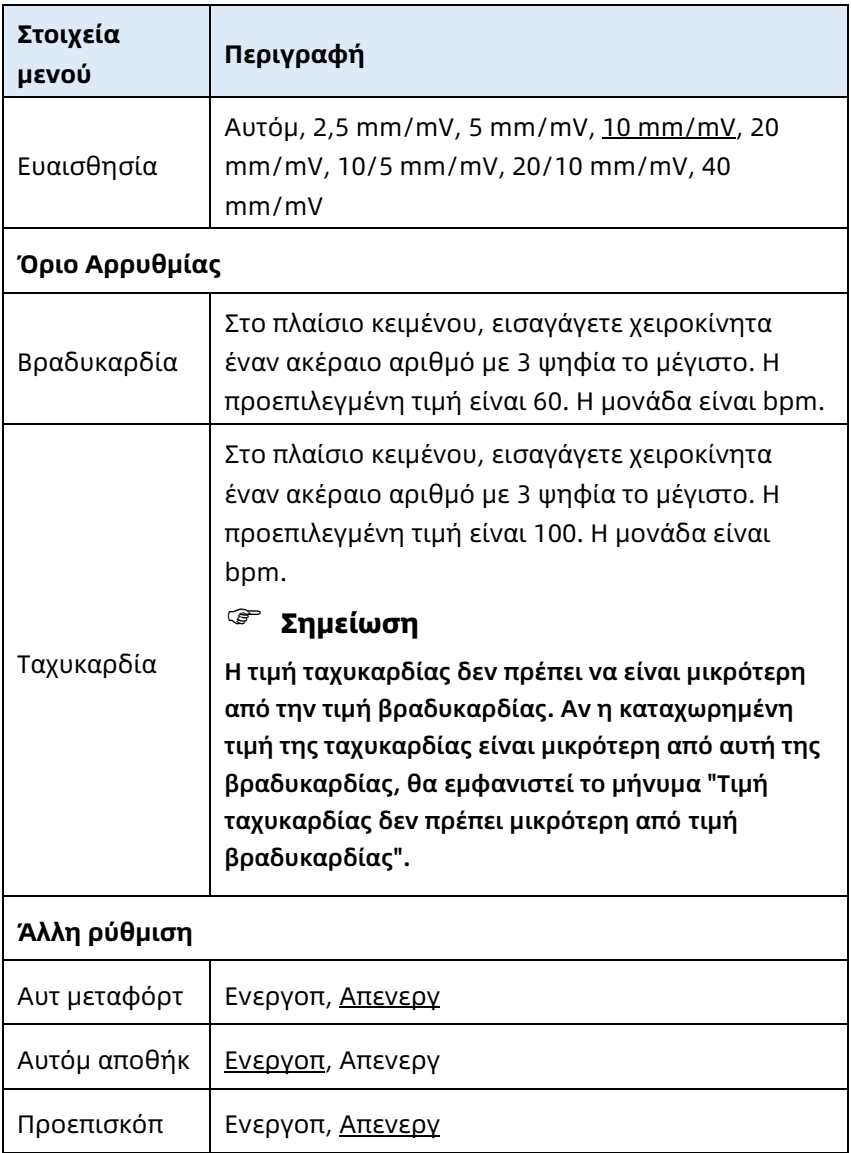

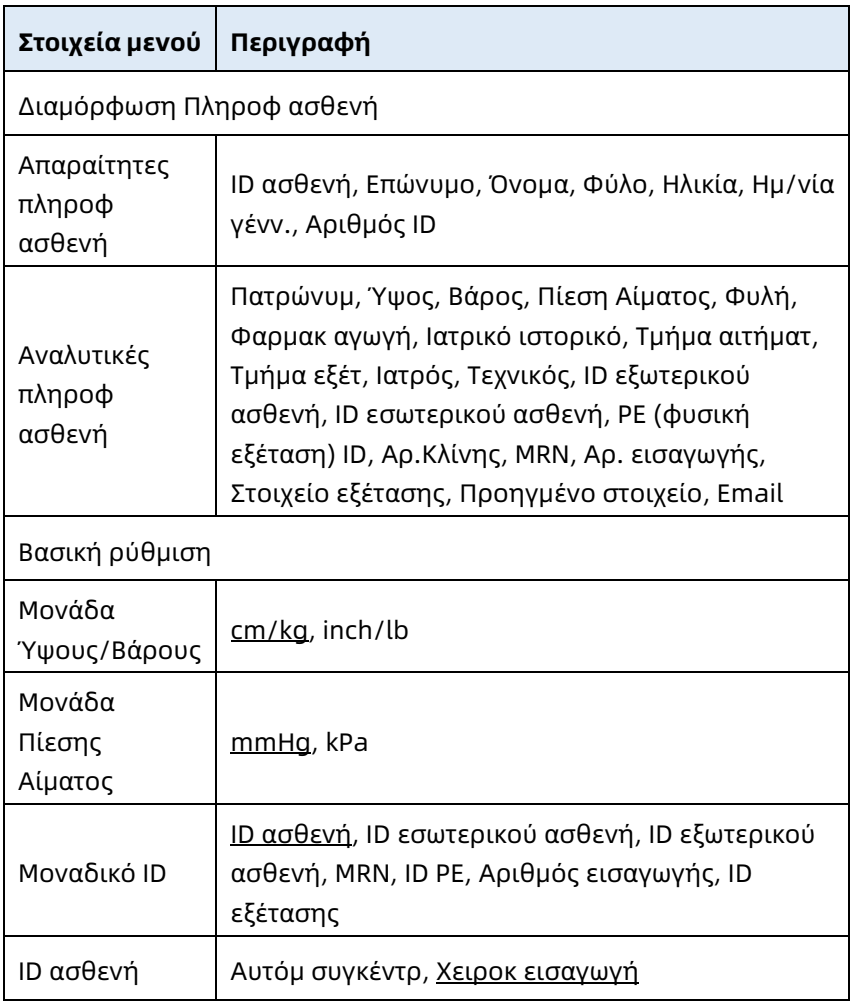

# 8.2 Ρύθμιση πληροφοριών ασθενή

# 8.3 Ρύθμιση δειγματολ

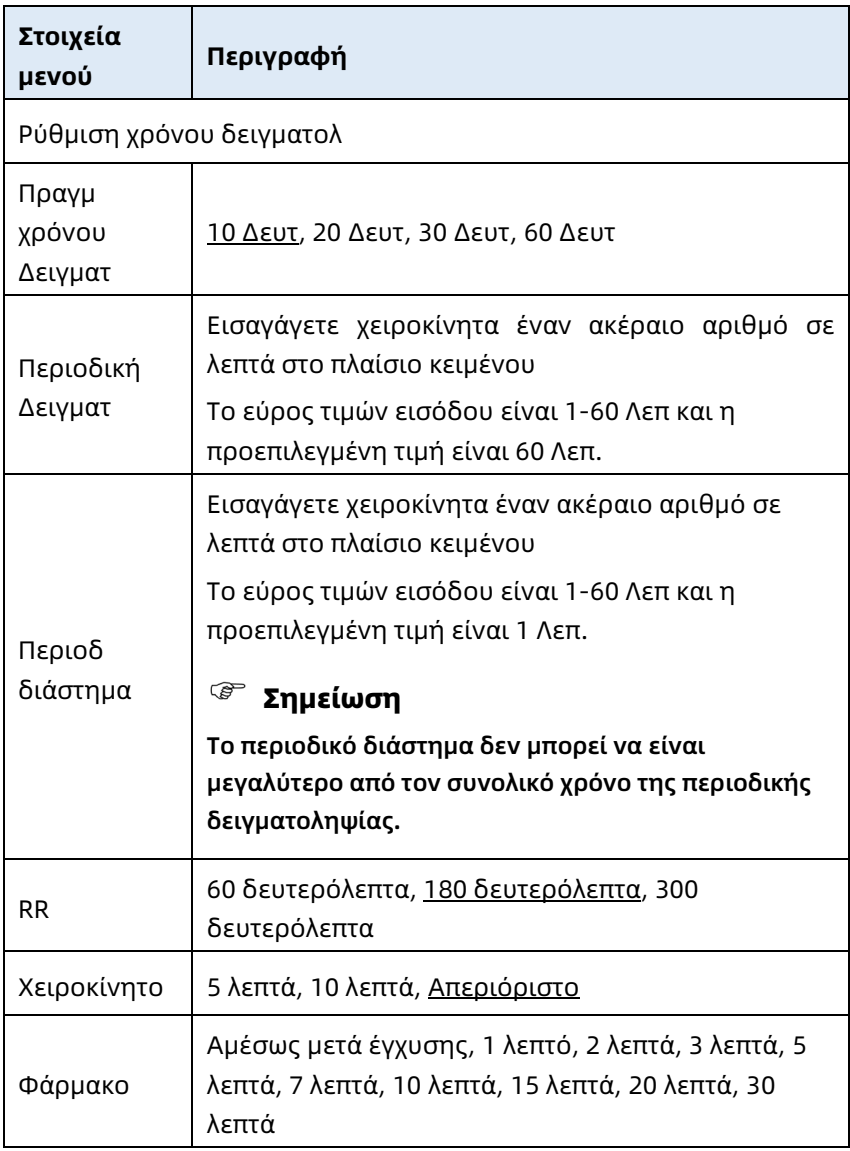

# 8.4 Ρύθμιση καταγραφής

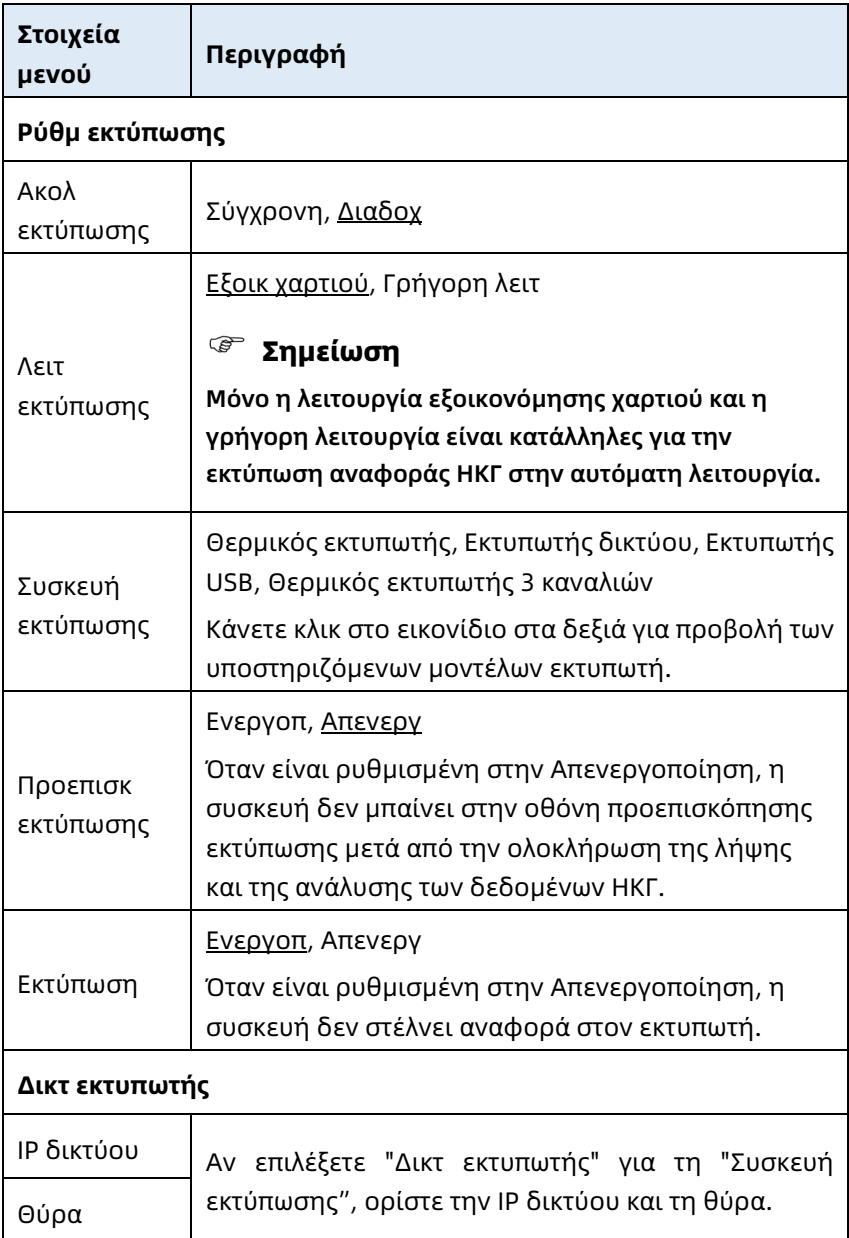

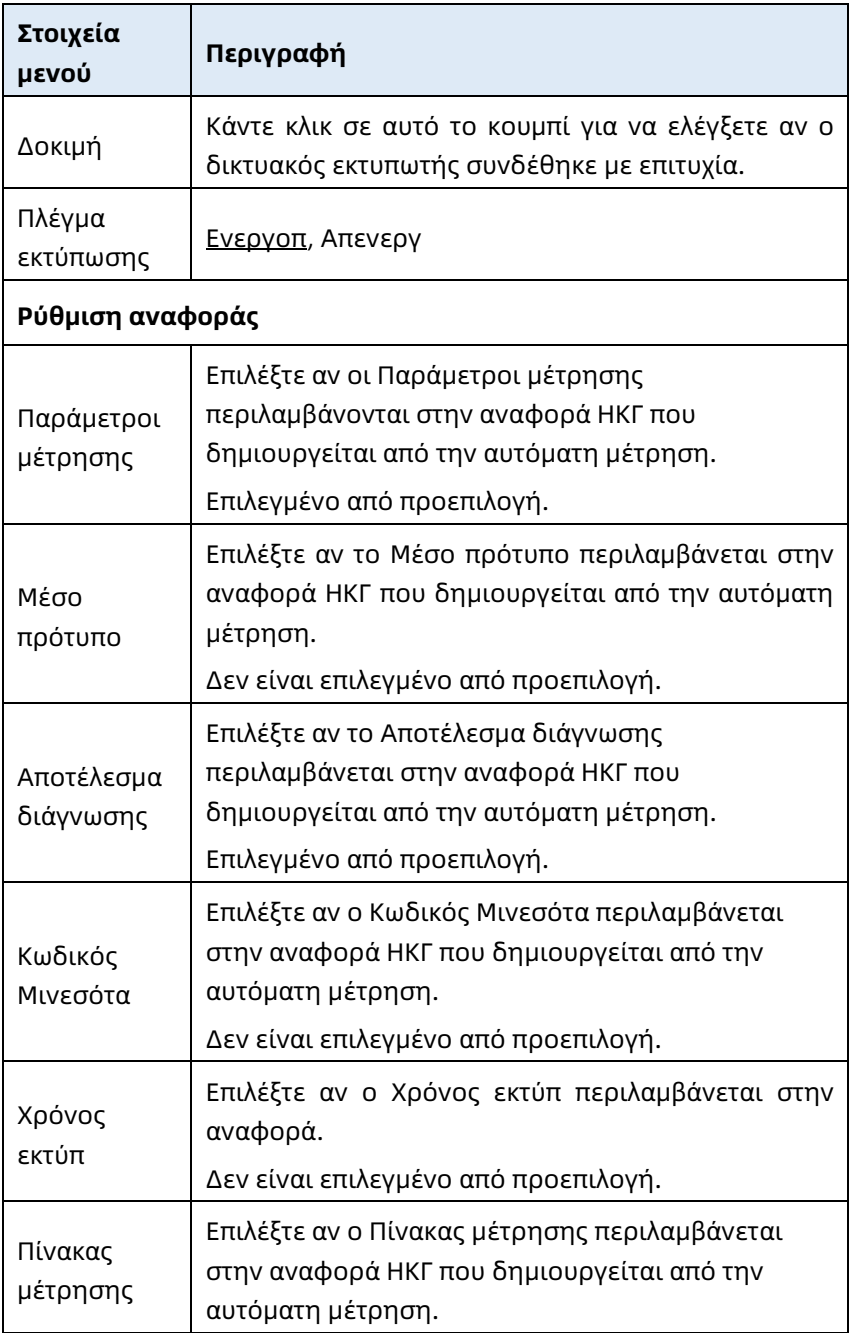

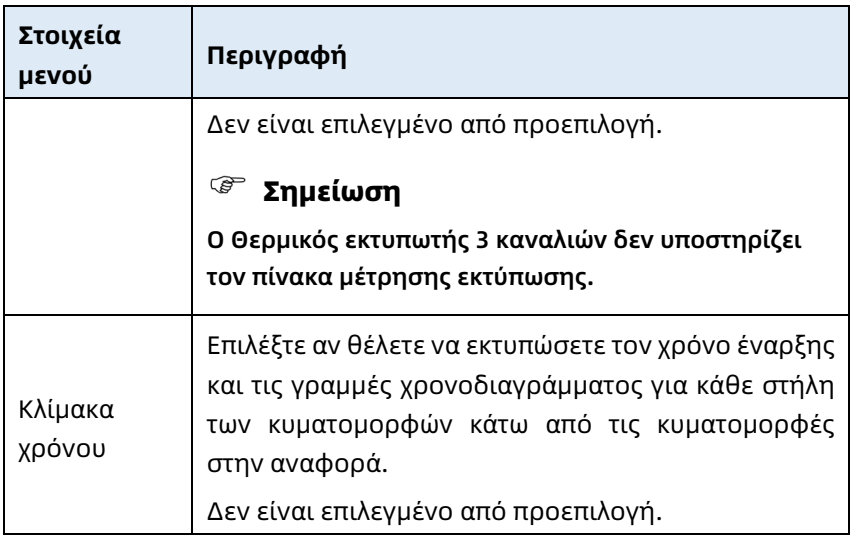

### 8.5 Ρύθμιση επικοινωνίας

#### 8.5.1 Ενσύρματο δίκτυο

Συνδέστε το καλώδιο δικτύου στη θύρα δικτύου RJ45 στην αριστερή πλευρά της συσκευής 10,1".

Στην οθόνη ρυθμίσεων, κάνετε κλικ στην επιλογή [Ρύθμιση επικοινωνίας] → [Ethernet] για είσοδο στην οθόνη ρύθμισης Ethernet.

Μπορείτε να επιλέξετε να γίνεται αυτόματα η λήψη της διεύθυνσης IP για τη σύνδεση δικτύου, ή να ορίζετε διεύθυνση IP, πύλη και μάσκα υποδικτύου ανάλογα με την εκάστοτε κατάσταση. Μετά την επιτυχή σύνδεση, τα δεδομένα ΗΚΓ μπορούν να μεταδοθούν μέσω ενσύρματου δικτύου.

### 8.5.2 Δίκτυο κιν τηλ

Η συσκευή μπορεί να είναι εξοπλισμένη με μονάδα δικτύου κινητής τηλεφωνίας. Εισαγάγετε την κάρτα δικτύου κινητής τηλεφωνίας και ενεργοποιήστε τη λειτουργία [Δίκτυο κιν τηλ] για να κάνετε μετάδοση των δεδομένων ΗΚΓ μέσω δικτύου κινητής τηλεφωνίας.

#### $\left( \parallel \right)$ Προσοχή

Για να διασφαλίσετε τη φυσιολογική σύνδεση δικτύου, βεβαιωθείτε ότι ο λογαριασμός της κάρτας δικτύου κινητής τηλεφωνίας δεν έχει καθυστερήσει την πληρωμή.

### 8.5.3 Ρύθμιση WLAN

Εισέλθετε στην οθόνη ρυθμίσεων WLAN και ενεργοποιήστε/απενεργοποιήστε τον διακόπτη WLAN για να ενεργοποιήσετε ή να απενεργοποιήσετε το WLAN. Μετά από την ενεργοποίηση του WLAN, η συσκευή αρχίζει την αναζήτηση για διαθέσιμα ασύρματα δίκτυα στην περιοχή. Επιλέξτε αυτό με το οποίο θέλετε να συνδεθείτε. Αν το ασύρματο δίκτυο είναι ασφαλές, θα εμφανιστεί ένα αναδυόμενο παράθυρο που ζητά κωδικό πρόσβασης. Εισαγάγετε τον σωστό κωδικό πρόσβασης και μετά επιλέξτε [Σύνδεση]. Σύντομα ρυθμίζεται μια ασύρματη σύνδεση.

### 8.5.4 Ρύθμιση διακομιστή

Όταν η διαγνωστική λειτουργία είναι Λειτουργία AI Cloud, μπορείτε να μεταφορτώσετε τοπικά δεδομένα στον διαμορφωμένο διακομιστή AI.

Όταν η διαγνωστική λειτουργία είναι Αυτόματη διάγνωση μπορείτε να μεταφορτώσετε τοπικά δεδομένα στον διαμορφωμένο διακομιστή FTP ή DICOM.

Μπορείτε να ρυθμίσετε τον διακομιστή AI, ή τον διακομιστή FTP ή DICOM όπως απαιτείται στην οθόνη ρύθμισης επικοινωνίας.

### Σημείωση

Στην τοπική λειτουργία Αυτόματης διάγνωσης, κατά τη μεταφόρτωση δεδομένων στον διακομιστή, η συσκευή και ο διακομιστής πρέπει να είναι συνδεδεμένοι στο ίδιο τοπικό δίκτυο.

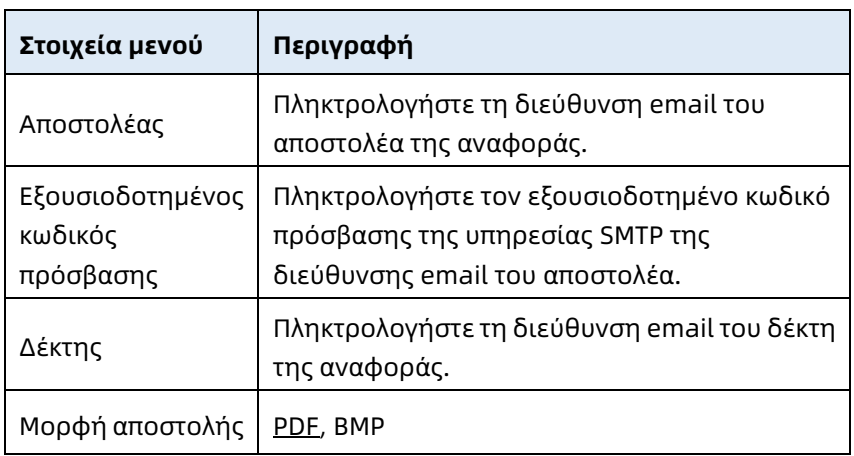

#### 8.5.5 Ρύθμιση γραμματοκιβωτίου

### 8.6 Ρύθμιση συστήματος

#### 8.6.1 Οθόνη και ήχος

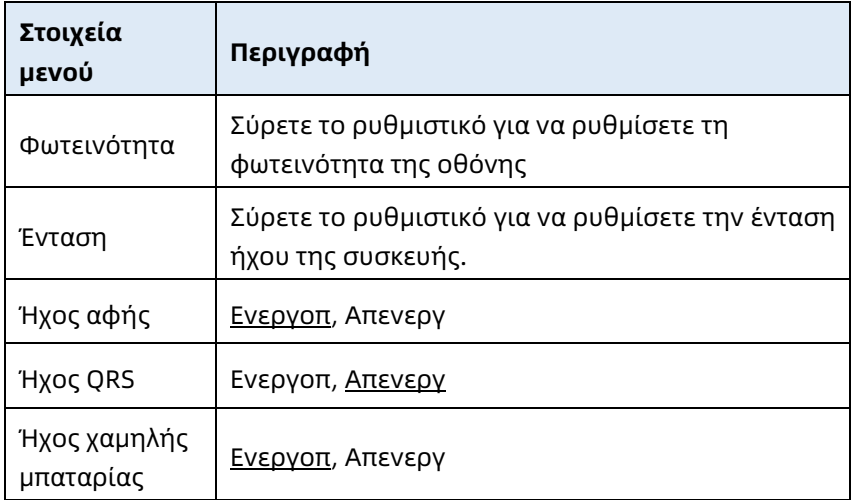

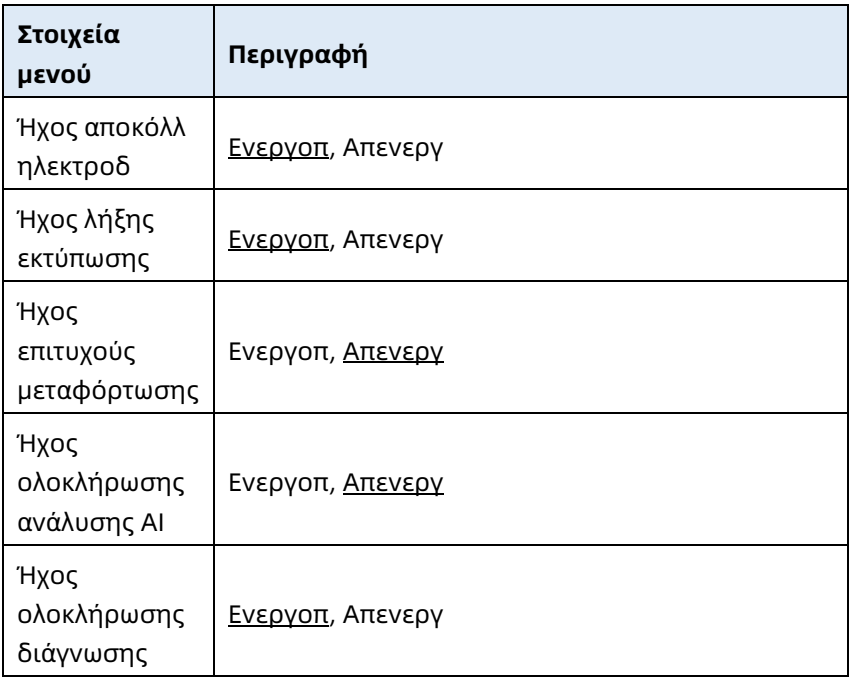

#### 8.6.2 Ημερομηνία και ώρα

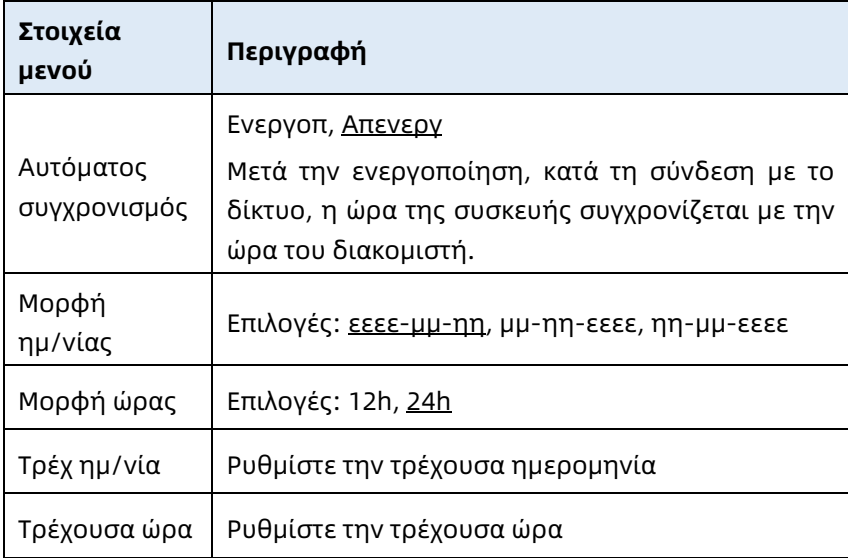

#### 8.6.3 Άλλη ρύθμιση

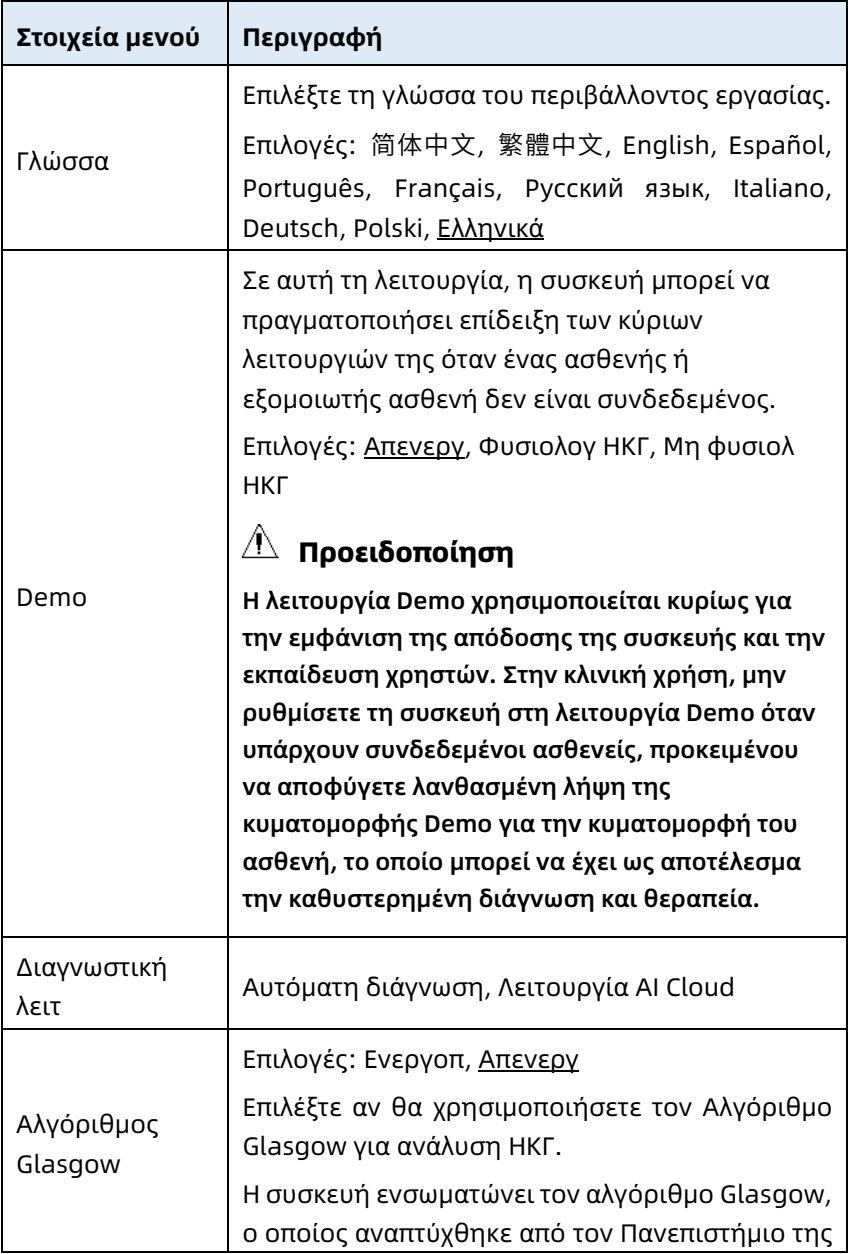

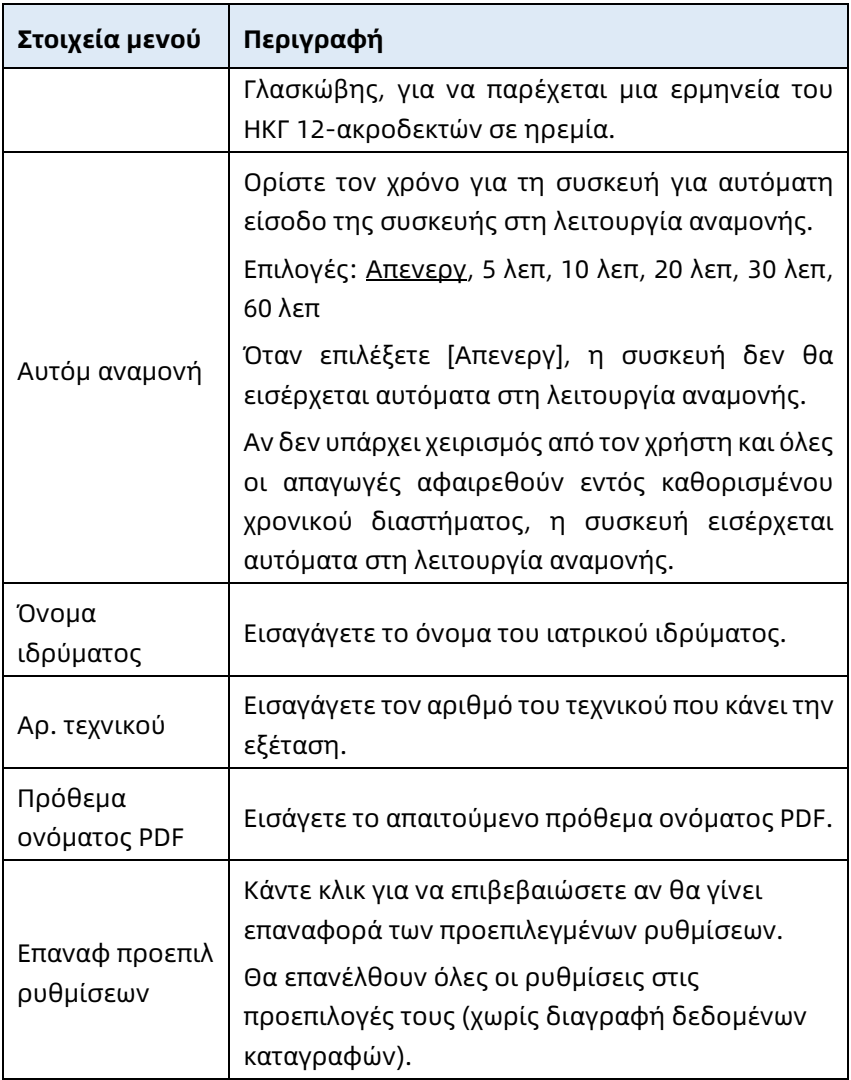

# 8.7 Συντήρηση συστήματος

Στην οθόνη ρυθμίσεων, επιλέξτε [Ρύθμιση συστήματος] → [Συντήρηση συστήματος] για να εισέλθετε στην οθόνη συντήρησης συστήματος.

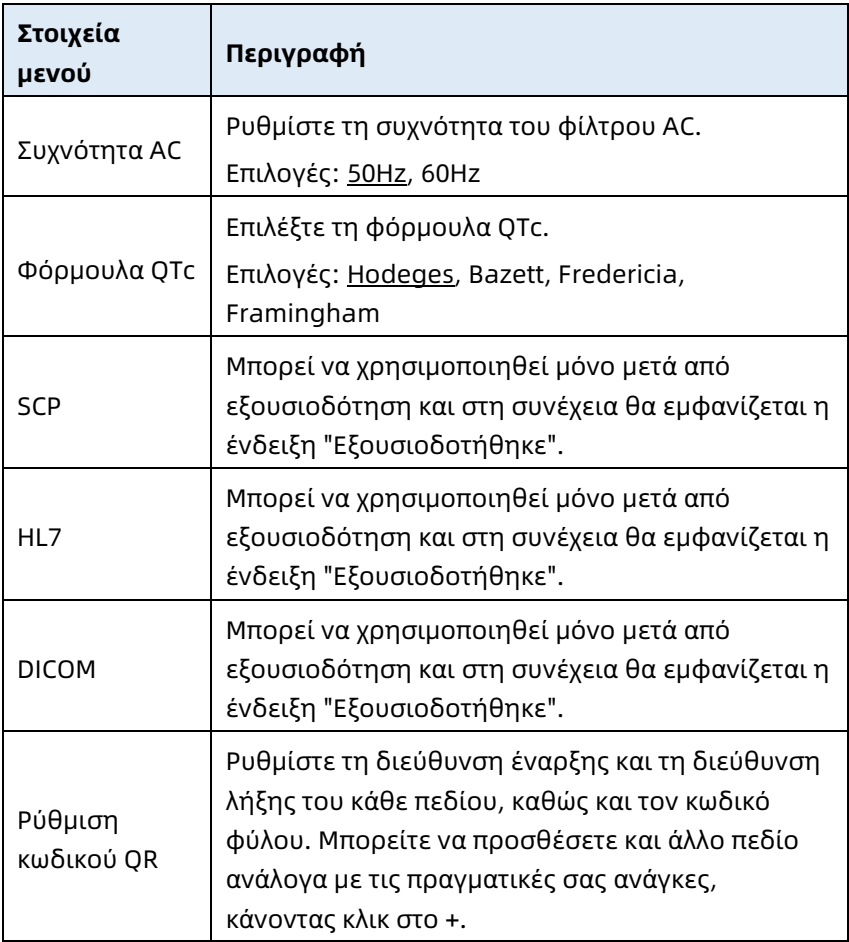

# 8.8 Εργοστασιακή συντήρηση

Στην οθόνη ρυθμίσεων, κάνετε κλικ στην επιλογή [Ρύθμιση συστήματος] → [Συντήρηση συστήματος] → [Εργοστασιακή συντήρηση], και εισάγετε τον κωδικό πρόσβασης για είσοδο στην οθόνη εργοστασιακής συντήρησης, όπου μπορείτε να πραγματοποιήσετε τις εξής λειτουργίες:

- Εξαγωγή αρχείου ιστορικού
- Εργοστασιακή αναβάθμιση
- Ρύθμιση ονόματος αρχείου
- Επαναφορά εργοστασιακών ρυθμίσεων

Σκόπιμα κενή σελίδα.

# Κεφάλαιο 9 Μηνύματα και αντιμετώπιση προβλημάτων

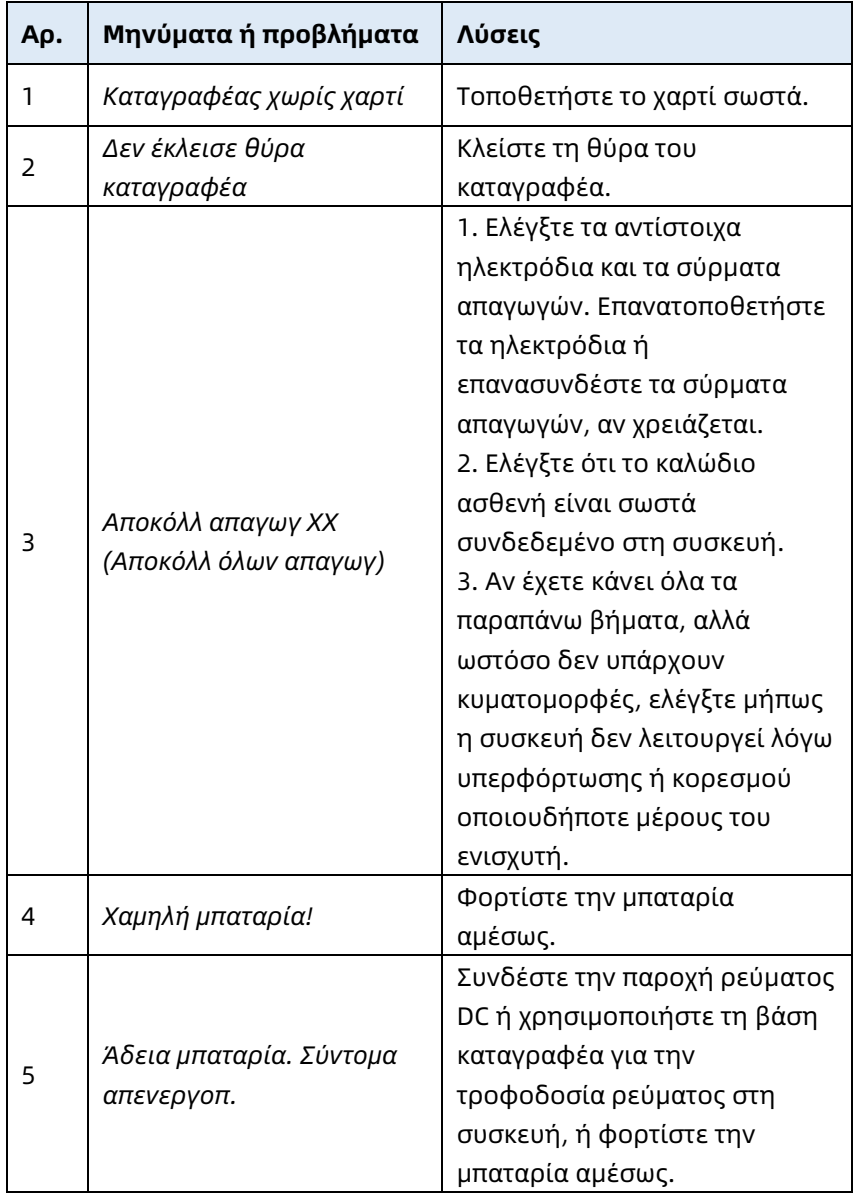

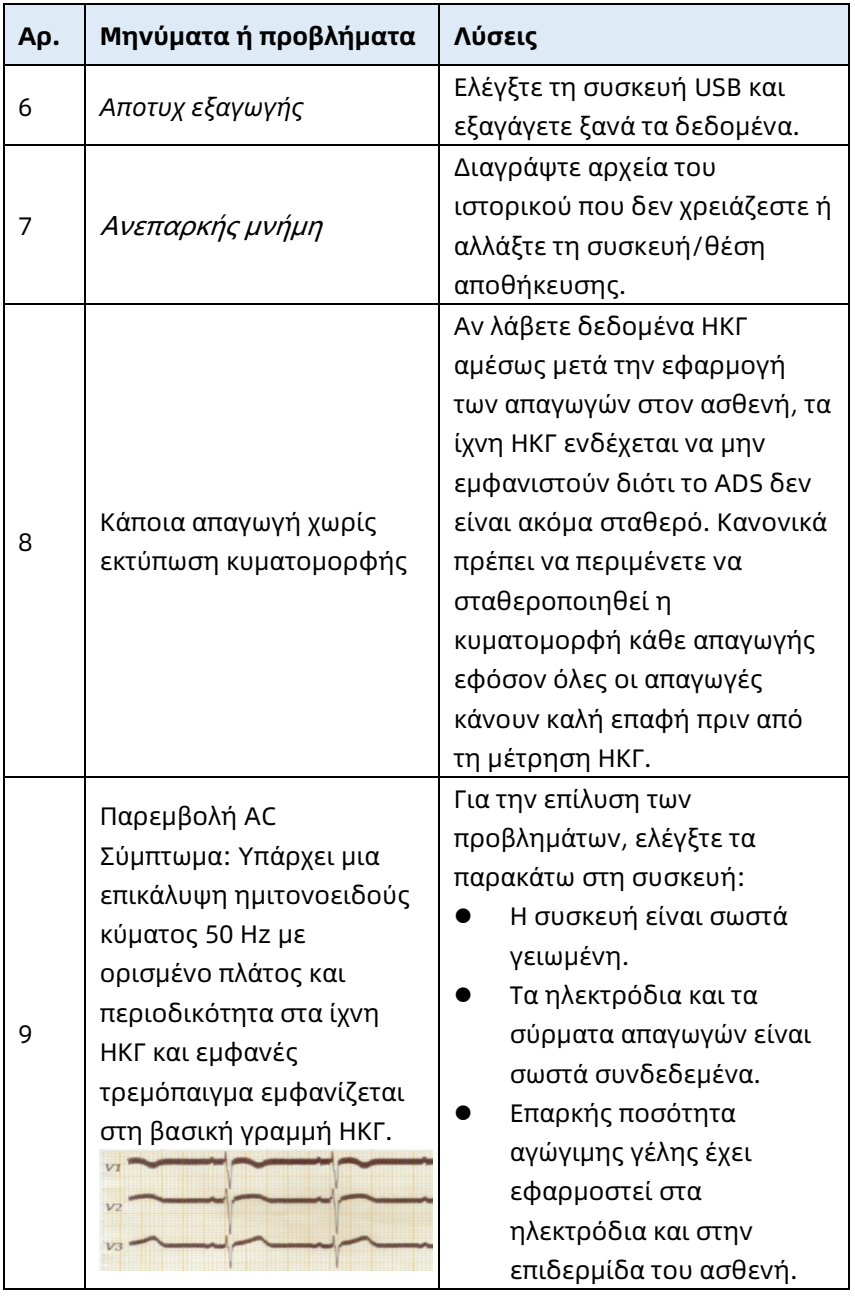

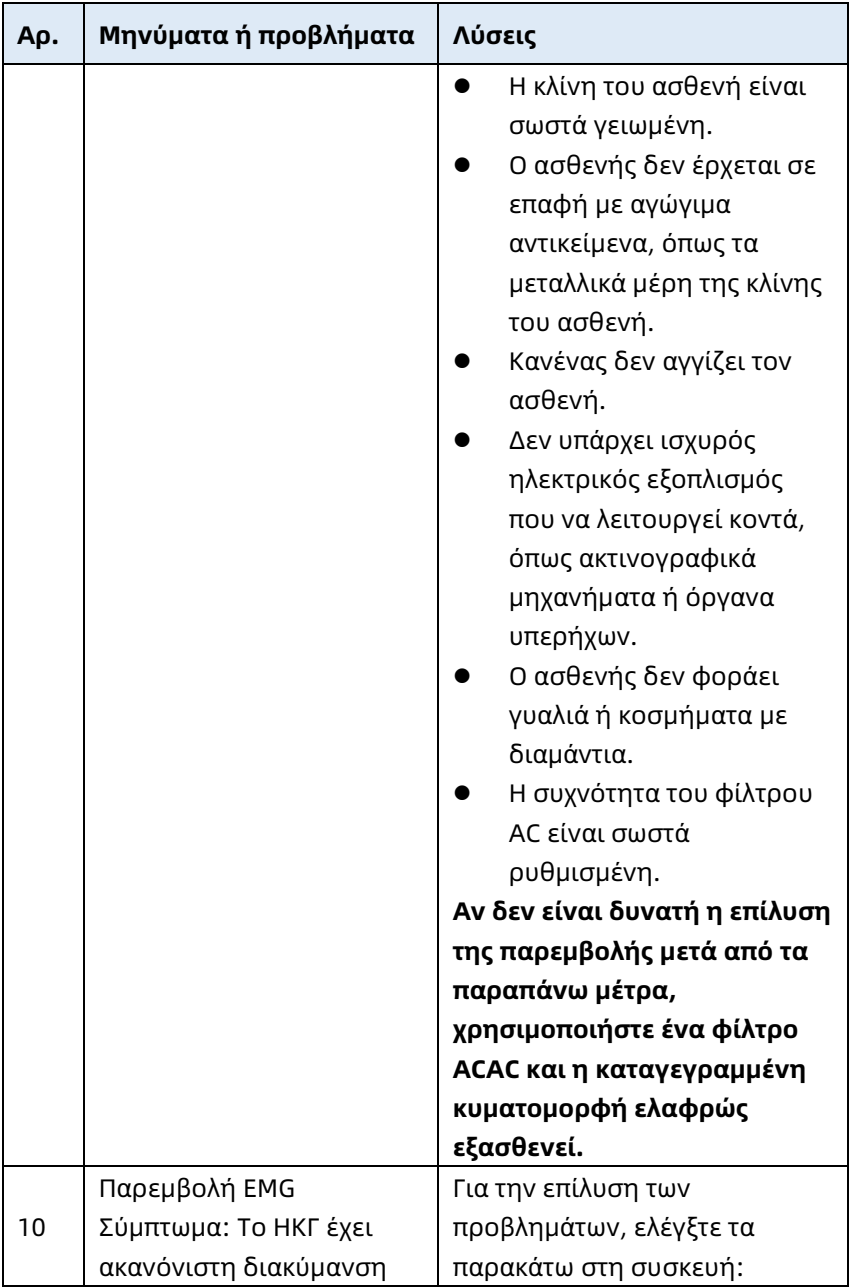
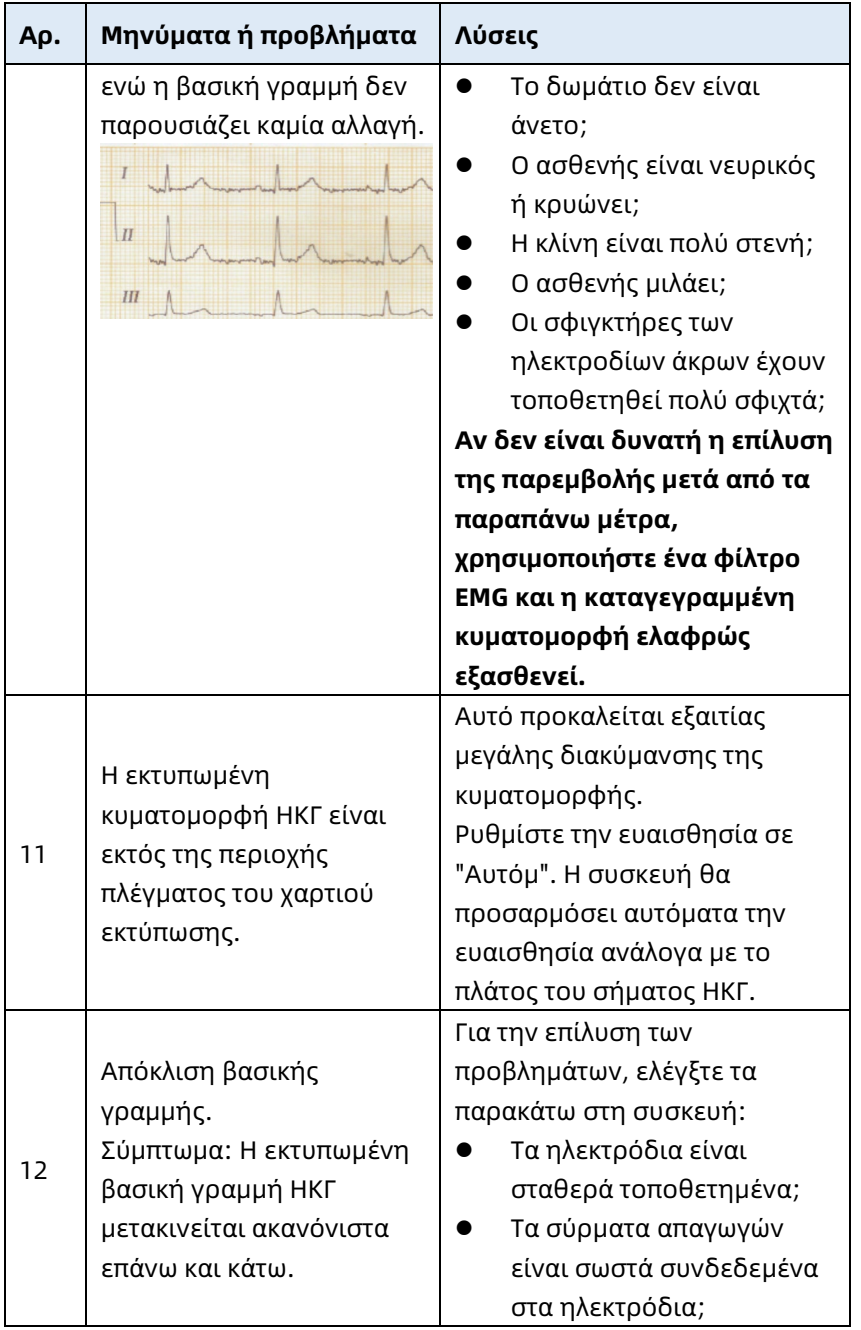

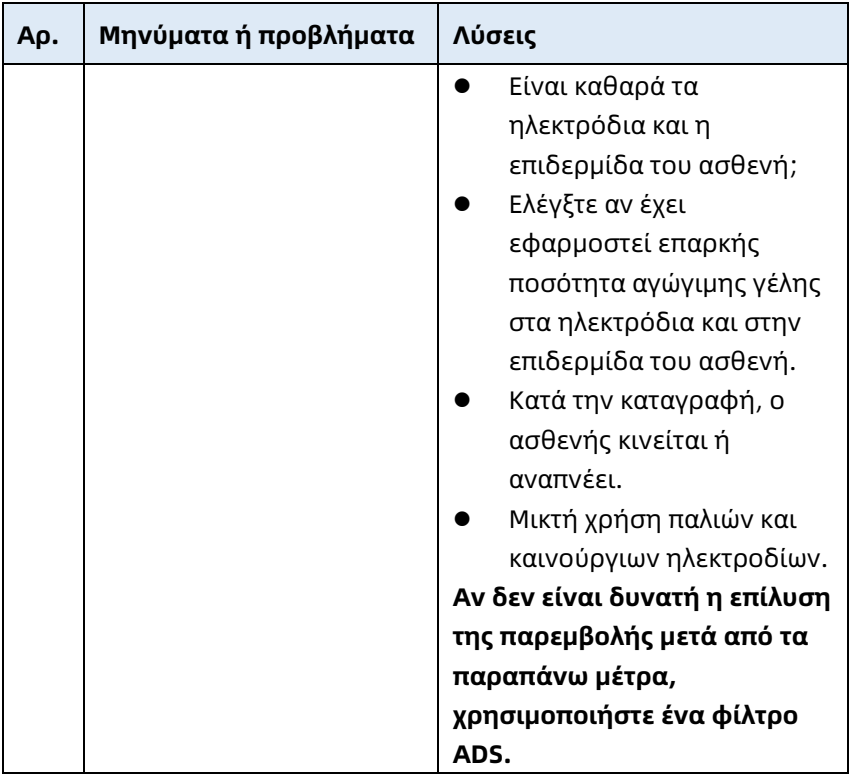

Σκόπιμα κενή σελίδα.

# Κεφάλαιο 10 Καθαρισμός, απολύμανση και συντήρηση

Η αποστείρωση δεν συνιστάται για αυτή τη συσκευή και τα παρελκόμενά της, αλλά θα πρέπει να διατηρούνται καθαρά. Αν η συσκευή έχει λερωθεί, καθαρίστε τη πριν από την απολύμανση.

### 10.1 Συνιστώμενα καθαριστικά μέσα

Καθαριστικά μέσα που υποστηρίζονται: νερό, διάλυμα ουδέτερου σαπουνιού, διάλυμα αιθανόλης (αναλογία όγκου: 70% έως 80%).

Εργαλεία καθαρισμού που υποστηρίζονται: τολύπιο βαμβακιού, μαλακή γάζα, μαλακή βούρτσα, μαλακό ύφασμα.

## 10.2 Καθαρισμός

#### 10.2.1 Καθαρισμός της συσκευής

Καθαρίζετε την εξωτερική επιφάνεια της συσκευής κάθε μήνα ή πιο συχνά, εφόσον χρειάζεται. Πριν από τον καθαρισμό της συσκευής, ανατρέξτε στους κανονισμούς του νοσοκομείου σας για τον καθαρισμό της συσκευής.

Για να καθαρίστε τη συσκευή, ακολουθήστε τα παρακάτω βήματα:

- 1. Απενεργοποιήστε τη συσκευή και αποσυνδέστε τη από το καλώδιο ρεύματος και τα παρελκόμενα.
- 2. Καθαρίστε την επιφάνεια της συσκευής με ένα καθαρό μαλακό πανί που έχετε διαβρέξει με ένα από τα συνιστώμενα καθαριστικά μέσα.

3. Σκουπίστε όλα τα υπολείμματα των καθαριστικών μέσων με ένα καθαρό και στεγνό πανί. Αφήστε τη συσκευή να στεγνώσει σε αεριζόμενο και στεγνό μέρος.

#### 10.2.2 Καθαρισμός του καλωδίου ασθενή και των ηλεκτροδίων

Πριν από τον καθαρισμό του καλωδίου ασθενή και των ηλεκτροδίων, αφαιρέστε το καλώδιο ασθενή από τη συσκευή. Για τον καθαρισμό του καλωδίου ασθενή και των ηλεκτροδίων, ανατρέξτε στις οδηγίες χρήσης τους που τα συνοδεύουν.

#### 10.2.3 Καθαρισμός της κεφαλής θερμικής εκτύπωσης

Η ακάθαρτη κεφαλή εκτύπωσης αλλοιώνει την ποιότητα εκτύπωσης. Καθαρίζετε την κεφαλή εκτύπωσης τουλάχιστον μία φορά τον μήνα ή όσο όταν χρειάζεται.

Για να καθαρίστε την κεφαλή θερμικής εκτύπωσης, ακολουθήστε τα παρακάτω βήματα:

- 1. Απενεργοποιήστε τη βάση καταγραφέα.
- 2. Ανοίξτε το κάλυμμα της θήκης χαρτιού και αφαιρέστε το χαρτί εκτύπωσης.
- 3. Σκουπίστε προσεκτικά την κεφαλή εκτύπωσης με ένα καθαρό, μαλακό πανί που έχετε διαβρέξει με αλκοόλη 75%. Για επίμονους λεκέδες, πρώτα εμποτίστε τη με μια μικρή ποσότητα αλκοόλης και σκουπίστε τη με ένα καθαρό, μαλακό πανί.
- 4. Επανατοποθετήστε το χαρτί εκτύπωσης και κλείστε το κάλυμμα θήκης χαρτιού αφού η κεφαλή εκτύπωσης έχει στεγνώσει τελείως στον αέρα.

### 10.3 Απολύμανση

Η απολύμανση της κύριας μονάδας της συσκευής δεν είναι απαραίτητη. Για να αποφύγετε τη μόνιμη βλάβη της συσκευής, η απολύμανση μπορεί να πραγματοποιηθεί μόνο όταν θεωρείται απαραίτητη σύμφωνα με τους κανονισμούς του νοσοκομείου σας. Πριν την απολύμανση, πρώτα καθαρίστε τη συσκευή.

Για την απολύμανση του καλωδίου ασθενή και των ηλεκτροδίων, ανατρέξτε στις οδηγίες χρήσης τους που τα συνοδεύουν.

## 10.4 Φροντίδα και συντήρηση

Για να διασφαλίσετε την απόδοση και την ασφάλεια της συσκευής και των παρελκόμενών της, πρέπει να πραγματοποιείται τακτική φροντίδα και συντήρηση.

#### 10.4.1 Συσκευή και βάση καταγραφέα

Ακολουθήστε τις παρακάτω κατευθυντήριες γραμμές για τη συντήρηση της συσκευής και της βάσης καταγραφέα:

- Αποφύγετε την υπερβολική θερμοκρασία, ηλιακό φως, υγρασία και βρωμιά. Μην την ανακινείται απότομα όταν τη μετακινείται σε άλλη θέση.
- Εμποδίστε την εισχώρηση οποιουδήποτε υγρού μέσα στη συσκευή, διαφορετικά η ασφάλεια και η απόδοση της συσκευής δεν μπορούν να εγγυηθούν.
- Το τμήμα σέρβις ιατρικών συσκευών πρέπει να ελέγχει τακτικά την απόδοση της συσκευής.

#### 10.4.2 Καλώδιο ασθενή

Ακολουθήστε τις παρακάτω κατευθυντήριες γραμμές για τη συντήρηση του καλωδίου ασθενή:

- Ελέγχετε τακτικά την ακεραιότητα του καλωδίου ασθενή. Βεβαιωθείτε ότι είναι αγώγιμο.
- Μην τραβάτε ή συστρέφετε το καλώδιο ασθενή με υπερβολική δύναμη ενώ το χρησιμοποιείτε.
- Κατά τη σύνδεση ή την αποσύνδεση του καλωδίου ασθενή, κρατάτε το φις και όχι το καλώδιο.
- Όταν δεν πρόκειται να χρησιμοποιήσετε τα καλώδια και τα σύρματα απαγωγών, τυλίξτε τα σε μεγαλύτερη διάμετρο ή κρεμάστε τα για να αποφύγετε τη συστροφή ή τη δίπλωση με έντονες γωνίες.
- Αν διαπιστωθεί βλάβη ή παλαίωση του καλωδίου ασθενή, αντικαταστήστε το αμέσως με καινούργιο.
- Για τον κύκλο αντικατάστασης του καλωδίου ασθενή, ανατρέξτε στις οδηγίες χρήσης του.

#### 10.4.3 Επαναχρησιμοποιήσιμα ηλεκτρόδια

Ακολουθήστε τις παρακάτω κατευθυντήριες γραμμές για τη συντήρηση των επαναχρησιμοποιήσιμων ηλεκτροδίων:

- Καθαρίστε τα ηλεκτρόδια μετά από κάθε χρήση και βεβαιωθείτε ότι δεν υπάρχουν υπολείμματα γέλης πάνω τους.
- Κρατήστε τις φούσκες από καουτσούκ των ηλεκτροδίων θώρακα μακριά από το άμεσο ηλιακό φως και την υπερβολική θερμοκρασία.
- Μετά από μακροχρόνια χρήση, οι επιφάνειες των ηλεκτροδίων θα οξειδωθούν λόγω της διάβρωσης και άλλων αιτιών. Αυτή τη στιγμή πρέπει να αντικαταστήσετε τα ηλεκτρόδια για να επιτύχετε καταγραφές ΗΚΓ υψηλής ποιότητας.

 Για τον κύκλο αντικατάστασης των ηλεκτροδίων, ανατρέξτε στις οδηγίες χρήσης τους.

#### 10.4.4 Χαρτί εκτύπωσης

Ακολουθήστε τις παρακάτω κατευθυντήριες γραμμές για την αποθήκευση του χαρτιού θερμικής εκτύπωσης:

- Το χαρτί εκτύπωσης πρέπει να φυλάσσεται σε στεγνό, σκοτεινό και ψυχρό χώρο, αποφεύγοντας τις ακραίες συνθήκες θερμοκρασίας, υγρασίας και ηλιακού φωτός.
- Μην τοποθετείτε το χαρτί κάτω από φως φθορισμού για μεγάλο χρονικό διάστημα.
- Βεβαιωθείτε ότι δεν υπάρχει πολυβινυλοχλωρίδιο ή άλλα χημικά στο περιβάλλον αποθήκευσης, διότι αυτό μπορεί να έχει ως αποτέλεσμα την αλλαγή χρώματος του χαρτιού.
- Μην στοιβάζετε το χαρτί εκτύπωσης για μεγάλο χρονικό διάστημα, διαφορετικά η καταγραφή ΗΚΓ μπορεί να μετατυπωθεί μεταξύ τους.

## 10.5 Τακτική συντήρηση

Πρέπει να γίνεται βαθμονόμηση και μέτρηση της συσκευής τουλάχιστον μία φορά τον χρόνο σύμφωνα με τους τοπικούς κανονισμούς.

## 10.6 Προβολή πληροφοριών συστήματος

Κατά την πραγματοποίηση συντήρησης της συσκευής, ίσως πρέπει να ελέγξετε τις πληροφορίες συστήματος. Στην κύρια οθόνη, επιλέξτε  $\overline{E}$ ] → [Ρύθμιση] → [Ρύθμιση] συστήματος] → [Η συσκευή μου] για να δείτε την έκδοση λογισμικού, την έκδοση αλγόριθμου, το μοναδικό αναγνωριστικό συσκευής (UDI) και να πραγματοποιήσετε αναβαθμίσεις.

Σκόπιμα κενή σελίδα.

# Κεφάλαιο 11 Παρελκόμενα

Τα συνιστώμενα βασικά και προαιρετικά παρελκόμενα παρουσιάζονται στον παρακάτω πίνακα:

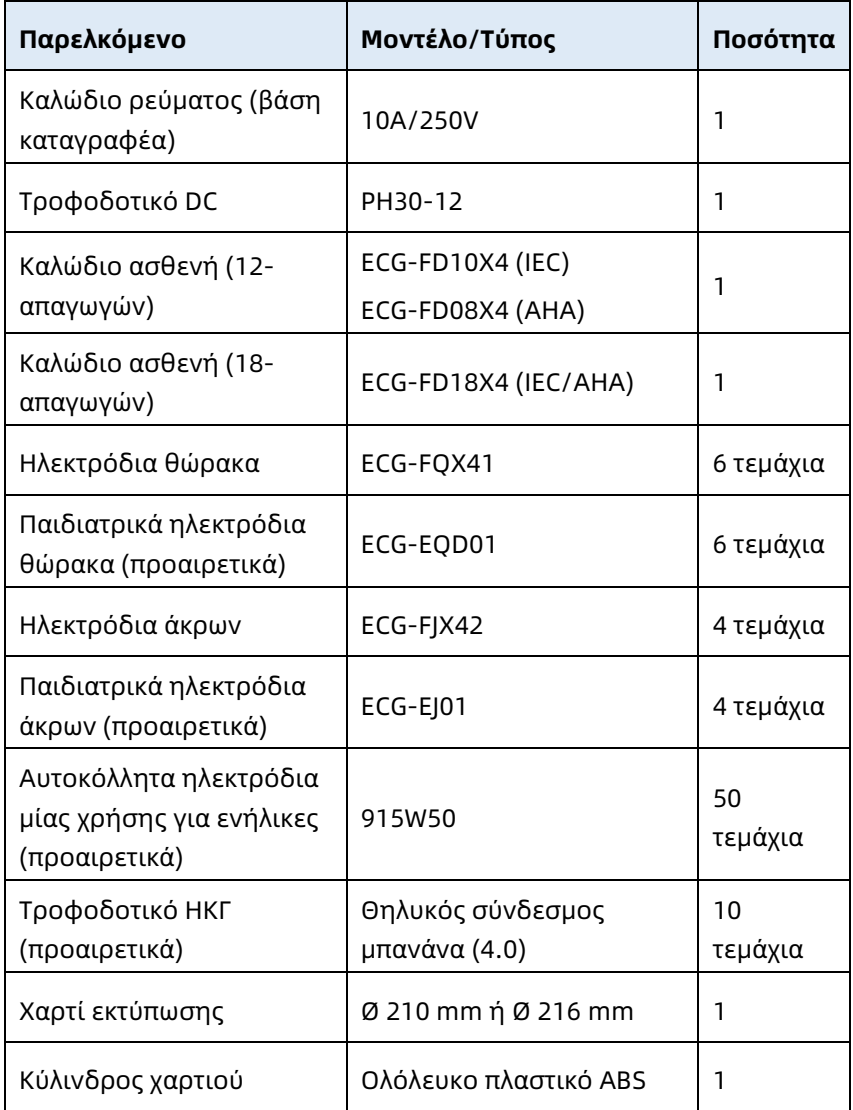

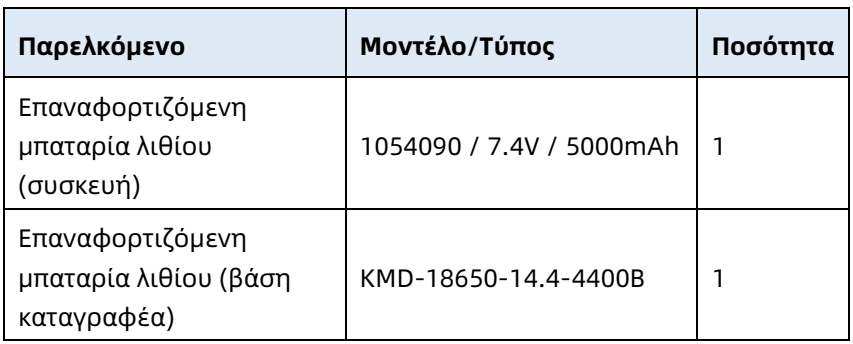

Για τον κύκλο αντικατάστασης και τον τρόπο αντικατάστασης του καλωδίου ασθενή και των ηλεκτροδίων, ανατρέξτε στις οδηγίες χρήσης που συνοδεύουν το παρελκόμενο.

## $\hat{\mathbb{A}}$  Προειδοποίηση

Χρησιμοποιείτε παρελκόμενα που καθορίζονται σε αυτό το κεφάλαιο. Η χρήση άλλων παρελκόμενων μπορεί να προκαλέσει βλάβη στη συσκευή ή να μην πληροί τις απαιτούμενες προδιαγραφές που περιγράφονται στο παρόν εγχειρίδιο. Διαφορετικά, η απόδοση και η προστασία από ηλεκτροπληξία ή η προστασία απινίδωσης δεν μπορούν να εγγυηθούν.

## $\hat{\mathbb{A}}$  Προειδοποίηση

Ελέγξτε τα παρελκόμενα και τις συσκευασίες τους για οποιοδήποτε σημάδι φθοράς. Μην τα χρησιμοποιήσετε αν εντοπιστεί οποιαδήποτε φθορά.

## $\hat{\mathbb{A}}$  Προειδοποίηση

Η επαναχρησιμοποίηση παρελκόμενων μίας χρήσης μπορεί να προκαλέσει κίνδυνο μόλυνσης και να μειώσει την απόδοση της συσκευής.

# Παράρτημα A Τεχνικές προδιαγραφές

### A.1 Προδιαγραφές ασφάλειας

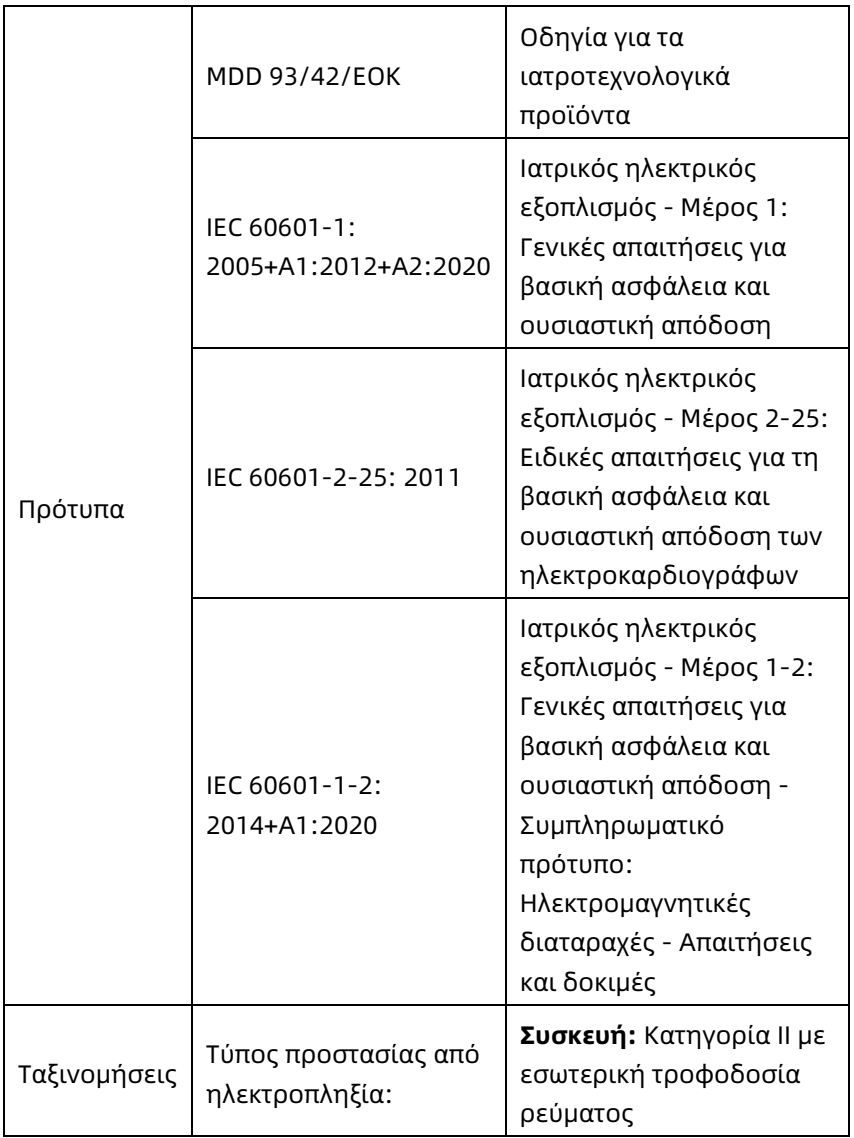

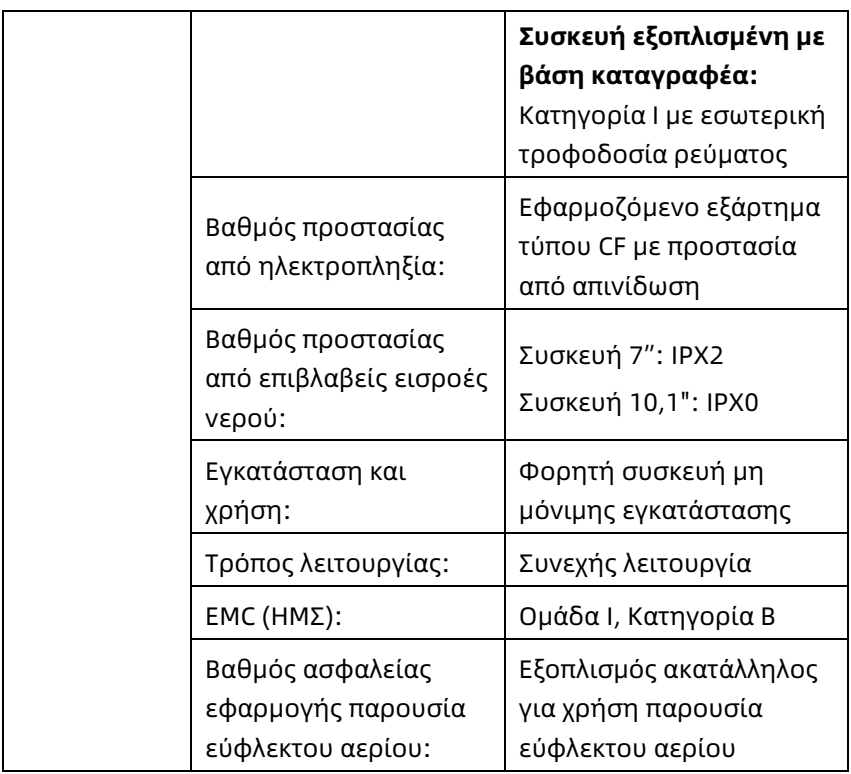

## A.2 Προδιαγραφές περιβάλλοντος

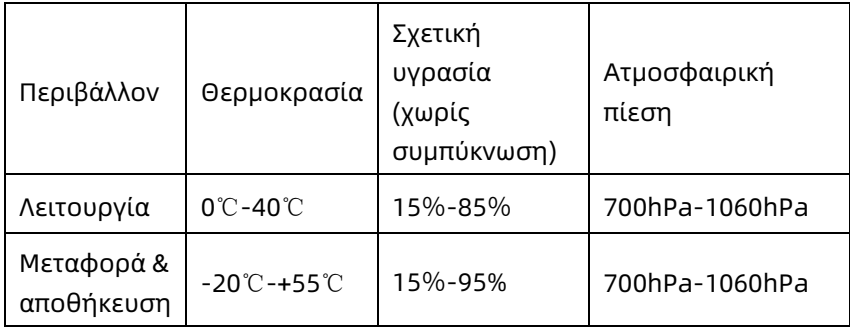

## A.3 Φυσικές και υλικές προδιαγραφές

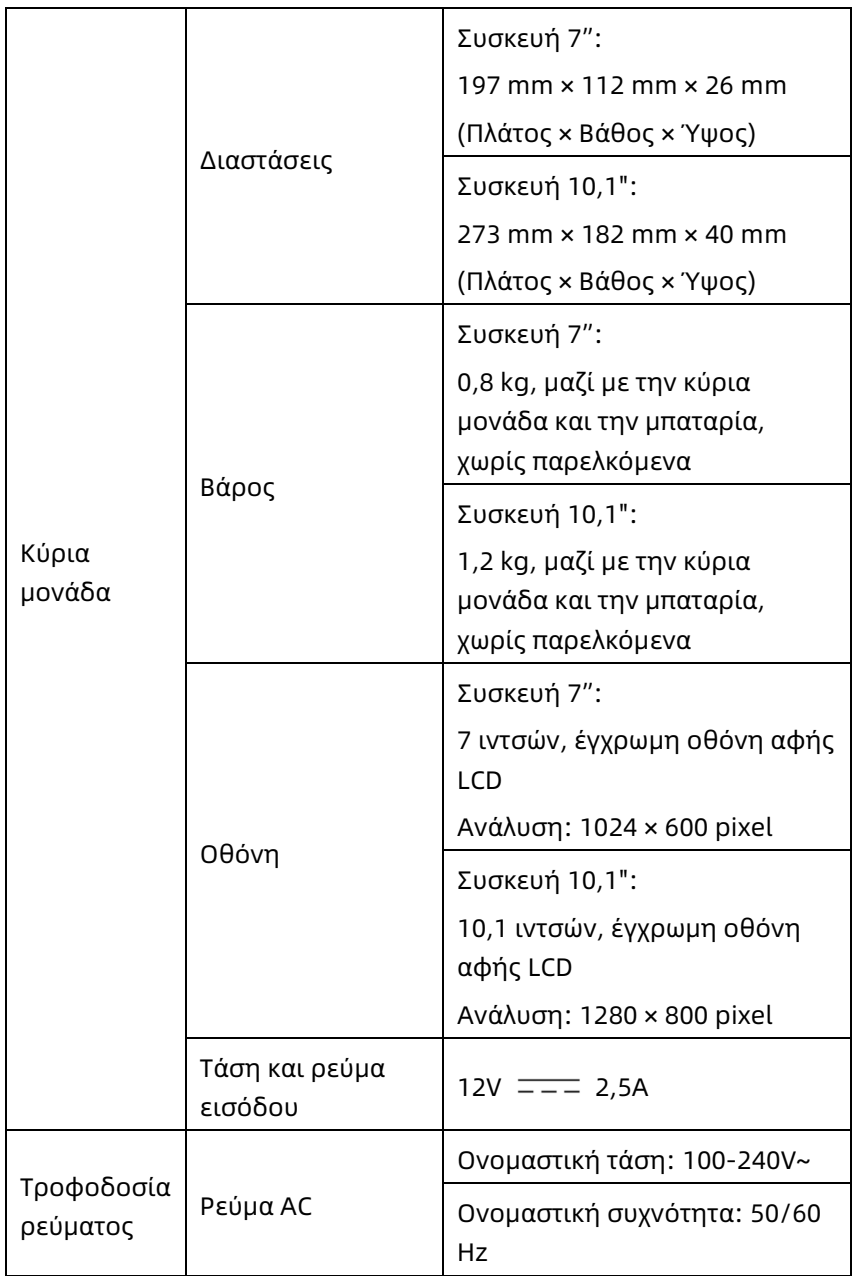

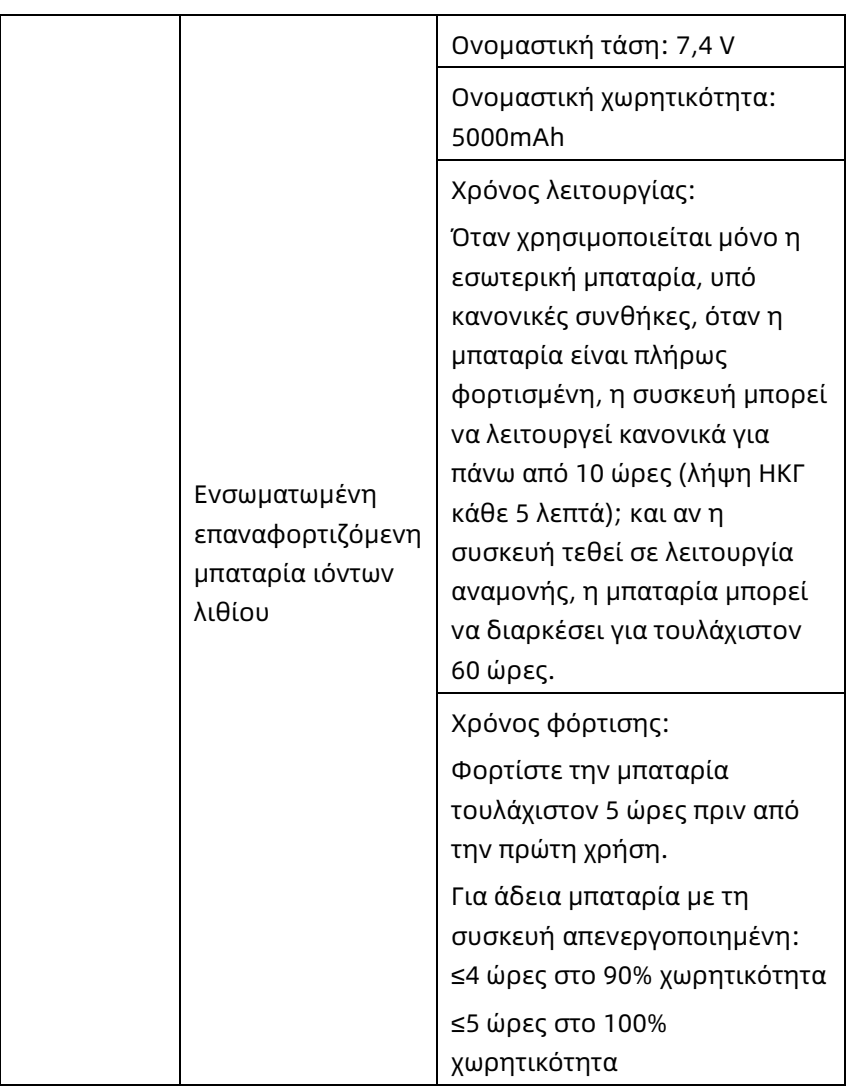

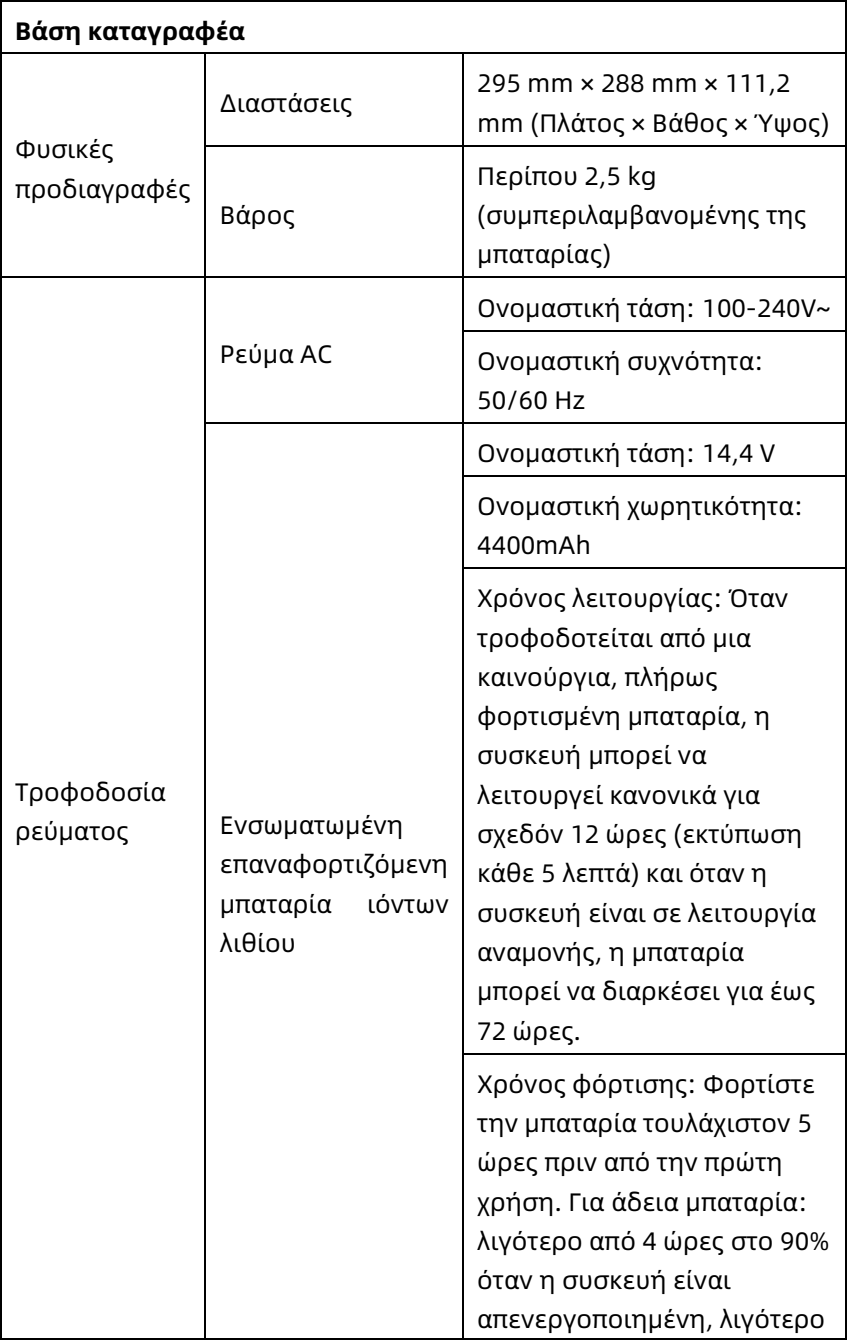

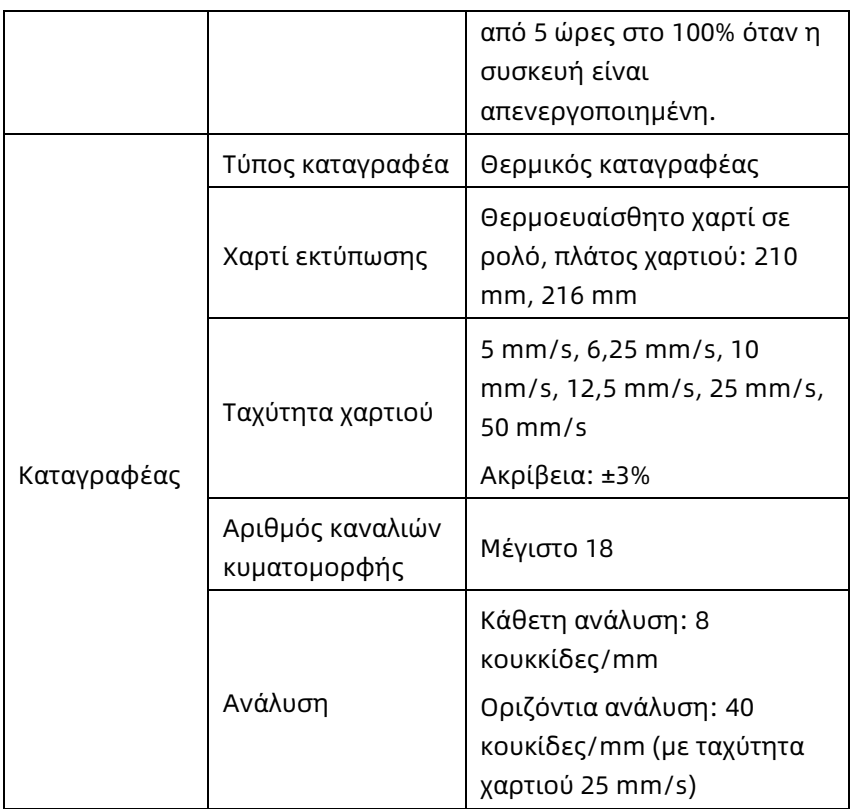

## A.4 Προδιαγραφές ΗΚΓ

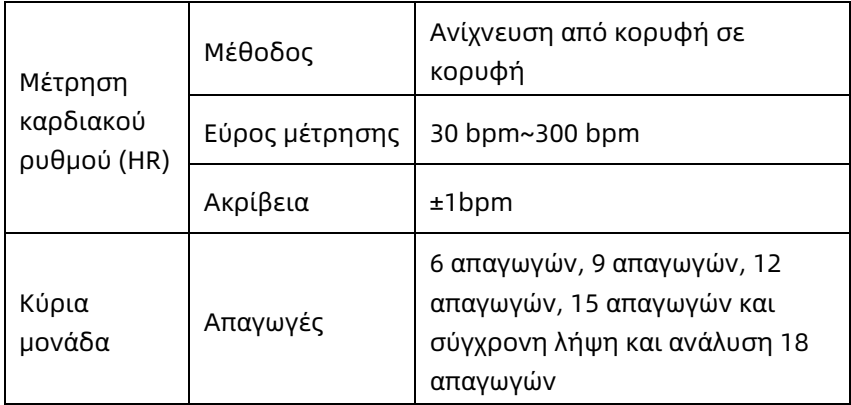

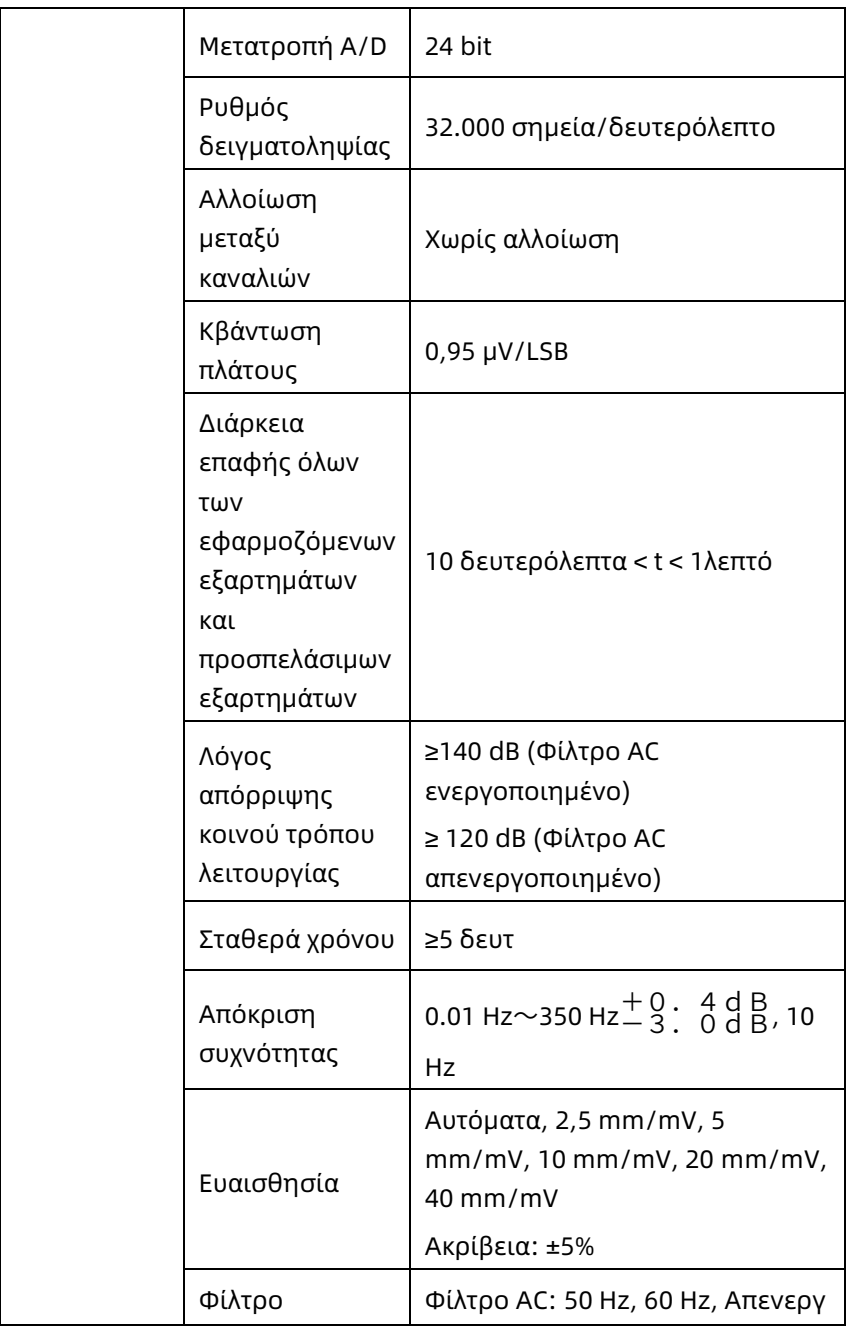

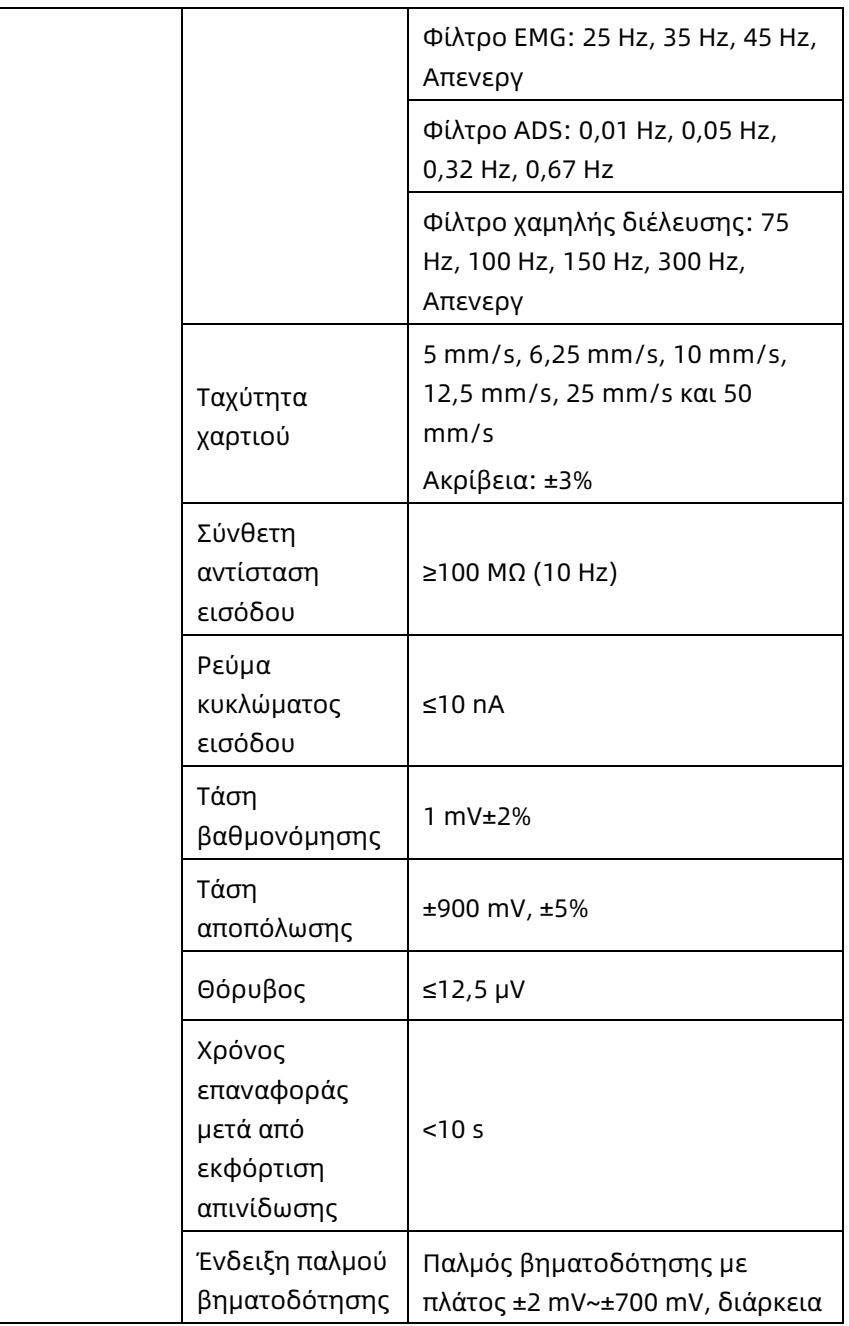

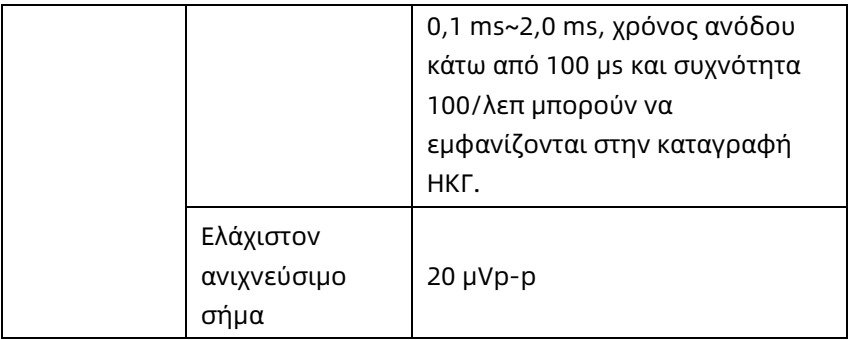

# Παράρτημα B Συμμόρφωση με τους κανονισμούς ΗΜΣ και ραδιοσυχνοτήτων

### B.1 Συμμόρφωση ΕΜΣ

Βασική απόδοση: Η συσκευή μπορεί να λάβει δεδομένα ΗΚΓ κανονικά.

# $\hat{\mathbb{A}}$  Προειδοποίηση

Μην χρησιμοποιείται κοντά σε ενεργό χειρουργικό εξοπλισμό υψηλών συχνοτήτων και στην αίθουσα ηλεκτρομαγνητικής προστασίας ενός συστήματος ME για μαγνητική τομογραφία, όπου η ένταση των ηλεκτρομαγνητικών διαταραχών είναι υψηλή.

## $\hat{\mathbb{A}}$  Προειδοποίηση

Η χρήση αυτού του εξοπλισμού σε άμεση γειτνίαση ή σε διάταξη στοίβας με άλλον εξοπλισμό θα πρέπει να αποφεύγεται διότι μπορεί να οδηγήσει σε ακατάλληλη λειτουργία. Εάν είναι απαραίτητη αυτού του είδους η χρήση, ο παρών εξοπλισμός και ο υπόλοιπος εξοπλισμός θα πρέπει να παρατηρούνται για να επιβεβαιωθεί ότι λειτουργούν κανονικά.

## $\overline{\mathbb{A}}$  Προειδοποίηση

Η χρήση παρελκόμενων, μορφοτροπέων και καλωδίων διαφορετικών από αυτά τα οποία καθορίζονται ή παρέχονται από τον κατασκευαστή του εξοπλισμού μπορεί να οδηγήσει σε αυξημένες ηλεκτρομαγνητικές εκπομπές ή μειωμένη ηλεκτρομαγνητική ατρωσία αυτού του εξοπλισμού και να οδηγήσει σε ακατάλληλη λειτουργία.

# $\overline{\mathbb{A}}$  Προειδοποίηση

Ο φορητός εξοπλισμός επικοινωνίας με ραδιοσυχνότητες (συμπεριλαμβανομένων των περιφερειακών, όπως τα καλώδια κεραίας και οι εξωτερικές κεραίες) θα πρέπει να χρησιμοποιείται σε απόσταση μεγαλύτερη από 30 εκ. (12 ίντσες) από οποιοδήποτε εξάρτημα της συσκευής, συμπεριλαμβανομένων των καλωδίων που καθορίζονται από τον κατασκευαστή. Διαφορετικά, το αποτέλεσμα μπορεί να είναι υποβάθμιση της απόδοσης της συσκευής.

# $\overline{\mathbb{A}}$  Προειδοποίηση

Η συσκευή μπορεί να εξακολουθεί να δέχεται παρεμβολές ακόμα και αν άλλες συσκευές πληρούν τις απαιτήσεις εκπομπών των αντίστοιχων εθνικών προτύπων.

# Προσοχή

Οι χρήστες πρέπει να εγκαθιστούν και να χρησιμοποιούν τη συσκευή σύμφωνα με τις πληροφορίες ΗΜΣ που παρέχονται στο παρόν εγχειρίδιο.

# Προσοχή

Φορητός και κινητός εξοπλισμός επικοινωνιών με ραδιοσυχνότητες μπορεί να επηρεάσει την απόδοση της συσκευής. Αποφύγετε ισχυρή ηλεκτρομαγνητική παρεμβολή κατά τη χρήση, όπως κοντά σε κινητά τηλέφωνα, φούρνους μικροκυμάτων κ.λπ.

#### $\bigcirc$ Προσοχή

Όταν το πλάτος του σήματος εισόδου είναι μικρότερο από το ελάχιστο πλάτος (20 μVp-p) που καθορίζεται στις τεχνικές προδιαγραφές, το αποτέλεσμα της μέτρησης μπορεί να είναι ανακριβές.

# Προσοχή

Ο πελάτης ή ο χρήστης της συσκευής πρέπει να διασφαλίσουν ότι η συσκευή χρησιμοποιείται στο ηλεκτρομαγνητικό περιβάλλον που καθορίζεται παρακάτω, διαφορετικά η συσκευή μπορεί να μην λειτουργεί φυσιολογικά.

Πρέπει να χρησιμοποιούνται τα παρακάτω καλώδια ώστε να πληρούνται οι απαιτήσεις ηλεκτρομαγνητικών εκπομπής και προστασίας από παρεμβολές:

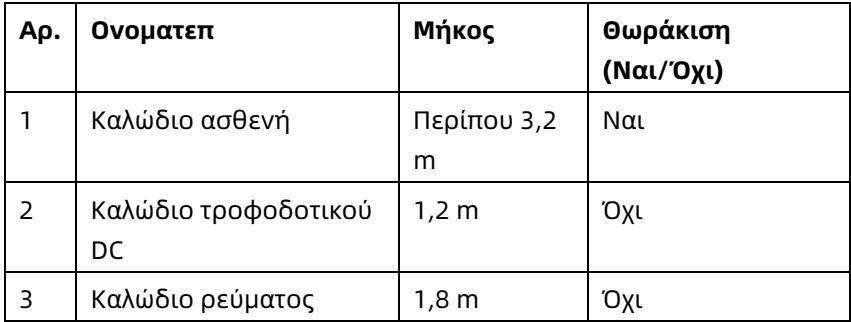

Οι κατευθυντήριες γραμμές και η δήλωση του κατασκευαστή περιγράφονται αναλυτικά στους παρακάτω πίνακες:

Πίνακας 1

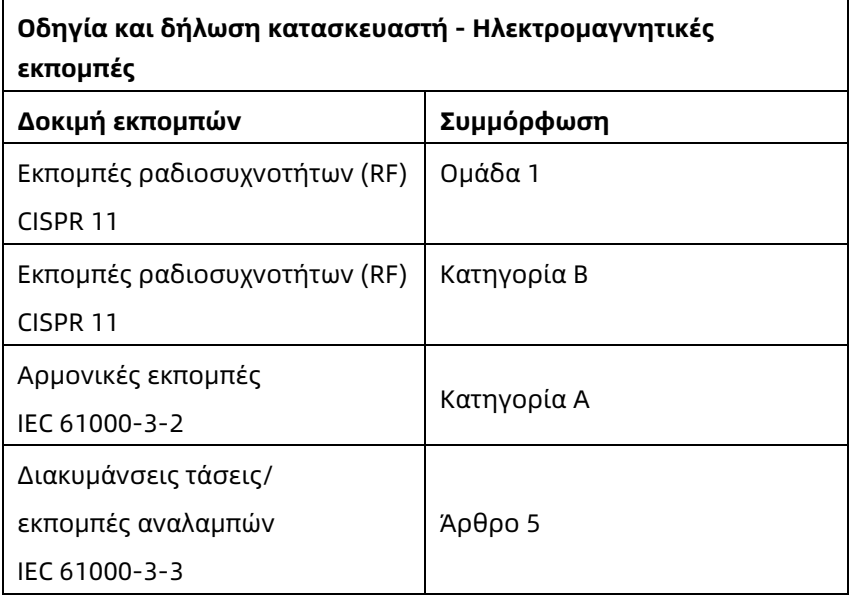

#### Πίνακας 2

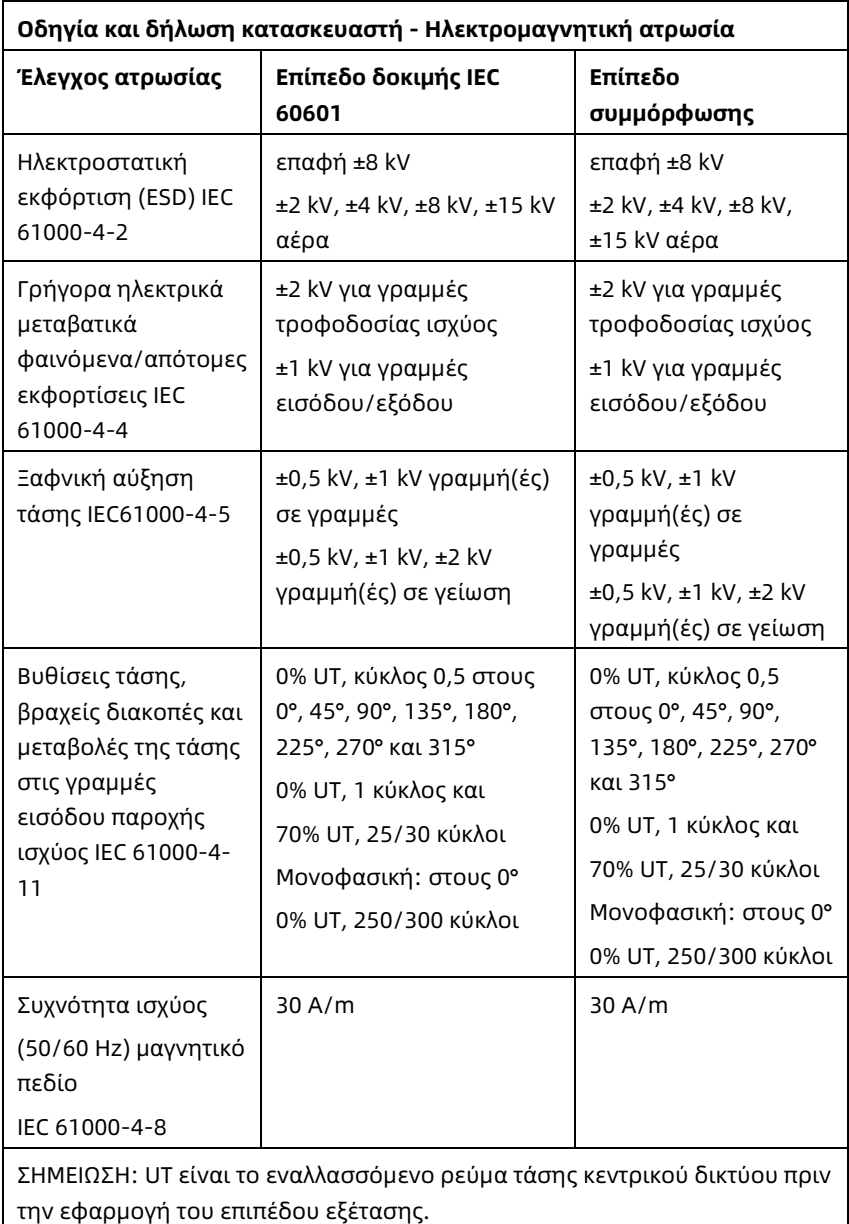

#### Πίνακας 3

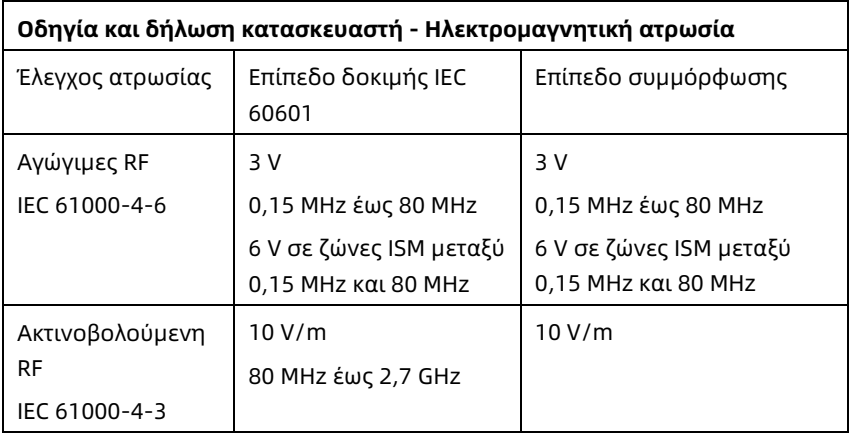

#### Πίνακας 4

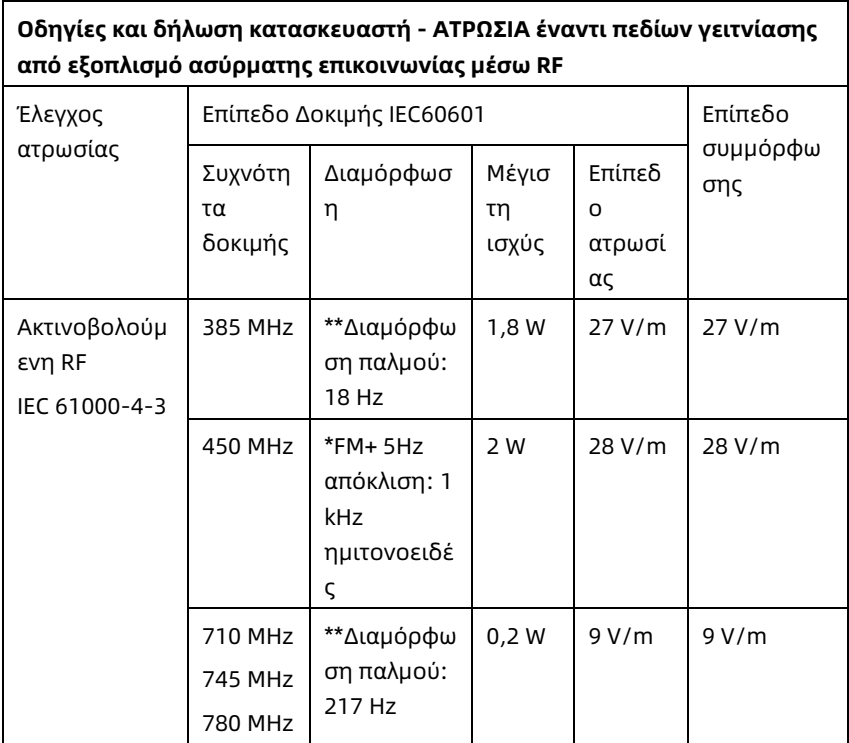

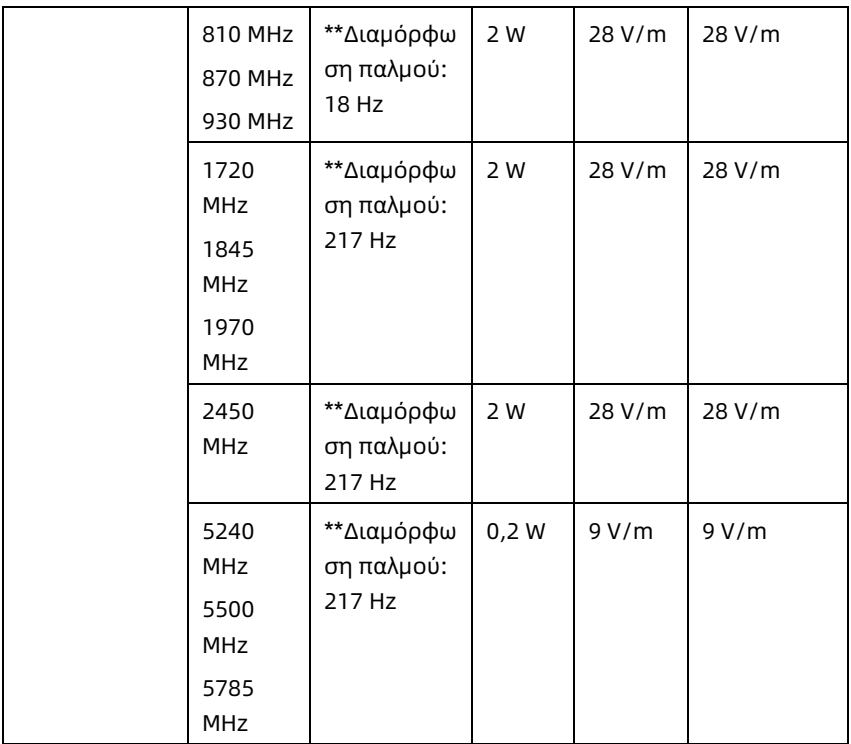

Σημείωση\* - Ως εναλλακτική της διαμόρφωσης FM, μπορεί να χρησιμοποιηθεί 50% διαμόρφωση παλμού στα 18 Hz διότι όσο δεν υπάρχει πραγματική διαμόρφωση, μπορεί να είναι η χειρότερη περίπτωση.

Σημείωση\*\* - Ο πάροχος πρέπει να είναι διαμορφωμένος χρησιμοποιώντας σήμα τετράγωνου κύματος στο 50% του κύκλου λειτουργίας.

## B.2 Συμμόρφωση με τους κανονισμούς ραδιοσυχνοτήτων

Δια της παρούσας, η Shenzhen Carewell Electronics Co., Ltd. δηλώνει ότι ο τύπος εξοπλισμού ραδιοσυχνοτήτων [προσδιορισμός τύπου εξοπλισμού ραδιοσυχνοτήτων] συμμορφώνεται με την Οδηγία 2014/53/ΕΕ. Το πλήρες κείμενο της δήλωσης συμμόρφωσης ΕΕ είναι διαθέσιμο στην εξής διαδικτυακή διεύθυνση: www.carewell.com.cn/en

Αυτή η συσκευή μπορεί να λειτουργεί σε όλα τα κράτη μέλη της ΕΕ.

Σύμφωνα με το Άρθρο 10 (10) της Οδηγίας 2014/53/ΕΕ, στη συσκευασία αναγράφεται ότι αυτός ο εξοπλισμός ραδιοσυχνοτήτων θα υπόκειται σε ορισμένους περιορισμούς όταν κυκλοφορεί στην αγορά των χωρών Βελγίου (BE), Βουλγαρίας (BG), Δημοκρατίας της Τσεχίας (CZ), Δανίας (DK), Γερμανίας (DE), Εσθονίας (EE), Ιρλανδίας (IE), Ελλάδας (EL), Ισπανίας (ES), Γαλλίας (FR), Κροατίας(HR), Ιταλίας (IT), Κύπρου (CY), Λετονίας (LV), Λιθουανίας (LT), Λουξεμβούργου (LU), Ουγγαρίας (HU), Μάλτας (MT), Ολλανδίας (NL), Αυστρίας(AT), Πολωνίας (PL), Πορτογαλίας (PT), Ρουμανίας (RO), Σλοβενίας (SI), Σλοβακίας (SK), Φινλανδίας (FI), Σουηδίας (SE), Ηνωμένου Βασιλείου (UK), Τουρκίας (TR), Νορβηγίας (NO), Ελβετίας (CH), Ισλανδίας (IS) και Λιχτενστάιν (LI).

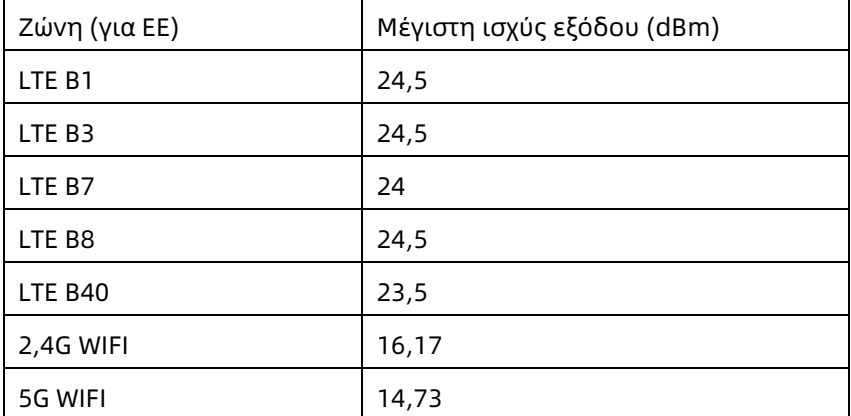

#### **Προδιαγραφές για την ΕΕ:**

### $\hat{\mathbb{A}}$  Προειδοποίηση

Αυτή η συσκευή ελέγχθηκε για τυπικές λειτουργίες υποστήριξης του σώματος. Για συμμόρφωση με τις απαιτήσεις έκθεσης σε ραδιοσυχνότητες (RF) της ΕΕ, μια ελάχιστη απόσταση διαχωρισμού 0,5 cm πρέπει να διατηρείται ανάμεσα στο σώμα του χρήστη και στη συσκευή, συμπεριλαμβανομένης της κεραίας. Κλιπ ζώνης, θήκες και παρόμοια βοηθητικά εξαρτήματα τρίτων που χρησιμοποιούνται από αυτή τη συσκευή δεν πρέπει να περιέχουν μεταλλικά στοιχεία. Τα παρελκόμενα στήριξης σώματος που δεν πληρούν αυτές τις απαιτήσεις ενδέχεται να μην συμμορφώνονται με τις απαιτήσεις έκθεσης σε ραδιοσυχνότητες και πρέπει να αποφεύγονται. Χρησιμοποιείτε μόνο την παρεχόμενη ή μια εγκεκριμένη κεραία.

Σημείωση: Ο παρών εξοπλισμός έχει ελεγχθεί και έχει βρεθεί ότι συμμορφώνεται με τα όρια για μια ψηφιακή συσκευή κλάσης Β, σύμφωνα με το μέρος 15 των κανόνων της FCC. Τα όρια αυτά έχουν σχεδιαστεί ώστε να παρέχουν εύλογη προστασία έναντι επιβλαβών παρεμβολών σε οικιστικές εγκαταστάσεις. Αυτός ο εξοπλισμός παράγει, χρησιμοποιεί και μπορεί να εκπέμπει ενέργεια ραδιοσυχνοτήτων και, αν δεν εγκατασταθεί και χρησιμοποιηθεί σύμφωνα με τις οδηγίες του κατασκευαστή, μπορεί να προκαλέσει επιβλαβείς παρεμβολές στις ραδιοεπικοινωνίες. Ωστόσο, δεν υπάρχει εγγύηση ότι δεν θα προκύψει παρεμβολή σε συγκεκριμένη εγκατάσταση. Εάν ο παρών εξοπλισμός προκαλεί επιβλαβείς παρεμβολές σε ραδιοφωνική ή τηλεοπτική λήψη, οι οποίες μπορούν να προσδιοριστούν ενεργοποιώντας και απενεργοποιώντας τον εξοπλισμό, ο χρήστης θα πρέπει να επιχειρήσει να εξουδετερώσει τις παρεμβολές λαμβάνοντας ένα ή περισσότερα από τα παρακάτω μέτρα:

- Αλλαγή προσανατολισμού ή θέσης της κεραίας λήψης.

- Αύξηση της απόστασης διαχωρισμού μεταξύ του εξοπλισμού και του δέκτη.

- Σύνδεση του εξοπλισμού σε μια πρίζα σε διαφορετικό κύκλωμα από αυτό που έχει συνδεθεί ο δέκτης.

- Επικοινωνία με τον προμηθευτή ή κάποιον έμπειρο τεχνικό ραδιοεπικοινωνιών για βοήθεια.

# $\overline{\mathbb{A}}$  Προειδοποίηση

Αυτή η συσκευή ελέγχθηκε για τυπικές λειτουργίες υποστήριξης του σώματος. Για συμμόρφωση με τις απαιτήσεις έκθεσης σε ραδιοσυχνότητες (RF) της FCC, μια ελάχιστη απόσταση διαχωρισμού 1,0 cm πρέπει να διατηρείται ανάμεσα στο σώμα του χρήστη και στη συσκευή, συμπεριλαμβανομένης της κεραίας. Κλιπ ζώνης, θήκες και παρόμοια βοηθητικά εξαρτήματα τρίτων που χρησιμοποιούνται από αυτή τη συσκευή δεν πρέπει να περιέχουν μεταλλικά στοιχεία. Τα παρελκόμενα στήριξης σώματος που δεν πληρούν αυτές τις απαιτήσεις ενδέχεται να μην συμμορφώνονται με τις απαιτήσεις έκθεσης σε ραδιοσυχνότητες και πρέπει να αποφεύγονται. Χρησιμοποιείτε μόνο την παρεχόμενη ή μια εγκεκριμένη κεραία.

# $\hat{\mathbb{A}}$  Προειδοποίηση

Η παρούσα συσκευή συμμορφώνεται με το μέρος 15 των Κανόνων FCC. Η λειτουργία υπόκειται στις ακόλουθες δύο προϋποθέσεις: (1) Η παρούσα συσκευή δεν μπορεί να προκαλέσει επιβλαβείς παρεμβολές, και (2) η παρούσα συσκευή πρέπει να δέχεται οποιαδήποτε παρεμβολή που λαμβάνει, συμπεριλαμβανομένων των παρεμβολών που ενδέχεται να προκαλέσουν μη επιθυμητή λειτουργία.

# $\hat{\mathbb{A}}$  Προειδοποίηση

Τυχόν αλλαγές ή τροποποιήσεις που δεν έχουν εγκριθεί ρητά από το αρμόδιο μέρος για τη συμμόρφωση μπορούν να αφαιρέσουν το δικαίωμα χειρισμού του εξοπλισμού από τον χρήστη.

# $\overline{\mathbb{A}}$  Προειδοποίηση

Η λειτουργία WLAN για αυτή τη συσκευή περιορίζεται στη χρήση σε εσωτερικό χώρο μόνο όταν λειτουργεί στο εύρος συχνοτήτων 5150 έως 5350 MHz.

# Παράρτημα C Δοκιμή ευαισθησίας και δοκιμή παραμόρφωσης κυματομορφής ΗΚΓ

### C.1 Δοκιμή ευαισθησίας

Συσκευή δοκιμών: Συσκευή βαθμονόμησης για ηλεκτροκαρδιολογικό μόνιτορ

Μέθοδος δοκιμών:

- 1. Συνδέστε τον δοκιμαζόμενο ηλεκτροκαρδιογράφο με τη συσκευή βαθμονόμησης μέσω του καλωδίου ασθενή και ρυθμίστε την ευαισθησία του ηλεκτροκαρδιογράφου σε 10 mm/mV. Η συσκευή βαθμονόμησης εξάγει ένα σήμα ημιτονοειδούς κύματος με τιμή κορυφής 1 mV και συχνότητα 10 Hz στον δοκιμαζόμενο ηλεκτροκαρδιογράφο.
- 2. Ρυθμίστε την ευαισθησία του ηλεκτροκαρδιογράφου και ρυθμίστε την τιμή από κορυφή σε κορυφή της συσκευής βαθμονόμησης σύμφωνα με τη ρυθμισμένη ευαισθησία, εισάγετε ένα σήμα ημιτονοειδούς κύματος με συχνότητα 10Hz για να κάνετε την τιμή κορυφής της κυματομορφής να φαίνεται ότι θεωρητικά είναι 10 mm και επιβεβαιώστε την τιμή από κορυφή σε κορυφή που παρουσιάζεται από την απαγωγή I του ηλεκτροκαρδιογράφου.
- 3. Σύμφωνα με τις μεθόδους των βημάτων 1 και 2 παραπάνω, αλλάξτε τις απαγωγές του ηλεκτροκαρδιογράφου με τη σειρά, και συνδέστε το σήμα εξόδου της συσκευής βαθμονόμησης στην αντίστοιχη απαγωγή του ηλεκτροκαρδιογράφου, προκειμένου να ολοκληρώσετε τη δοκιμή όλων των καναλιών. Επιλέξτε τα αποτελέσματα δοκιμής με τη μεγαλύτερη σχετική απόκλιση από τα

αποτελέσματα δοκιμής του κάθε σημείου δοκιμής ως το αποτέλεσμα επαλήθευσης αυτού του στοιχείου.

Κριτήρια αποδοχής: Η μετρημένη τάση βαθμονόμησης είναι εντός 5%.

Κύκλος δοκιμής: Ελέγχετε την ευαισθησία μία φορά τον χρόνο σύμφωνα με την παραπάνω μέθοδο.

## C.2 Δοκιμή παραμόρφωσης κυματομορφής ΗΚΓ

Η λειτουργία του ηλεκτροκαρδιογράφου δεν θα επηρεάζεται από βηματοδότη και αυτό μπορεί να επαληθευτεί με τις παρακάτω μεθόδους:

- 1. Προσθέστε στο κύμα παλμού τιμή κορυφής 200 mV, χρόνο αύξησης λιγότερο από 100 μs, πλάτος παλμού 1 ms, ρυθμό επανάληψης 100 φορές/λεπτό και σήμα ημιτονοειδούς κύματος με τιμή κορυφής 1 mV και συχνότητα 40Hz, εισαγάγετέ τα στον ηλεκτροκαρδιογράφο και ο χρόνος που λαμβάνεται για το καταγεγραμμένο σήμα ημιτονοειδούς κύματος θα επιστρέψει στο 70% της αρχικής τιμής (η οποία πρέπει να είναι 10 mm όταν η τιμή κορυφής είναι 1 mV και η ευαισθησία είναι 10 mm/mV), δεν πρέπει να είναι πάνω από 50 ms. Στην παραπάνω δοκιμή, η μέγιστη απόκλιση βασικής γραμμής που συσσωρεύεται σε 10 δευτερόλεπτα είναι μικρότερη από 10 mm. Στην περίπτωση παλμού και χωρίς παλμό, η διαφορά πλάτους της καταγραφής σήματος ημιτονοειδούς κύματος (καταγραφή μετά από τη σταθεροποίηση της κυματομορφής) δεν είναι πάνω από ±1 mm.
- 2. Για τη διεξαγωγή της δοκιμής παραμόρφωσης, το φίλτρο του ηλεκτροκαρδιογράφου πρέπει να είναι ενεργοποιημένο.

Ο ηλεκτροκαρδιογράφος μπορεί να περάσει τις παρακάτω δοκιμές:

- 1. Τριγωνικός παλμός εξόδου, 120 bpm, 2 mV, πλάτος παλμού 100 ms στο LA (L). Μετρήστε την απαγωγή I και καταγράψτε το πλάτος ως B.
- 2. Ρυθμίστε τον παλμό βηματοδότησης σε 200 mV, το διάστημα βηματοδότησης σε 1 ms, τον ρυθμό βηματοδότησης σε 120 bpm.
- 3. Κατά τη μέτρηση της απαγωγής I, η διαφορά μεταξύ του πλάτους που καταγράφεται μέσω του σήματος τριγωνικού κύματος και του πλάτους B χωρίς παλμό δεν πρέπει να υπερβαίνει το 20%. Και στην καταγραφή ΗΚΓ, η θέση του παλμού βηματοδότη μπορεί να προσδιοριστεί με σαφήνεια.

# Παράρτημα D Μέτρα κυβερνοασφάλειας

### D.1 Ασφάλεια προσωπικών πληροφοριών

Η προστασία των προσωπικών πληροφοριών υγείας αποτελεί βασικό συστατικό κάθε στρατηγικής ασφαλείας. Για την προστασία των προσωπικών πληροφοριών και τη διασφάλιση της σωστής απόδοσης της συσκευής, ο χρήστης θα πρέπει να λάβει απαραίτητες προφυλάξεις σύμφωνα με τους τοπικούς νόμους και κανονισμούς καθώς και με τις πολιτικές του οργανισμού. Ο κατασκευαστής συνιστά στους οργανισμούς υγειονομικής περίθαλψης ή στα ιατρικά ιδρύματα να εφαρμόζουν μία συνεκτική και πολύπλευρη στρατηγική για την προστασία των πληροφοριών και των συστημάτων από εσωτερικές και εξωτερικές απειλές ως προς την ασφάλεια. Για τη διασφάλιση της ασφάλειας των ασθενών και την προστασία των προσωπικών πληροφοριών υγείας, ο χρήστης θα πρέπει να εφαρμόσει πρακτικές ασφαλείας ή μέτρα και τα οποία θα περιλαμβάνουν:

- Φυσικές διασφαλίσεις φυσικά μέτρα ασφαλείας για να διασφαλίζεται ότι το μη εξουσιοδοτημένο προσωπικό δεν έχει πρόσβαση στο λογισμικό.
- Διασφαλίσεις λειτουργίας μέτρα ασφαλείας κατά τη λειτουργία.
- Διοικητικές διασφαλίσεις μέτρα ασφαλείας κατά τη διαχείριση.
- Τεχνικές διασφαλίσεις μέτρα ασφαλείας στο τεχνικό πεδίο.

#### D.2 Ασφάλεια δικτύου

- 1. Υπό τη Λειτουργία AI Cloud, η πρόσβαση/χειρισμός της συσκευής περιορίζεται μόνο σε εξουσιοδοτημένο προσωπικό. Το δικαίωμα χρήσης της συσκευής ανατίθεται μόνο σε προσωπικό με συγκεκριμένο ρόλο.
- 2. Διασφαλίζεται ότι όλα τα συστατικά της συσκευής που περιέχουν προσωπικές πληροφορίες (πέρα από τα αφαιρούμενα μέσα) διαθέτουν φυσική ασφάλεια (δηλαδή, δεν μπορούν να αφαιρεθούν χωρίς εργαλεία).
- 3. Διασφάλιση ότι η συσκευή συνδέεται μόνο στη συσκευή που είναι εξουσιοδοτημένη/εγκεκριμένη από τον κατασκευαστή. Οι χρήστες θα πρέπει να χειρίζονται όλα τα συστήματα που αναπτύσσονται και εξελίσσονται από τον κατασκευαστή εντός των προδιαγραφών που εξουσιοδοτούνται από τον κατασκευαστή, συμπεριλαμβανομένου του λογισμικού, της διαμόρφωσης του λογισμικού, της διαμόρφωσης της ασφαλείας, κ.λπ.
- 4. Όλοι οι κωδικοί πρόσβασης θα πρέπει να προστατεύονται για την αποφυγή των μη εξουσιοδοτημένων αλλαγών. Μόνο το προσωπικό επισκευών του κατασκευαστή επιτρέπεται να τροποποιεί τις ρυθμίσεις εργοστασιακής συντήρησης και την εργοστασιακή αναβάθμιση.
- 5. Τα μέτρα προστασίας από ιούς όπως οι σαρώσεις από ιούς θα πρέπει να πραγματοποιούνται στη συσκευή USB πριν από τη χρήση της για αναβαθμίσεις λογισμικού ή για άλλους σκοπούς.
- 6. Κατά τη σύνδεση του συστήματος σε ένα κοινό δίκτυο, πρέπει να λαμβάνονται υπόψη ζητήματα ασφαλείας δεδομένων όσον αφορά την τοπολογία του δικτύου και τη

διαμόρφωση. Από τη στιγμή που τα ευαίσθητα δεδομένα των ασθενών δεν κρυπτογραφούνται και ενδέχεται να μεταδίδονται από το σύστημα στο δίκτυο, το ιατρικό ίδρυμα πρέπει να είναι υπεύθυνο για την ασφάλεια του δικτύου. Τα τείχη προστασίας ή/και άλλες συσκευές ασφαλείας θα πρέπει να τίθενται σε ισχύ μεταξύ του ιατρικού συστήματος και οποιωνδήποτε άλλων εξωτερικά προσβάσιμων συστημάτων. Συνιστάται η χρήση του τείχους προστασίας των Windows ή οποιοδήποτε άλλο τείχος προστασίας το οποίο μπορεί να παρέχει προστασία κατά των επιθέσεων Dos και DDos και πρέπει να είναι αναβαθμισμένο.

- 7. Η προστασία DoS και DDoS του δρομολογητή ή του διακόπτη πρέπει να είναι ενεργοποιημένη για προστασία από τέτοιες επιθέσεις.
- 8. Όταν επιστρέφεται η συσκευή για συντήρηση, απόρριψη ή αφαιρείται από το ιατρικό ίδρυμα για άλλους λόγους, είναι απαραίτητο να διασφαλίζεται ότι τα δεδομένα του ασθενή αφαιρούνται από τη συσκευή.
- 9. Κατά την ανάπτυξη του δικτύου, συνιστάται η απομόνωση του δικτύου του εσωτερικού συστήματος του νοσοκομείου χρησιμοποιώντας VLAN ώστε να διασφαλιστεί η ασφάλεια δικτύου. Μόνο έμπιστες συσκευές επιτρέπεται να συνδεθούν στο δίκτυο VLAN.
- 10. Να διασφαλίζεται ότι η λειτουργία δικτύου χρησιμοποιείται σε ένα ασφαλές περιβάλλον δικτύου.
- 11. Προστατεύστε το ιδιωτικό απόρρητο για τις πληροφορίες και τα δεδομένα που εμφανίζονται στην οθόνη και για τις πληροφορίες και τα δεδομένα που αποθηκεύονται στο σύστημα και σε εξωτερικές συσκευές αποθήκευσης.
- 12. Κατά το χτίσιμο του περιβάλλοντος δικτύου: 1) αν ένας ασύρματος δρομολογητής χρησιμοποιείται, ενεργοποιείστε τη λειτουργία φιλτραρίσματος της διεύθυνσης MAC του ασύρματου δρομολογητή και προσθέστε τη διεύθυνση MAC της συσκευής στη λίστα των κανόνων. Ο ασύρματος δρομολογητής επιτρέπει μόνο τις συσκευές που βρίσκονται στη λίστα των κανόνων να αποκτήσουν πρόσβαση στο ασύρματο δίκτυο. 2) προτείνεται το χτίσιμο ενός VLAN, να γίνεται ανάθεση των θυρών LAN όπου η εγκεκριμένη θύρα διακόπτη, η συσκευή και ο διακομιστής AI ECG βρίσκονται στο ίδιο VLAN και να γίνεται απομόνωση από άλλα VLAN.
- 13. Η συσκευή και ο διακομιστής τρίτης πλευράς πρέπει να χρησιμοποιούνται στο ίδιο LAN. Μία συγκεκριμένη διεύθυνση IP απαιτείται για τη σύνδεση.
- 14. Απαιτείται επικύρωση στο συνδεδεμένο άκρο. Για παράδειγμα, η επικύρωση κωδικού πρόσβασης απαιτείται για τη σύνδεση WiFi για σύνδεση στο απαιτούμενο και διαθέσιμα WLAN.
- 15. Η κρυπτογράφηση του WiFi διαμορφώνεται από τον διακομιστή και υποστηρίζει τα πρωτόκολλα κρυπτογράφησης WAP, WAP2 ή WAP3.
- 16. Κατά τη χρήση πρωτοκόλλου μετάδοσης TCP/IP, αν η μετάδοση δεν είναι επιτυχής, θα υπάρχει ένα μήνυμα που θα δείχνει κατά πόσο χρειάζεται να γίνει ή όχι μετάδοση εκ νέου.
- 17. Η συσκευή εμφανίζει την κατάσταση σύνδεσης δικτύου.
- 18. Για την αποφυγή κακόβουλης παραβίασης και κλοπής των δεδομένων που μεταδίδονται από το δίκτυο, η συσκευή θα επικυρώσει τον προσβάσιμο διακομιστή AI ECG και
κρυπτογραφεί τα μεταδιδόμενα δεδομένα ώστε να διασφαλιστεί η ασφάλεια.

## Σημείωση

Τα αρχεία καταγραφής που δημιουργούνται από το λογισμικό δεν περιέχουν προστατευμένα ιατρικά δεδομένα.

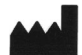

## Shenzhen Carewell Electronics Co., Ltd.

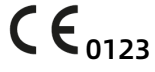

Floor 4, BLD 9, Baiwangxin High-Tech Industrial Park, Songbai Road, Xili Street, Nanshan District 518108, Shenzhen, P.R. China Made in China

 $EC$  REP

Lepu Medical (Europe) Coöperatief U.A. Abe Lenstra Boulevard 36, 8448 JB, Heerenveen, The Netherlands

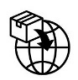

Gima S.p.A. Via Marconi, 1 - 20060 Gessate (MI) Italy gima@gimaitaly.com – export@gimaitaly.com www.gimaitaly.com

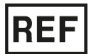

NeoECG S120 (GIMA 54230) / NeoECG T180 (GIMA 54231)